#### **MAINTENANCE**

Your printer requires very little care. Occasional cleaning and replacement of the ribbon cartridge are all that is required.

6

Lubrication of the printer is not usually necessary.

If the print head carriage does not move smoothly back and forth, clean the printer as described in this chapter. If the problem continues, contact your dealer to determine whether lubrication might be needed.

### **CLEANING**

The front and back covers, the ejection cover, and the acoustic cover of the printer help protect against dust, dirt, and other contaminants. However, paper produces small particles that accumulate inside the printer. This section explains how to clean and vacuum the printer and how to clean the platen and paper bail rollers.

It is easier to clean the printer when the front cover, the ejection cover, and the cut sheet stand and back cover are removed.

# **Cleaning and Vacuuming the Printer**

#### WARNING

To avoid any possibility of injury, before cleaning the printer, turn off the power to both the printer and the computer, and unplug the printer.

Use the following procedure to clean and vacuum the printer as required:

- 1. Remove any paper from the printer. Make sure that the power is off, and then disconnect the printer power cord.
- 2. Using a soft vacuum brush, vacuum the exterior of the printer. Be sure to vacuum the air vents at the front, left sides, and bottom of the printer. Also vacuum the cut sheet stand or feeder.

User's Manual 6-1

3. Use a soft, damp cloth to wipe the exterior of the printer, including the covers and separator. A mild detergent may be used.

#### **CAUTION**

Do not use solvents, kerosene, or abrasive cleaning materials that may damage the printer.

4. Open the front cover of the printer and remove the ribbon cartridge. Using a soft vacuum brush, gently vacuum the platen, print head carriage, and surrounding areas. You can easily slide the print head to the left or right when the power is off. Be careful not to press too hard on the flat ribbon cable that extends from the print head carriage.

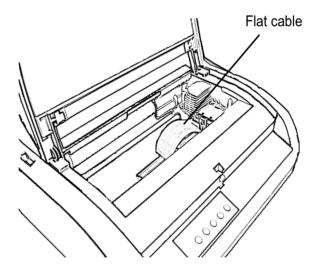

Printer interior

- 5. Re-install the ribbon cartridge. Close the front cover.
- 6. Open the ejection cover. Vacuum the rollers, paper entry slot, and surrounding areas.
- 7. Raise the cut sheet stand and the back cover. Vacuum the forms tractors and surrounding areas.

6-2 User's Manual

## Cleaning the Platen and Paper Bail Rollers

Clean the platen and rollers about once a month to remove excess ink. Use the platen cleaner recommended by your supplier and proceed as follows:

1. Apply a small amount of platen cleaner to a soft cloth. Avoid spilling platen cleaner inside the printer.

#### CAUTION

Do not use alcohol to clean the platen. Alcohol may cause the rubber to harden.

- Place the cloth against the platen and manually rotate the platen knob.
- 3. To dry the platen, place a dry cloth against the platen and manually rotate the platen knob.
- 4. Gently wipe the rollers using the cloth moistened with the platen cleaner. Dry the rollers using a dry cloth.

#### REPLACING THE RIBBON

There are two ways of replacing the ribbon. You can install a new ribbon cartridge in the printer or refill the old ribbon cartridge with new ribbon from a ribbon subcassette. Appendix A lists order numbers for ribbon cartridges and ribbon subcassettes. The following procedure is for ribbon cartridges. For ribbon subcassettes, refer to the instructions shipped with the subcassette.

To replace the ribbon cartridge:

- 1. Turn off the printer.
- 2. Open the front cover of the printer. For easy installation, slide the print head carriage to a position where it does not face a roller.

#### **CAUTION**

The print head may be hot if you have been printing recently.

User's Manual 6-3

3. Move the paper thickness lever to position D.

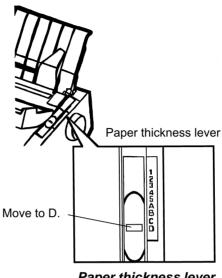

Paper thickness lever

4. To remove the ribbon cartridge, press the ribbon release levers located on either side of the cartridge and carefully lift the cartridge out of the printer.

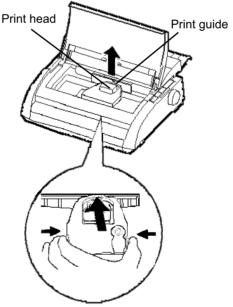

Removing the ribbon cartridge

6-4 User's Manual 5. Remove the new ribbon cartridge from its package. Push in the sides of the two ribbon release tabs. The tabs will snap into the cartridge and the ribbon feed mechanism will engage.

Turn the ribbon feed knob clockwise to be sure that it feeds properly.

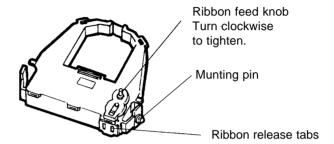

Preparing the new ribbon cartridge

6. Place the two mounting pins on the ribbon support brackets of the head carrier. The two mounting pins are located on the sides of the ribbon release levers.) Insert the ribbon so that the ribbon falls between the nose of the print head and the plastic print guide.

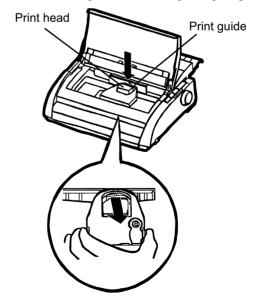

Installing the new ribbon cartridge

User's Manual 6-5

- 7. Press the ribbon release levers until the mounting pins snap into the holes on the ribbon support brackets. Gently pull on the cartridge to verify that the pins are securely positioned in the holes.
- 8. Turn the ribbon feed knob clockwise to tighten the ribbon.
- 9. Move the paper thickness lever back to its original position. For single sheet printing, the correct position is 1. Table 3.2 in Chapter 3 gives other paper thickness lever settings.
- 10. Close the front cover of the printer.

6-6 User's Manual

# REPLACING THE PRINT HEAD

The print head is easy to replace.

#### **CAUTION**

The print head may be hot if you have been printing recently.

To remove the print head:

- 1. Turn off the printer.
- 2. Open the front cover of the printer and remove the ribbon cartridge.
- 3. Pull the right end of the head lock wire forward to release it from the hook at the right of the print head carriage. Then release the wire from the center hook.
- 4. Remove the print head from the connector on the carriage, as shown in the figure below.

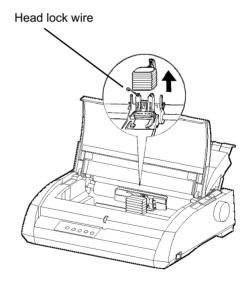

Replacing the print head

User's Manual 6-7

## To install the print head:

- 1. Carefully fit the mounting guide grooves of the print head on the locating studs on the carriage.
- 2. Push the print head into the connector and hook the wire into place in the reverse order of removal.

6-8 User's Manual

## TROUBLE-SHOOTING

Your printer is extremely reliable, but occasional problems may occur. You can solve many of these problems yourself, using this chapter. If you encounter problems that you cannot resolve, contact your dealer for assistance.

This chapter is organized as follows:

- · Solving problems
- · Diagnostic functions
- · Getting help

### **SOLVING PROBLEMS**

The tables in this section describe common printer problems and their solutions. The following types of problems are considered:

- Print quality problems
- · Paper handling problems
- · Operating problems
- · Printer failures

## **Print Quality Problems**

Poor print quality or other printing problems are often caused by incorrect printer setup or incorrect software settings. A gradual decrease in print quality usually indicates a worn ribbon. Table 7.1 identifies common print quality problems and suggests solutions.

User's Manual 7-1

Table 7.1 Print Quality Problems and Solutions

| Problem                                         | Solution                                                                                                    |  |
|-------------------------------------------------|----------------------------------------------------------------------------------------------------|--|
| Printing is too                                 | Make sure that the ribbon cartridge is                                                                       |  |
| light or too dark.                              | properly installed and that the ribbon feeds smoothly.                                                       |  |
|                                                 | Make sure that the paper thickness lever is set for the thickness of your paper. See Table 3.2 in Chapter 3. |  |
|                                                 | Check ribbon wear. Replace the ribbon if necessary.                                                          |  |
| Stains or smudges appear on the page.           | Make sure that the paper thickness lever is set for the thickness of your paper. See Table 3.2 in Chapter 3. |  |
|                                                 | Check ribbon wear. Replace the ribbon if necessary.                                                          |  |
|                                                 | Check whether the tip of the print head is dirty. Clean the head with a soft cloth if necessary.             |  |
| The page is blank.                              | Make sure that the ribbon cartridge is properly installed.                                                   |  |
| Printing is erratic or the wrong characters are | Make sure that the interface cable is securely connected to both the printer and computer.                   |  |
| printed. Many                                   | Make sure that the printer emulation selected in                                                             |  |
| "?" characters are                              | your software is the same as the emulation                                                                   |  |
| printed.                                        | selected on the printer. See the section <b>Selecting an Emulation</b> in Chapter 2.                         |  |
|                                                 | If you are using an RS-232C serial interface, make                                                           |  |
|                                                 | sure that the serial settings required by your software or computer are the same as the settings on the      |  |
|                                                 | printer. See the section <b>Changing Hardware</b>                                                            |  |
|                                                 | Options in Chapter 5.                                                                                        |  |

7-2 User's Manual

Table 7.1 Print Quality Problems and Solutions (Cont.)

| Problem                                                                                 | Solution                                                                                                    |
|-----------------------------------------------------------------------------------------|----------------------------------------------------------------------------------------------------|
| Printing is vertically misaligned (jagged).                                             | Use the printer's V-ALMNT function to check the vertical print alignment. If necessary, adjust the print alignment. See the section  Using the Diagnostic Functions in Chapter 5.                                                                                                    |
| The top margin is wrong.                                                                | The top margin is the sum of the top-of-form setting, the software-specified top margin, and the printer's TOP-MRG setting. Proceed as follows:  • Make sure that the top-of-form setting is correct. The factory default is 25.4 mm (1 inch). See the section Changing Top-of Form in Chapter 5.  • Check the software-specified top margin. Refer to your software documentation.  • Check the printer's TOP-MRG setting. See the section Changing MENU1 and MENU2 Options in Chapter 5. |
| Lines are double spaced instead of single spaced.                                       | Check the line spacing setting in your software.  Change the CR-CODE setting in the printer setup mode to CR ONLY. See the section Changing MENU1 and MENU2 Options in Chapter 5.                                                                                                    |
| The printer overprints on the same line.                                                | Change the CR-CODE setting in the printer setup mode to CR & LF. See the section  Changing MENU1 and MENU2 Options in Chapter 5.                                                                                                    |
| The next print line starts where the previous line ended instead of at the left margin. | Change the LF-CODE setting in the printer setup mode to LF & CR. See the section Changing MENU1 and MENU2 Options in Chapter 5.                                                                                                    |

User's Manual 7-3

# **Paper Handling Problems**

Table 7.2 describes common paper handling problems and suggests solutions. See Chapter 3 for detailed procedures on loading and using paper.

Table 7.2 Paper Handling Problems and Solutions

| Problem                        | Solution                                                                                                    |  |
|--------------------------------|----------------------------------------------------------------------------------------------------|--|
| Paper cannot be loaded or fed. | Make sure that the paper select lever is set correctly. Move the lever backward for continuous forms and forward for single sheets.                                                                                                    |  |
|                                | Make sure that the paper covers the paper-out sensor, i.e., the left paper edge is within 52 mm for single sheets or 41 mm for continuous forms from the left edge of the platen. (This problem cannot occur if you use the forms tractor unit or insert a single sheet with its left edge in contact with the left paper guide.) |  |
|                                | Make sure that the paper holder is closed and forms tractors are positioned correctly to match the width of your paper.                                                                                                    |  |

7-4 User's Manual

Table 7.2 Paper Handling Problems and Solutions (Cont.)

| Problem                                                                                       | Solution                                                                                                    |  |
|-----------------------------------------------------------------------------------------------|----------------------------------------------------------------------------------------------------|--|
| Paper jams while loading.                                                                     | Turn off the printer and remove the jammed paper. Remove any obstructions from the paper path.                                                                             |  |
|                                                                                               | Make sure that the paper thickness lever is set for the thickness of your paper. See Table 3.2 in Chapter 3.                                                               |  |
|                                                                                               | Make sure that the paper is not folded, creased, or torn.                                                                                                    |  |
|                                                                                               | Reload the paper.                                                                                                    |  |
| Paper jams while                                                                              | Turn off the printer and remove the jammed                                                                                                    |  |
| printing.                                                                                     | paper. Remove any obstructions from the paper path.                                                                                                    |  |
|                                                                                               | Make sure that the paper thickness lever is set for the thickness of your paper. See Table 3.2 in Chapter 3.                                                               |  |
|                                                                                               | For continuous forms, make sure that the incoming and outgoing paper stacks are correctly placed.  Paper should feed straight.                                             |  |
| Paper slips off the forms tractors or the perforated holes of the paper tear during printing. | Make sure that the forms tractors are positioned correctly for the width of your paper and that the perforated holes of the paper fit directly over the tractor sprockets. |  |

User's Manual 7-5

### Tips for clearing a jammed sheet from the printer

If a sheet of paper is jammed between the print head and the platen and cannot be removed, clear it as follows:

- 1. Turn off the printer and disconnect the power cord from the receptacle.
- 2. Push up the locking levers to rlease the forms tractors and open the paper holders.
- 3. Move the paper thickness lever to position D.
- 4. Move the print head so that you can remove the jammed sheet easily and clear the sheet.

#### NOTE

The print head is hot immediately after printing. Move it after making sure that it gets cool.

• If you cannot clear the jammed sheet by the above procedure, set fourfold continuous forms paper on the forms tractors and turn the platen knob to feed the paper forward. The jammed paper is pushed

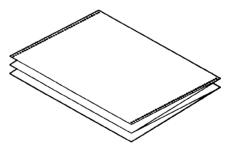

out. Before operation, be sure to position the print head at the center of the jammed paper.

7-6 User's Manual

# **Operating Problems**

If any of the errors listed in Table 7.3 occurs, the PAPER OUT LED lights up, and an alarm beeps, and the printer goes offline.

In such cases, the buttons on the control panel can be used in the same manner as those when the printer is in the offline state.

Table 7.3 Operating Problems and Solutions

| Error name           | Error description                | Recovery method             |
|----------------------|----------------------------------|-----------------------------|
| Paper end (PE) error | Paper end is detected. (*1)      | - Insert and load the       |
|                      |                                  | paper in the paper tray.    |
| Eject jam error      | Paper end is not detected        | - Eject forms or sheets.    |
|                      | even after a large amount        | - Press the online button   |
|                      | of continuous forms or cut       | to turn the printer online. |
|                      | sheets were ejected.             |                             |
| Continuous form/     | In continuous form loading       | - Switch the continuous     |
| cut sheet switch     | status, the continuous form/     | form/cut sheet switch       |
| lever error          | cut sheet switch lever is        | lever back to its original  |
|                      | switched to cut sheet mode.      | position.                   |
|                      | In cut sheet loading status,     | - Remove the loaded         |
|                      | the continuous form/cut          | paper.                      |
|                      | sheet switch lever is switched   |                             |
|                      | to continuous form mode.         |                             |
|                      | If the error occurs, all         |                             |
|                      | buttons are disabled.            |                             |
| Load jam error       | After the tractor PE sensor      | - Execute the loading       |
|                      | detected the form at continuous  | operation.                  |
|                      | form loading, the TOF sensor     | - Press the online button   |
|                      | does not detect the top of the   | to turn the printer         |
|                      | form even after line feed is     | online.                     |
|                      | executed a certain number of     | - When the cut sheets are   |
|                      | times.                           | loaded, remove the          |
|                      | After the set sensor detects the | sheets once, and            |
|                      | sheet at cut sheet               | then insert them again.     |
|                      | loading, the TOF sensor          | They are then loaded        |
|                      | does not detect he top of        | automatically.              |
|                      | the sheet even after line        |                             |
|                      | feed is executed a certain       |                             |
|                      | number of times.                 |                             |

User's Manual 7-7

LEDs light up depending on the following error types.

|                  | LED status |           |           |
|------------------|------------|-----------|-----------|
| Error name       | В          | Blink     |           |
|                  | ONLINE     | AREA OVER | PAPER OUT |
| Paper end        |            |           | *         |
| Eject jam error  |            | *         | *         |
| Continuous form/ |            |           |           |
| cut sheet switch | *          |           | *         |
| lever error      |            |           |           |
| Load jam error   |            |           | *         |

<sup>\*1</sup> If the setup item PPR-OUT:IGNORE is specified, paper end is not detected.

7-8 User's Manual

#### **Printer Failures**

A user cannot generally resolve a problem involving defective printer hardware. On detecting a fatal error, the printer will:

- Stop printing
- Beep four times
- Turn the ONLINE indicator off
- Blink the PAPER OUT indicator (see Table 7.4 for the error type).

Table 7.4 Printer Failures

| Error                    | LED states  |                       |
|--------------------------|-------------|-----------------------|
|                          | <lit></lit> | <blinking></blinking> |
| +34 V undervoltage error | ONLINE      | PAPER OUT             |
| Left end sensor error    | MENU1       | PAPER OUT             |
| Overload printing error  | MENU2       | PAPER OUT             |
| RAM error                | AREA OVER   | PAPER OUT             |

The following errors cause the printer to turn off the power:

- · Print head error
- · Space motor error
- · Line feed motor error
- +34 V overvoltage error

No error condition is displayed if any of these errors occurs.

Turn the printer off and back on, then rerun the same job to check if the error was transient. If the error recurs, contact your dealer.

User's Manual 7-9

# DIAGNOSTIC FUNCTIONS

The printer diagnostic functions are SELF-TST, HEX-DUMP, and V-ALMNT.

- SELF-TST tells you whether the printer hardware is functioning correctly. If the printer hardware is functional, any problems you are having are probably caused by incorrect printer settings, incorrect software settings, the interface, or the computer.
- HEX-DUMP allows you to determine whether the computer is sending the correct commands to the printer, and whether the printer is executing the commands correctly. This function is useful to programmers or others who understand how to interpret hex dumps.
- V-ALMNT allows you to check and, if necessary, correct the printer's vertical print alignment.

For details on using these functions, all of which are available in the printer setup mode, see the section **Using the Diagnostic Functions** in Chapter 5.

#### **GETTING HELP**

If you are not able to correct a problem using this chapter, contact your dealer for assistance. Be prepared to provide the following information:

- Your printer model number, serial number, and date of manufacture.
   Look for this information on the rating label on the left side of the printer.
- · Description of the problem
- Type of interface you are using
- · Names of your software packages
- List of the printer default settings. To print the default settings, see the section **Printing a List of Selected Options** in Chapter 5.

7-10 User's Manual

# **SUPPLIES AND OPTIONS**

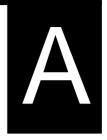

This appendix lists the supplies, options, and programmer's manuals available for the printer. Contact your dealer for information on ordering any of these items.

## **SUPPLIES**

| Supplies           | Order Number |
|--------------------|--------------|
| Ribbon cartridges  |              |
| Black ribbon       | CA02374-C104 |
| Ribbon subcassette |              |
| Black ribbon       | CA02374-C204 |
| Print head         | CA02281-E718 |

Option Order Number Description

**USER OPTION** 

RS-232C serial interface board.

User's Manual A-1

A-2 User's Manual

# PRINTER AND PAPER SPECIFICATIONS

B

This appendix gives the physical, functional, and performance specifications for the printer.

It also gives detailed paper specifications.

# PHYSICAL SPECIFICATIONS

**Dimensions** Height: 120 mm (4.72 in)

Width: 415mm (16.3 in) Depth: 330 mm (13 in)

**Weight**: 7.5 kg (16.5 lb)

AC power requirements

Model: M33331A

100 to 120 VAC  $\pm 10\%$ ; 50/60 Hz

Model: M33331B

220 to 240 VAC -10%, +6%; 50/60 Hz

**Power consumption** Average 120 VA

Maximum 240 VA

**Heat generation** Average 65 kcal/h

**Interface** Centronics parallel

Centronics parallel and RS-232C serial

Centronics parallel and USB

**Data buffer size** 0, 256, 2K, 8K, 24K, 32K, 96K or 128K bytes

**Download buffer** Maximum 128K bytes

(128K minus data buffer size)

**Operating environment** 5 to 38½C (41 to 100½F)

30% to 80% RH (no condensation)

Wetbulb temperature, less than 29½C (84½F)

**Storage environment** -15 to  $60\frac{1}{2}$ C (-4 to  $140\frac{1}{2}$ F)

10% to 95% RH (no condensation)

Acoustic noise Average 49 dBA when printing in letter

quality

ISO 7779 (Bystander Position Front)

User's Manual B-1

# FUNCTIONAL SPECIFICATIONS

**Print method** Impact dot matrix with a 0.2 mm, 24-wire

head

**Print direction** Bidirectional logic-seeking or unidirectional

seeking

Character cell Horizontal ¥ vertical

Letter (10 cpi): 36 ¥ 24 dots Letter (12 cpi): 30 ¥ 24 dots Report: 18 ¥ 24 dots Draft: 12 ¥ 24 dots

High-speed draft: 9 ¥ 24 dots

Paper handling

Standard: Friction-feed platen (cut sheets)

Push tractors (rear feed of continuous forms)

Paper loading by LOAD button

Advancing perforations to tear-off edge by

TEAR OFF button

Parking continuous forms when using cut

sheets

Paper type 1-to 5-part side-glued or paper-stapled

fanfolded continuous forms or label sheets

with sprocket holes

1-to 5-part top-glued cut sheets and

envelopes

Paper size

Continuous Width: 102–267 mm

(4-10.5 in)

Length: 102 mm (4 in)

or greater

Cut sheets Width: 102–267 mm

(4-10.5 in)

Length: 76–364 mm

(3-14.3 in)

**Paper thickness** Up to 0.35 mm (0.014 inch)

B-2 User's Manual

Paper length

Programmable in one line or inch increments By software

in all emulations

By control panel Depends upon emulations. Default is 11

inches for all emulations.

DPL24C+/XL24E: 3, 3.5, 4, 5, 5.5, 6, 7, 8, 8.5, 11, 11.6, 12, 14,

or 18 inches

ESC/P2: 4, 4.5, 5, 5.5, ..., 11, 11.5, ..., 22 inches

Number of copies Up to 5, including the original

**Command sets (emulations)** 

Resident Fujitsu DPL24C PLUS

IBM Proprinter XL24E

Epson ESC/P2

Character sets

DPL24C+/XL24E: • IBM PC character sets 1 and 2

• IBM PS/2 character sets (code pages 437,

850, 852, 855, 860, 863, 865, 866, and

DHN)

IBM 437 and 851

ISO 8859-1 and ECMA 94

Total of 59 national character sets

• Fujitsu character sets (691 characters)

· Italic character set ESC/P2:

Graphics character sets 1 and 2

• IBM PS/2 character sets (code pages 437,

850, 852, 855, 860, 863, 865, 866, and

DHN)

IBM 437 and 851

ISO 8859-1 and ECMA 94

Total of 63 national character sets

User's Manual B-3

Resident Eighteen fonts available

Bit map: Courier 10, Pica 10, OCR-B 10, OCR-A 10,

Prestige Elite 12, Boldface PS, Correspondence, Compressed, Draft, and High-speed

Draft

Outline: Courier, Timeless, and Nimbus Sans ®;

each in normal, bold, and italic styles

Downloaded Available from independent vendors

**Line spacing** 1, 2, 3, 4, 5, 6, 7, or 8 lines per inch.

Programmable in 1/360 inch or various

increments for image graphics.

**Character pitch** 2.5, 3, 5, 6, 10, 12, 15, 17.1, 18, or 20 cpi,

or proportional spacing.

Programmable in 1/360 inch or various

increments for image graphics.

Characters per line

10 cpi: 80 cpl 12 cpi: 96 cpl 15 cpi: 120 cpl 17.1 cpi: 136.8 cpl 18 cpi: 144 cpl 20 cpi: 160 cppl

cpi: characters per inch

cpl: characters per line

PERFORMANCE SPECIFICATIONS

**Print speed** 10 cpi 12 cpi

Letter: 113 cps 135 cps Report: 225 cps 270 cps

Correspondence: 225 cps 270cps

Draft: 360 cps 432 cps High-speed draft: 400 cps 480 cps

cpi: characters per inchcps: characters per second

**Line feed speed** 80 ms per line at 6 lines per inch

B-4 User's Manual

**Form feed speed** 5.6 inches per second

Ribbon life

Up to 5.0 million characters

Certification

Safety:

| Model   | Regulation                            | Country           |
|---------|---------------------------------------|-------------------|
| M33331A | UL 1950-D3<br>(for 100 to 120 VAC)    | United States     |
|         | CSA C22.2/950<br>(for 100 to 120 VAC) | Canada            |
| M33331B | TÜV EN60950<br>(for 220 to 240 VAC)   | Germany<br>Europe |

# EMI regulation:

| Model   | Regulation                                   | Country                      |
|---------|----------------------------------------------|------------------------------|
| M33331A | FCC Part 15B class B<br>(for 100 to 120 VAC) | United States                |
|         | ICES-003 class B<br>(for 100 to 120 VAC)     | Canada                       |
| M33331B | EN 55022 class B<br>(for 220 to 240 VAC)     | Europe                       |
|         | AS/NZS 3548 class B<br>(for 220 to 240 VAC)  | Australia and<br>New Zealand |
| M33331A | CNS 13438 class B (for 100 to 120 VAC)       | Asia                         |
| M33331B | CNS 13438 class B (for 220 to 240 VAC)       | Taiwan                       |

User's Manual B-5

## **PAPER SPECIFICATIONS**

### **Print Area**

This section illustrates the recommended print area for single sheets and continuous forms.

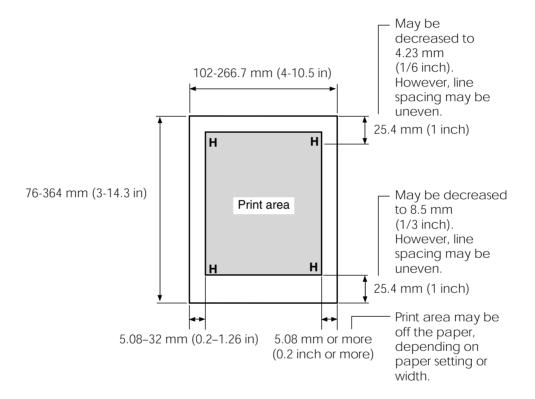

Print area for single sheets

B-6 User's Manual

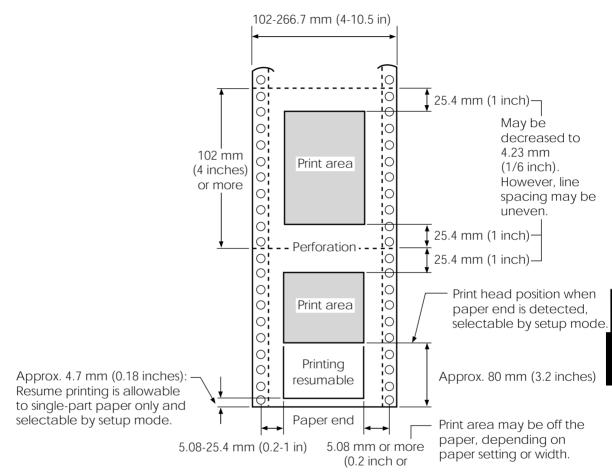

Print area for continuous forms

User's Manual B-7

## **Paper Thickness**

Paper thickness is given by the weight of the paper in either grams per square meter  $(g/m^2)$  or in pounds per bond (lbs/bond). The following table shows the allowable paper thickness for one-part paper or for each sheet of multipart paper. The total thickness must not exceed 0.35 mm (0.014 inch).

The weight of carbonless or carbon-backed paper may vary, depending upon the paper manufacturer. When using paper of borderline thickness, test the paper before running a job.

| Type of Paper | Number of Parts  | Thickness                                                                                      |
|---------------|------------------|------------------------------------------------------------------------------------------------|
| One-part      | Single           | 47-81 g/m <sup>2</sup> (40-70 kg or 12-22 lb)                                                  |
| Carbonless    | T.               | 40.64 / 2/04.551 11.1511)                                                                      |
| 2P            | Top<br>Bottom    | 40-64 g/m <sup>2</sup> (34-55 kg or 11-17 lb)<br>40-81 g/m <sup>2</sup> (34-70 kg or 11-22 lb) |
| 3P            | Top<br>Middle    | 40-64 g/m <sup>2</sup> (34-55 kg or 11-17 lb)                                                  |
| 3F            | Bottom           | 40-64 g/m <sup>2</sup> (34-55 kg or 11-17 lb)<br>40-81 g/m <sup>2</sup> (34-70 kg or 11-22 lb) |
|               | Тор              | 40-64 g/m <sup>2</sup> (34-55 kg or 11-17 lb)                                                  |
| 4P    '       | Middle<br>Middle | 40-64 g/m <sup>2</sup> (34-55 kg or 11-17 lb)<br>40-64 g/m <sup>2</sup> (34-55 kg or 11-17 lb) |
|               | Bottom           | 40-81 g/m <sup>2</sup> (34-70 kg or 11-22 lb)                                                  |
|               | Тор              | 40-52 g/m <sup>2</sup> (34-45 kg or 11-17 lb)                                                  |
| 5P    '       | Middle<br>Middle | 40-52 g/m <sup>2</sup> (34-45 kg or 11-17 lb)<br>40-52 g/m <sup>2</sup> (34-45 kg or 11-17 lb) |
|               | Middle           | 40-52 g/m² (34-45 kg or 11-17 lb)                                                              |
|               | Bottom           | 40-64 g/m <sup>2</sup> (34-55 kg or 11-17 lb)                                                  |

kg: Weight in kilograms of 1000 sheets of 788  $\pm$  1091 mm paper (1.16 g/m<sup>2</sup>)

lb: Weight in pounds of 500 sheets of 17 \(\pm\) 22 inch paper (3.76 g/m²)

B-8 User's Manual

| Type of Paper          | Number of Parts                               | Thickness                                                                                                    |
|------------------------|-----------------------------------------------|----------------------------------------------------------------------------------------------------|
| Carbon-backed          | Do not use in high humidity environments.     |                                                                                                    |
| 2P                     | Top<br>Bottom                                 | 40-64 g/m <sup>2</sup> (34-55 kg or 11-17 lb)<br>40-81 g/m <sup>2</sup> (34-70 kg or 11-22 lb)                                                                                                    |
| 3P                     | Top<br>Middle<br>Bottom                       | 40-64 g/m² (34-55 kg or 11-17 lb)<br>40-64 g/m² (34-55 kg or 11-17 lb)<br>40-81 g/m² (34-70 kg or 11-22 lb)                                                                                                    |
| 4P                     | Top<br>Middle<br>Middle<br>Bottom             | 40-64 g/m <sup>2</sup> (34-55 kg or 11-17 lb)<br>40-64 g/m <sup>2</sup> (34-55 kg or 11-17 lb)<br>40-64 g/m <sup>2</sup> (34-55 kg or 11-17 lb)<br>40-81 g/m <sup>2</sup> (34-70 kg or 11-22 lb)                                                  |
| 5P                     | Top<br>Middle<br>Middle<br>Middle<br>Bottom   | 40-52 g/m <sup>2</sup> (34-45 kg or 11-14 lb)<br>40-52 g/m <sup>2</sup> (34-45 kg or 11-14 lb)<br>40-52 g/m <sup>2</sup> (34-45 kg or 11-14 lb)<br>40-52 g/m <sup>2</sup> (34-45 kg or 11-14 lb)<br>40-64 g/m <sup>2</sup> (34-55 kg or 11-17 lb) |
| Carbon-<br>interleaved | Avoid using carbon-interleaved single sheets. |                                                                                                    |
| 2P                     | Top<br>Carbon<br>Bottom                       | 35-64 g/m <sup>2</sup> (30-55 kg or 9-17 lb)<br>Counted as one sheet<br>35-81 g/m <sup>2</sup> (30-70 kg or 9-22 lb)                                                                                                    |
| 3P                     | Top<br>Carbon<br>Middle<br>Carbon<br>Bottom   | 35-52 g/m² (30-45 kg or 9-14 lb)<br>Counted as one sheet<br>35-52 g/m² (30-45 kg or 9-14 lb)<br>Counted as one sheet<br>35-64 g/m² (30-55 kg or 9-17 lb)                                                                                          |

kg: Weight in kilograms of 1000 sheets of 788  $\mbox{\ensuremath{\upmu}}\xspace$  1091 mm paper (1.16 g/m²)

lb: Weight in pounds of 500 sheets of  $17 \times 22$  inch paper (3.76 g/m<sup>2</sup>)

User's Manual B-9

B-10 User's Manual

## **COMMAND SETS**

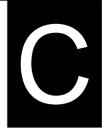

This appendix describes printer commands and their parameters.

This printer has three resident command sets:

- Fujitsu DPL24C PLUS (native command set for Fujitsu DL series printers)
- IBM Proprinter XL24E
- Epson ESC/P2

Select the same emulation on the printer and in your software. If your software emulations include DPL24C PLUS, select DPL24C PLUS for optimum performance.

User's Manual C-1

# FUJITSU DPL24C PLUS

This section describes the printer commands for the DPL24C PLUS command set which is the native command set of this printer.

| Function                             | Command                 |
|--------------------------------------|-------------------------|
| runcuon                              | Command                 |
| Print Mode Control                   |                         |
| Double-strike (bold) printing on     | ESC G                   |
| Double-strike (bold) printing off    | ESC H                   |
| Emphasized (shadow) printing on      | ESC E                   |
| Emphasized (shadow) printing off     | ESC F                   |
| Italic printing on                   | ESC 4                   |
| Italic printing off                  | ESC 5                   |
| Select character style and screening | ESC e S $(n_1)$ $(n_2)$ |
| $n_1 = 0$ : Normal                   |                         |
| 1: Outline                           |                         |
| 2: Shaded                            |                         |
| 3: Outline and shaded                |                         |
| 4: Thin outline                      |                         |
| 5: Thin shaded                       |                         |
| 6: Thin outline and shaded           |                         |
| $n_2 = 0$ : Transparent              |                         |
| 1: Light dot matrix                  |                         |
| 2: Heavy dot matrix                  |                         |
| 3: Vertical bars                     |                         |
| 4: Horizontal bars                   |                         |
| 5: Slants                            |                         |
| 6: Back slants                       |                         |
| 7: Lattice                           |                         |
| One-line double width characters on  | SO or ESC SO            |
| One-line double width characters off | DC 4                    |
| Double width characters on/off       | ESC W (n)               |
| (on: $n = 1$ , off: $n = 0$ )        |                         |

C-2 User's Manual

| Function                                           | Command                 |
|----------------------------------------------------|-------------------------|
| Double-height characters on/off                    | ESC V (n)               |
| (on: $n = 1$ , off: $n = 0$ )                      |                         |
| This command does not adjust the line              |                         |
| spacing.                                           |                         |
| Multiwidth and height printing                     | ESC u $(n) (h_1) (h_2)$ |
| n = 0: Not adjusted                                | $(v_1)(v_2)$            |
| 1: Character pitch multiplied                      |                         |
| 2: Line spacing multiplied                         |                         |
| 3: Character pitch and line spacing                |                         |
| multiplied                                         |                         |
| $h_1$ : Tens digit of horizontal multiple          |                         |
| $h_2$ : Units digit of horizontal multiple         |                         |
| $v_1$ : Tens digit of vertical multiple            |                         |
| $v_2$ : Units digit of vertical multiple           |                         |
| $(0 \le h_1 h_2 \text{ or } v_1 v_2 \le 11)$       |                         |
| Condensed characters on                            | SI or ESC SI            |
| Condensed characters off                           | DC2                     |
| Subscript or superscript printing on               | ESC S (n)               |
| (subscript: <i>n</i> =1, superscript: <i>n</i> =0) |                         |
| Subscript and superscript printing off             | ESC T                   |
| Select underline type                              | ESC e U (n)             |
| n = 0: Single line                                 |                         |
| 1: Bold single line                                |                         |
| 2: Extremely bold single line                      |                         |
| 3: Double line                                     |                         |
| 4: Bold double line                                |                         |
| 5: Extremely bold double line                      |                         |
| Underline on/off                                   | ESC - (n)               |
| (on: <i>n</i> =1, off: <i>n</i> =0)                |                         |
| Overline on/off                                    | ESC e o (n)             |
| (on: <i>n</i> =1, off: <i>n</i> =0)                |                         |

User's Manual C-3

| Function                                                  | Command     |
|-----------------------------------------------------------|-------------|
| * ** *                                                    | ESC ! (n)   |
| Select printing style  This command allows you to combine | ESC ! (n)   |
| various printing styles. The value of $n$ is              |             |
| the sum of the values of the styles you                   |             |
| want to combine.                                          |             |
| n = 0: Pica pitch                                         |             |
| 1: Elite pitch                                            |             |
| 4: Condensed                                              |             |
| 8: Shadow                                                 |             |
| 16: Bold                                                  |             |
| 32: Double width                                          |             |
| 64: Proportional                                          |             |
| Select image overlay type                                 | ESC e I (n) |
| This command allows you to overlay a                      | ESC e I (n) |
| pattern on characters.                                    |             |
| n = 1: Light dot matrix                                   |             |
| 2: Heavy dot matrix                                       |             |
| 3: Vertical bars                                          |             |
| 4: Horizontal bars                                        |             |
| 5: Slants                                                 |             |
| 6: Back slants                                            |             |
| 7: Lattice                                                |             |
| Image overlay printing on/off                             | ESC e L (n) |
|                                                           | ESC e L (n) |
| (on: <i>n</i> =1, off: <i>n</i> =0)                       |             |
| Horizontal Control                                        |             |
| Space                                                     | SP          |
| Backspace                                                 | BS          |
| Carriage return                                           | CR          |
| Elite pitch (12 cpi)                                      | ESC M       |
| Pica pitch (10 cpi)                                       | ESC P       |
| Proportionally spaced characters on/off                   | ESC p (n)   |
| (on: <i>n</i> =1, off: <i>n</i> =0)                       |             |
| Set character pitch to (n-1)/120 inch                     | ESC US (n)  |
| (1 - n - 127)                                             |             |
| Set character pitch to n/180 inch                         | ESC h (n)   |
| (0 - n - 255)                                             |             |

C-4 User's Manual

| Function                                                                                 | Command             |
|------------------------------------------------------------------------------------------|---------------------|
| Set character offset to n/120 inch Cancelled by CR or ESC x. (0 - n - 63) (64 - n - 127) | ESC DC1 (n)         |
| Set character pitch to n/360 inch                                                        | ESC e H             |
| $(0 - n_1 n_2 n_3 - 999)$                                                                | $(n_1) (n_2) (n_3)$ |
| $n_1, n_2,$ and $n_3$ are the hundreds, tens, and units digits.                          | V-17 V-27 V-37      |
| Vertical Control                                                                         |                     |
| Line feed                                                                                | LF                  |
| Reverse line feed                                                                        | ESC LF              |
| Form feed                                                                                | FF                  |
| Advance paper n/180 inch (0 - n - 255)                                                   | ESC J (n)           |
| Reverse paper n/180 inch (0 - n - 255)                                                   | ESC j (n)           |
| Advance paper n/360 inch                                                                 | ESC e J             |
| $(0 - n_1 n_2 n_3 - 999)$                                                                | $(n_1) (n_2) (n_3)$ |
| $n_1$ , $n_2$ , and $n_3$ are the hundreds, tens, and                                    |                     |
| units digits.                                                                            |                     |
| Reverse paper n/360 inch                                                                 | ESC e j             |
| $(0 - n_1 n_2 n_3 - 999)$                                                                | $(n_1) (n_2) (n_3)$ |
| $n_1$ , $n_2$ , and $n_3$ are the hundreds, tens, and                                    |                     |
| units digits.                                                                            |                     |
| Set line spacing to 1/8 inch (8 lpi)                                                     | ESC 0               |
| Set line spacing to n/180 inch                                                           | ESC 3 (n)           |
| (0 - n - 255)                                                                            |                     |
| Set line spacing to 7/60 inch                                                            | ESC 1               |
| Set line spacing to n/60 inch                                                            | ESC A (n)           |
| (0 - n - 127)                                                                            |                     |
| Set line spacing to 1/6 inch (6 lpi) or to the                                           | ESC 2               |
| value set with the ESC A command.                                                        |                     |
| The preset line spacing command is                                                       |                     |
| ESC A (n).                                                                               |                     |
| Set line spacing to n/360 inch                                                           | ESC e V             |
| $(0 - n_1 n_2 n_3 - 999)$                                                                | $(n_1) (n_2) (n_3)$ |
| $n_1$ , $n_2$ , and $n_3$ are the hundreds, tens, and units digits.                      |                     |
| Set line spacing to n/360 inch                                                           | FS 3 (n)            |
| (1 - n - 255)                                                                            |                     |
| , , , , , , , , , , , , , , , , , , , ,                                                  |                     |

User's Manual C-5

| Function                                                     | Command                   |
|--------------------------------------------------------------|---------------------------|
| Tabulation                                                   |                           |
| Horizontal tab execution                                     | HT                        |
| Set horizontal tabs                                          | ESC D $(n_1)$ $(n_k)$     |
| The values of $n_1$ to $n_k$ in this command                 | NUL                       |
| are the ASCII values of the print                            |                           |
| columns (at the current character width)                     |                           |
| at which tabs are to be set.                                 |                           |
| (1 - n - 255) (1 - k - 255)                                  |                           |
| Move to print column $n (1 - n - 255)$                       | ESC HT (n)                |
| Move dot column n/360 inch                                   | ESC $\$ (n_1) (n_2)$      |
| $(n = n_1 + n_2 \times 256)$                                 | P 27                      |
| The value below is for 136-column printers.                  |                           |
| $(0 - n_1 255) (0 - n_2 - 19)$                               |                           |
| $(0 - n_2 \times 256 + n_1 - 4895)$                          |                           |
| Horizontal relative move by n/360 inch                       | ESC e R (s)               |
| (-999 - n <sub>1</sub> n <sub>2</sub> n <sub>3</sub> - +999) | $(n_1)(n_2)(n_3)$         |
| $n_1$ , $n_2$ , and $n_3$ are the hundreds, tens, and        |                           |
| units digits of the distance. s is a plus                    |                           |
| or minus ( + or –) sign.                                     |                           |
| Vertical tab execution                                       | VT                        |
| Set vertical tabs                                            | ESC B $(n_1)$ $(n_{\nu})$ |
| The values of $n_1$ to $n_k$ in this command                 | NUL                       |
| are the ASCII values of the lines (at the                    |                           |
| current line spacing) at which tabs are                      |                           |
| to be set.                                                   |                           |
| (1 - n - 255) (1 - k - 64)                                   |                           |
| Move to line n (1 - n - 255)                                 | ESC VT (n)                |
| Page Formatting                                              |                           |
| Set right margin (0 - <i>n</i> - 255)                        | ESC Q (n)                 |
| Set left margin (0 - <i>n</i> - 255)                         | ESC l (n)                 |
| Set perforation skip by n lines                              | ESC N (n)                 |
| (1 - n - 127)                                                |                           |
| Perforation skip off                                         | ESC O                     |
| Set page length to n lines                                   | ESC C (n) or              |
| (1 - n - 127)                                                | ESC e C (n) or            |
|                                                              | ESC FF (n)                |

C-6 User's Manual

| Function                                 | Command                 |
|------------------------------------------|-------------------------|
| Set page length to n inches              | ESC C NUL (n) or        |
| (1 - n - 22)                             | ESC e C NUL (n) or      |
|                                          | ESC FF NUL (n)          |
| Set page length to n/360 inch            | ESC e f $(n_1)$ $(n_2)$ |
| $(n = n_1 $ ¥ 256 + $n_2$ )              |                         |
| $(0 - n_1 n_2 - 255)$                    |                         |
| $(1 - n_1 $ ¥ 256 + $n_2$ - 7920)        |                         |
| Character Set Control                    |                         |
| Select character set 1                   | ESC 7                   |
| Appendix E gives the character sets      |                         |
| Select character set 2                   | ESC 6                   |
| Appendix E gives the character sets.     |                         |
| Select international character set       | ESC R (n)               |
| n = 0: USA                               |                         |
| 1: France                                |                         |
| 2: Germany                               |                         |
| 3: United Kingdom                        |                         |
| 4: Denmark 1/Norway                      |                         |
| 5: Sweden/Finland                        |                         |
| 6: Italy                                 |                         |
| 7: Spain                                 |                         |
| 8: Denmark 2                             |                         |
| Clear print buffer                       | CAN                     |
| Select printer                           | DC1                     |
| Deselect printer (ignore input)          | DC3                     |
| Force most significant bit to 1          | ESC >                   |
| Force most significant bit to 0          | ESC =                   |
| Cancel control over most significant bit | ESC #                   |

|                                               |              | Command                  |        |                                 |
|-----------------------------------------------|--------------|--------------------------|--------|---------------------------------|
| Select code table                             |              |                          |        | ESC e C (n)                     |
| n=0:                                          | Code         | , .                      |        |                                 |
| 1:                                            | Code         | page 850                 |        |                                 |
| 2:                                            | Code         | page 860                 |        |                                 |
| 3:                                            | Code         | page 863                 |        |                                 |
| 4:                                            | Code         | page 865                 |        |                                 |
| 5:                                            | ISO 8        | 8859-1/ECMA 94           |        |                                 |
| Select exten                                  | nded cl      | naracter by character    |        | ESC e E                         |
| number                                        |              |                          |        | $(n_1) (n_2) (n_3)$             |
| $(0 \pm n_1 r_1)$                             | $n_2 n_3 $ £ | 664)                     |        | ·                               |
| $n_1, n_2, a$                                 | $nd n_3$     | are the hundreds, tens   | s, and |                                 |
| units dig                                     | gits.        |                          |        |                                 |
| Word Proc                                     | essing       |                          |        |                                 |
| Line justific                                 | cation       | on                       |        | ESC m                           |
| Automatical                                   | lly cer      | nter printing            |        | ESC c                           |
| Reset word                                    | proces       | ssing features           |        | ESC x                           |
| Font Select                                   | ion an       | nd Downloading           |        |                                 |
| Select font m with source and style set by n  |              |                          |        | ESC % ( <i>m</i> ) ( <i>n</i> ) |
| •m (bits 0 ar                                 | nd 1: I      | Font device selection)   | )      |                                 |
| Bit 1                                         | Bit 0        | Selection of font        |        |                                 |
| 0                                             | 0            | Resident font            |        |                                 |
| 0                                             | 1            | Downloaded font          |        |                                 |
| 1                                             | 0            | Resident font            |        |                                 |
| •m (bits 2 and 3: Print quality specification |              |                          |        |                                 |
| Bit 3                                         | Bit 2        | Print quality            |        |                                 |
| 0                                             | 0            | Original quality of font |        |                                 |
| 0                                             | 1            | Letter quality (360 c    | dpi)   |                                 |
| 1                                             | 0            | Correspondence           |        |                                 |
|                                               |              | quality (180 dpi)        |        |                                 |
| 1                                             | 1            | Draft quality (120 d     | pi)    |                                 |
|                                               |              |                          |        |                                 |

C-8 User's Manual

|                                                                                                    | Function                                                                                           |                                       | Command                                     |
|----------------------------------------------------------------------------------------------------|----------------------------------------------------------------------------------------------------|---------------------------------------|---------------------------------------------|
| • n (bit 0 to                                                                                                    | 2: Specification of for                                                                            | nt number)                            |                                             |
| (1) Residen                                                                                                    | t fonts                                                                                            |                                       |                                             |
| n                                                                                                    | m=0,0                                                                                              | m = 1, 0                              |                                             |
| 0<br>1<br>2<br>3<br>4                                                                                                    | Courier 10 Prestige elite 12 Draft Compressed Boldface PS                                          | OCR-B<br>OCR-A                        |                                             |
| 5<br>6<br>7                                                                                                    | Pica 10 Correspondence High-speed draft                                                            |                                       |                                             |
| (2) Downlos $n = 0:$ 1:                                                                                                    | aded fonts  Downloaded font 0  Downloaded font 1                                                   |                                       |                                             |
| Select print<br>n = 0:<br>1:<br>2:                                                                                                    | quality (font attributes<br>Letter (360 ¥ 180 dpi<br>Correspondence (180<br>Draft (120 ¥ 180 dpi)  | ESC e q (n)                           |                                             |
| 3: High-speed Draft (90 ¥ 180 dpi)  Select spacing mode (font attributes)  n = 0: Fixed pitch font  1: Proportional spacing font                                                               |                                                                                                    |                                       | ESC e s (n)                                 |
| Select character pitch (n/360 inch, font attributes) $(0 - n_1 - 255) (1 - n_2 - 255)$ $(n = n_1 \text{¥ } 256 + n_2)$ Ex. $n = 36$ : 10 pitch $30$ : 12 pitch $24$ : 15 pitch $21$ : 17 pitch |                                                                                                    |                                       | ESC e p (n <sub>1</sub> ) (n <sub>2</sub> ) |
| $n = 1$ : 0: Select point $(0 - n_1 - n_2)$                                                                                                    | Executed Not executed size (n/1200 inch, font 255) (0 - $n_2$ - 255) $4 256 + n_2$ ) 166: 10 point | ESC e N $(n)$ ESC e V $(n_1)$ $(n_2)$ |                                             |

|              | Function                      | Command     |
|--------------|-------------------------------|-------------|
| Select char  | acter style (font attributes) | ESC e i (n) |
| n = 0:       | Upright                       |             |
| 1:           | Italic                        |             |
| Select strok | ce weight (font attributes)   | ESC e w (n) |
| n = 249      | 9: –7 (reserved)              |             |
| 251          | 1: –5 (reserved)              |             |
| 253          | 3: –3 (light)                 |             |
|              | 0: 0 (medium)                 |             |
| 3            | 3: 3 (bold)                   |             |
| 4            | 5: 5 (black)                  |             |
| 1            | 7: 7 (ultrablack)             |             |
| Select type: | face (font attributes)        | ESC e t (n) |
| n = 1:       | Pica                          |             |
| 3:           | Courier (bitmap)              |             |
| 4:           | Nimbus Sans ®                 |             |
| 5:           | Timeless                      |             |
| 8:           | Prestige                      |             |
| 23:          | Boldface                      |             |
| 130:         | OCR-A                         |             |
| 131:         | OCR-B                         |             |
| 134:         | Courier (scalable)            |             |
| Select font  | by I.D. (font attributes)     | ESC e F (n) |

| n   | Quality | Spacing | Pitch  | Point | Typeface                  |
|-----|---------|---------|--------|-------|---------------------------|
| 1   | LQ      | Fixed   | 10 cpi | 12 pt | Courier (bitmap)          |
| 2   | LQ      | Fixed   | 12 cpi | 10 pt | Prestige                  |
| 3   | LQ      | PS      |        | 12 pt | Boldface                  |
| 4   | LQ      | Fixed   | 10 cpi | 12 pt | Pica                      |
| 9   | LQ      | Fixed   | 10 cpi | 12 pt | OCR-A                     |
| 10  | LQ      | Fixed   | 10 cpi | 12 pt | OCR-B                     |
| 32  | CQ      | Fixed   | 10 cpi | 12 pt | Courier (bitmap)          |
| 34  | DQ      | Fixed   | 12 cpi | 11 pt | Gothic                    |
| 128 | LQ      | PS      | _      | 10 pt | Timeless                  |
| 129 | LQ      | PS      | -      | 10 pt | Timeless Italic           |
| 130 | LQ      | PS      | _      | 10 pt | Timeless Bold             |
| 132 | LQ      | PS      | _      | 10 pt | Nimbus Sans ®             |
| 133 | LQ      | PS      | _      | 10 pt | Nimbus Italic             |
| 134 | LQ      | PS      | _      | 10 pt | Nimbus Bold               |
| 140 | LQ      | Fixed   | 10 cpi | 10 pt | Courier (scalable)        |
| 141 | LQ      | Fixed   | 10 cpi | 10 pt | Courier Bold (scalable)   |
| 142 | LQ      | Fixed   | 10 cpi | 10 pt | Courier Italic (scalable) |

C-10 User's Manual

|                  |          | Command                    |                                     |
|------------------|----------|----------------------------|-------------------------------------|
| Copy resi        | dent for | nt to download area        | ESC : NUL ( <i>m</i> ) ( <i>n</i> ) |
| m=0:             | : Cou    | rier 10                    |                                     |
| 1:               | Pres     | tige Elite 12              |                                     |
| 2:               | : Draf   | t                          |                                     |
| 3:               | : Com    | pressed                    |                                     |
| 4:               | : Bold   | lface PS                   |                                     |
| 5:               | : Pica   | 10                         |                                     |
| 6:               | : Corr   | espondence                 |                                     |
| 7:               | : High   | n-speed Draft              |                                     |
| n=0:             | : Dow    | nloaded font 0             |                                     |
| 1:               | : Dow    | rnloaded font 1            |                                     |
| Create do        | wnload   | font                       | ESC & ( <i>m</i> ) ( <i>Cs</i> )    |
| • <i>m</i> (bits | 4 and 5  | : Specifies the quality of | (Ce) (data)                         |
| characte         | ers to b | e registered)              |                                     |
| Bit 5            | Bit 4    | Font quality selection     |                                     |
| 0                | 1        | Letter (360 dpi)           |                                     |
| 1                | 0        | Correspondence (180 dpi)   |                                     |
| 1                | 1        | Draft (120 dpi)            |                                     |
|                  |          |                            |                                     |

| Bit 0 | Font number selection | Remarks                                                   |
|-------|-----------------------|-----------------------------------------------------------|
| 0     | Downloaded font 0     | At power on, resident font 0 is automatically downloaded. |
| 1     | Downloaded font 1     | At power on, resident font 1 is                           |

• *m* (bits 1, 2, 3, 6, 7) Not used (don't care)

• m (bit 0: Specifies external font number

- Cs (Download start character, ASCII code)
- Ce (Download end character, ASCII code)

| Decimal | 0 - <i>Cs</i> , <i>Ce</i> < 255 |
|---------|---------------------------------|
| Hex     | 00 - Cs, Ce - FF                |

Precaution: Ce • Cs

to be registered)

• *data* (More than one byte of data containing bit map data)

(Reserved)

ESC e D (data);

| Function                           | Command                        |
|------------------------------------|--------------------------------|
| Bit Image Graphics                 |                                |
| Graphics type m graphics           | ESC * (m)                      |
|                                    | $(n_1) (n_2) (data)$           |
| Graphics type m graphics           | ESC e b (m)                    |
|                                    | $(n_1) (n_2) (data)$ or        |
|                                    | ESC e B (m)                    |
|                                    | $(n_1)(n_2)(data)$             |
| Single-density graphics            | ESC K $(n_1)$ $(n_2)$ $(data)$ |
| Double-density graphics            | ESC L $(n_1)$ $(n_2)$ $(data)$ |
| High-speed double-density graphics | ESC Y $(n_1)$ $(n_2)$ $(data)$ |
| Quadruple-density graphics         | ESC Z $(n_1)$ $(n_2)$ $(data)$ |
| 360 dot per inch 24-pin graphics   | FS Z $(n_1)$ $(n_2)$ $(data)$  |
| Initialize Printer                 |                                |
| Reset printer                      | ESC @                          |
| Reset printer                      | ESC CR P                       |
| Initialize printer                 | ESC SUB I                      |
| Bar Code Printing                  |                                |
| Print bar code                     | ESC DC4 (b) R                  |
| b: Total number of parameters      | (c) (w) (h) (a)                |
| R: (fixed)                         | $(ch_1) \dots (ch_n)$          |
| (To be continued)                  |                                |

C-12 User's Manual

|                                                | F                                                                                | unctio                                                   | n                                                                                                    | Command                 |
|------------------------------------------------|----------------------------------------------------------------------------------|----------------------------------------------------------|----------------------------------------------------------------------------------------------------|-------------------------|
| c: Type of bar code                            |                                                                                  |                                                          |                                                                                                    |                         |
| ASCII                                          | Decimal                                                                          | Hex                                                      | Type of bar code                                                                                                    |                         |
| 1<br>2<br>3<br>4<br>5<br>6<br>7<br>A<br>B<br>a | 49<br>50<br>51<br>52<br>53<br>54<br>55<br>65<br>66<br>97                         | 31<br>32<br>33<br>34<br>35<br>36<br>37<br>41<br>42<br>61 | Codebar (nw-7) EAN 13 EAN 8 Code 3 to 9 Industrial 2 of 5 Interleaved 2 of 5 Matrix 2 of 5 UPC type A Code 128 UPC type A with checkdigit printing |                         |
| i<br>h: I<br>a: I                              | Width of nanch units Height of bathering the characters $ch_n:  \text{Bar of } $ |                                                          |                                                                                                    |                         |
| Miscellan                                      |                                                                                  |                                                          |                                                                                                    |                         |
| Sound bel                                      |                                                                                  |                                                          |                                                                                                    | BEL                     |
| Enable paper-out sensor                        |                                                                                  | ESC 9                                                    |                                                                                                    |                         |
| Ignore par                                     | per-out sens                                                                     | sor                                                      |                                                                                                    | ESC 8                   |
| Typewriter mode on/off                         |                                                                                  |                                                          | ESC i (n)                                                                                                    |                         |
| (on: n                                         | (on: $n=1$ , off: $n=0$ )                                                        |                                                          |                                                                                                    |                         |
| Move prin                                      | t head to h                                                                      | ome po                                                   | osition                                                                                                    | ESC <                   |
| Unidirecti                                     | onal printir                                                                     | ng on/o                                                  | off                                                                                                    | ESC U (n)               |
| (on: n:                                        | =1, off: <i>n</i> =0                                                             | 0)                                                       |                                                                                                    |                         |
| Select CR                                      | code defin                                                                       | ition                                                    |                                                                                                    | ESC e r (n)             |
| n = 0: $CR = CR$ only                          |                                                                                  |                                                          |                                                                                                    |                         |
| 1: $CR = CR + LF$                              |                                                                                  |                                                          |                                                                                                    |                         |
| Select LF code definition                      |                                                                                  |                                                          | ESC e $l(n)$                                                                                                    |                         |
| n = 0: LF = LF only                            |                                                                                  |                                                          |                                                                                                    |                         |
| 1: $LF = LF + CR$                              |                                                                                  |                                                          |                                                                                                    |                         |
| Enter online setup mode                        |                                                                                  |                                                          | ESC e ONLINE (data)                                                                                                    |                         |
| Move prin                                      | Move print head (unit: 1/180 inch)                                               |                                                          |                                                                                                    | ESC e h $(n_1)$ $(n_2)$ |
| (0 - n <sub>1</sub>                            | - 255) (0 -                                                                      | n <sub>2</sub> - 25                                      | 55)                                                                                                    |                         |

## **Factory Default Settings**

The following table describes the printer commands used to control options of the items that can be selected in printer setup mode. Command parameters are omitted.

| Item               | Selectable options in setup mode                                                                                                    | Command                                                      |
|--------------------|----------------------------------------------------------------------------------------------------|--------------------------------------------------------------|
| Emulate            | DPL24C+, XL24E, ESC/P2                                                                                                    | Controllable in online setup mode                            |
| Font               | COUR 10, PRSTG 12, COMPRSD,<br>BOLDFCE, PICA 10, CORRESP,<br>COUR-N, COUR-B, COUR-I,<br>TIMLS-N, TIMLS-B, TIMLS-I,<br>N.SAN-N, N.SAN-B, N.SAN-I. OCR-B,<br>OCR-A, DOWNLD 0, DOWNLD 1 | ESC e t<br>ESC e F<br>ESC %                                  |
| Quality            | <u>LETTER</u> , REPORT, DRAFT, HI-DRFT                                                                                                    | ESC e q                                                      |
| Pitch              | 2.5, 3, 5, 6, <u>10</u> , 12, 15, 17, 18, 20 CPI<br>or PROP SP                                                                                                    | ESC e p ESC e H ESC h ESC US ESC M ESC P ESC p ESC i ESC e s |
| Line<br>space      | 1, 2, 3, 4, 5, <u>6</u> , 7, 8, LPI                                                                                                    | ESC e V<br>ESC 0<br>ESC 1<br>ESC 2<br>ESC 3<br>ESC A         |
| Character<br>width | NORMAL, 2 TIMES, 4 TIMES                                                                                                    | ESC W<br>SO or ESC SO<br>(DC4)<br>ESC u<br>ESC!              |
| Character height   | NORMAL, 2 TIMES, 4 TIMES                                                                                                    | ESC V<br>ESC u                                               |

Underline: Factory default ( ): Cancel command

C-14 User's Manual

| Item           | Selectable options in setup mode                                                                                                    | Command                                                                         |
|----------------|----------------------------------------------------------------------------------------------------|---------------------------------------------------------------------------------|
| Attributes     | NONE, ITALICS, CONDNSD,<br>SHADOW, BOLD                                                                                                    | ESC 4 (ESC 5) SI or ESC SI (DC2) ESC E (ESC F) ESC G (ESC H) ESC e i ESC!       |
| Page<br>length | 3.0, 3.5, 4.0, 5.0, 5.5, 6.0, 7.0, 8.0, 8.5, <u>11.0</u> , 11.6, 12.0, 14.0, 18.0 IN                                                                                                    | ESC C NUL ESC e C NUL ESC FF NUL ESC C ESC e C ESC FF                           |
| Left end       | 1, 2, 3,, 41 COLM                                                                                                    | Controllable in online setup mode                                               |
| Top<br>margin  | 1, 2, 3,, 10 LINE                                                                                                    | Controllable in online setup mode                                               |
| Language       | USA, UK, GERMAN, FRENCH,<br>ITALIAN, SPANISH, SWEDISH,<br>FINNISH, DANISH1, DANISH2,<br>NORWEGN, <u>PAGE437</u> , PAGE850,<br>PAGE860, PAGE863, PAGE865<br>ISO8859, ECMA94                                                                                                    | ESC R<br>ESC e C                                                                |
|                | PG852, PG852-T, PG855, PG866, HUNGARY, HUNG-T, SOLV, SOLV-T, POLISH, POLSH-T, MAZOWIA, MAZOW-T, LATIN7, LATIN2, LATN2-T, KAMENIC, KAMEN-T, TURKY, TURKY-T, CYRILIC, IBM437, IBM851, ELOT928, PG-DHN, LATIN-P, ISO-LTN, LITHUA1, LITHUA2, MIK, MACEDON, ABG, ABY, PG-MAC, ELOT927, DEC-GR, GREEK 11, PG862, HBR-OLD, HBR-DEC, ISO-TUK, RUSCII, LATIN-9 | Uncontrollable<br>by commands<br>but<br>controllable in<br>online setup<br>mode |

Underline: Factory default ( ): Cancel command

| Item                  | Selectable options in setup mode | Command                           |
|-----------------------|----------------------------------|-----------------------------------|
| Character set         | SET 1, <u>SET2</u>               | ESC7<br>ESC6                      |
| Perfora-<br>tion skip | SKIP, <u>NO-SKIP</u>             | ESC N (ESC O)                     |
| Paper<br>width        | 8.0 IN                           | Controllable in online setup mode |
| Zero font             | NO-SLSH, SLASH                   | Controllable in online setup mode |
| DC3                   | ENABLE, DISABLE                  | Controllable in online setup mode |
| CR code               | CR-ONLY, CR & LF                 | ESC e r                           |
| LF code               | LF-ONLY, <u>LF &amp; CR</u>      | ESC e l                           |
| Right<br>end wrap     | <u>WRAP,</u> OVR-PRT             | Controllable in online setup mode |
| Paper-out             | CNTONLY, DETECT, IGNORE          | ESC 9 (ESC 8)                     |
| Print direction       | <u>BI-DIR</u> , UNI-DIR          | ESC U                             |

Underline: Factory default( ): Cancel command

C-16 User's Manual

## IBM PROPRINTER XL24E EMULATION

This section describes the printer commands for the IBM Proprinter XL24E emulation. Asterisks in the "Function" column indicate extended commands that are not supported by the original printer.

| Function           |                                  |                       | Command    |       |                          |
|--------------------|----------------------------------|-----------------------|------------|-------|--------------------------|
| Print Mode Control |                                  |                       |            |       |                          |
| Doub               | Double-strike (bold) printing on |                       |            | ESC G |                          |
| Doub               | le-strik                         | te (bold) printing    | g off      |       | ESC H                    |
| Empl               | nasized                          | (shadow) printi       | ng on      |       | ESC E                    |
| Empl               | nasized                          | (shadow) printi       | ng off     |       | ESC F                    |
| One-l              | ine do                           | uble-width chara      | acters on  |       | SO or ESC SO             |
| One-l              | ine do                           | uble-width chara      | acters off |       | DC4                      |
| Doub               | le-wid                           | th characters on      | off        |       | ESC W (n)                |
| (on                | n=1                              | , off: $n=0$ )        |            |       |                          |
| ,                  |                                  | ht/double-width       | characters |       | $   ESC [@ (n_1)(n_2)] $ |
|                    | -                                | $= 0, m_1 = 0, m_2 =$ |            |       | $(m_1) \dots (m_4)$      |
|                    | _                                | s character heigh     |            |       |                          |
|                    | cing:                            | C                     |            |       |                          |
| •                  | Ü                                |                       |            |       |                          |
|                    | $m_3$                            | Height                | Spacing    | ]     |                          |
|                    | 0                                | Unchanged             | Unchanged  | 1     |                          |
|                    | 1                                | Normal                | Unchanged  |       |                          |
|                    | 2                                | Double                | Unchanged  |       |                          |
|                    | 16                               | Unchanged             | Single     |       |                          |
|                    | 17                               | Normal                | Single     |       |                          |
|                    | 18                               | Double                | Single     |       |                          |
|                    | 32                               | Unchanged             | Double     |       |                          |
|                    | 33                               | Normal                | Double     |       |                          |
|                    | 34 Double Double                 |                       |            |       |                          |
| $m_{_4}$ (         | $m_4$ controls character width:  |                       |            |       |                          |
|                    | $m_{_{\!arDella}}$               | Width                 | 7          |       |                          |
|                    | 0                                | Unchanged             | 7          |       |                          |
|                    | 1                                | Normal                |            |       |                          |
|                    | 2                                | Double                |            |       |                          |
|                    |                                  |                       | _          |       |                          |

| Function                                       | Command      |
|------------------------------------------------|--------------|
| Condensed characters on                        | SI or ESC SI |
| Condensed and elite characters off             | DC2          |
| Subscript or superscript printing on           | ESC S (n)    |
| (subscript: $n = 1$ , superscript: $n = 0$ )   |              |
| Subscript and superscript printing off         | ESC T        |
| Underline on/off (on: $n = 1$ , off: $n = 0$ ) | ESC - (n)    |
| Overline on/off (on: $n = 1$ , off: $n = 0$ )  | ESC (n)      |
| Horizontal Control                             |              |
| Space                                          | SP           |
| Backspace                                      | BS           |
| Carriage return                                | CR           |
| Elite characters on                            | ESC:         |
| Proportionally spaced characters on/off        | ESC P (n)    |
| (on: $n = 1$ , off: $n = 0$ )                  |              |
| Vertical Control                               |              |
| Line feed                                      | LF           |
| Form feed                                      | FF           |
| Advance paper n/216 inch (1 - n - 255)         | ESC J (n)    |
| Advance paper n/180 inch (in AG mode)          | ESC J (n)    |
| (1 - n - 255)                                  |              |
| Set line spacing to 1/8 lines                  | ESC 0        |
| Set line spacing to 7/72 inch                  | ESC 1        |
| Set line spacing to n/216 inch                 | ESC 3 (n)    |
| (0 - n - 255)                                  |              |
| Set line spacing to n/180 inch (in AG mode)    | ESC 3 (n)    |
| (0 - n - 255)                                  |              |
| Preset line spacing to n/72 inch               | ESC A (n)    |
| (1 - n - 255)                                  |              |
| Preset line spacing to n/60 inch (in AG mode)  | ESC A (n)    |
| (1 - n - 255)                                  |              |
| Set line spacing to 1/6 inch or to the value   | ESC 2        |
| preset by line spacing command ESC A (n)       |              |

C-18 User's Manual

| Function                                            | Command                 |
|-----------------------------------------------------|-------------------------|
| Change graphics line spacing base to                | ESC [ \ $(m_1)$ $(m_2)$ |
| 1/216 or 1/180 inch (for ESC J and ESC 3)           | $(t_1) \dots (t_4)$     |
| $m_1 = 4, m_2 = 0$                                  |                         |
| $0 - t_1 - 255, 0 - t_2 - 255, t_3 = 0$             |                         |
| $t_4 = 180 \text{ or } 216$                         |                         |
| Tabulation                                          |                         |
| Horizontal tab execution                            | HT                      |
| Set horizontal tabs                                 | ESC D (n <sub>1</sub> ) |
| The values of $n_1$ to $n_k$ in this command        | $(n_k)$ NUL             |
| are the ASCII values of the print columns           |                         |
| (at the current character width) at which           |                         |
| tabs are to be set. $(1 - n - 255) (1 - k - 28)$    |                         |
| Clear all horizontal tabs                           | ESC D NUL               |
| Move print position right by n/120 inch             | $ESC d (n_1) (n_2)$     |
| $(0 - n_1, n_2 - 255) $ $(n = n_1 + n_2 $ ¥ 256 $)$ |                         |
| Vertical tab execution                              | VT                      |
| Set vertical tabs                                   | ESC B (n <sub>1</sub> ) |
| The values of $n_1$ to $n_k$ in this command        | $(n_k)$ NUL             |
| are the ASCII values of the lines (at the           |                         |
| current line spacing) at which tabs are to be       |                         |
| set. (1 - n - 255) (1 - k - 64)                     |                         |
| Clear all vertical tabs                             | ESC B NUL               |
| Reset tabs to default values                        | ESC R                   |
| Page Formatting                                     |                         |
| Set left margin at column n and right               | ESC X (n) (m)           |
| margin at column m (0 - n, m - 255)                 |                         |
| Set perforation skip by n lines                     | ESC N (n)               |
| (1 - n - 255)                                       |                         |
| Perforation skip off                                | ESC O                   |
| Set page length to n lines (1 - n - 255)            | ESC C (n)               |
| Set page length to n inches (1 - n - 22)            | ESC C NUL (n)           |
| Set top of form                                     | ESC 4                   |

|                                    | Function                           | Command                                        |
|------------------------------------|------------------------------------|------------------------------------------------|
| Character Set Control              |                                    |                                                |
| Select char                        | acter set 1                        | ESC 7                                          |
| Select char                        | acter set 2                        | ESC 6                                          |
| Print $n_1 + n_2$                  | n₂¥ 256 characters from            | all- $\operatorname{ESC} \setminus (n_1)(n_2)$ |
| characte                           | ·='                                | (chars.)                                       |
| (chars.:                           | codes of characters to p           | rint,                                          |
| 0 - chars                          |                                    |                                                |
| Print a cha                        | racter from all-character          | set ESC ^ (char.)                              |
| (char.: a                          | code of character to pri           |                                                |
| 0 - <i>char</i> .                  | -                                  |                                                |
| Select cod                         | e page table n                     | ESC [ T $(n_1)$ $(n_2)$                        |
| $(0 - n_1, n_2)$                   | $_2$ - 255) (n = $n_1 + n_2 $ ¥ 25 |                                                |
|                                    | T                                  |                                                |
| $c_1  c_2$                         | Code page ID                       |                                                |
| 0 0                                | Ignore command                     |                                                |
| 1 183                              | Code page 437                      |                                                |
| 3 82                               | Code page 850                      |                                                |
| 3 92                               | Code page 860                      |                                                |
| 3 95                               | Code page 863                      |                                                |
| 3 97                               | Code page 865                      |                                                |
| -                                  | •                                  |                                                |
| Clear inpu                         | t buffer                           | CAN                                            |
| Select prin                        | ter                                | DC1                                            |
| Deselect p                         | rinter (ignore input)              | ESC Q#                                         |
| Download                           | ing                                |                                                |
| Select resident or downloaded font |                                    | ESC I (n)                                      |
| Ex. $n = 0$ : Resident Draft       |                                    |                                                |
| 2: Resident Courier                |                                    |                                                |
| 4: Downloaded Draft                |                                    |                                                |
| 6: Downloaded Courier              |                                    | ESC = (n)(n)                                   |
| Create download font               |                                    | $ESC = (n_1) (n_2)$ $ID(m_1) (m_2) (data)$     |
|                                    |                                    | $ID(m_1)(m_2)(data)$                           |

C-20 User's Manual

| Function                                | Command                    |
|-----------------------------------------|----------------------------|
| Bit Image Graphics                      |                            |
| Single-density graphics                 | ESC K $(n_1)(n_2)$ (data)  |
| Double-density graphics                 | ESC L $(n_1)(n_2)$ (data)  |
| High-speed double-density graphics      | ESC Y $(n_1)(n_2)$ (data)  |
| Quadruple-density graphics              | $ESC Z (n_1) (n_2) (data)$ |
| High-resolution graphics                | ESC [ $g(n_1)(n_2)$        |
|                                         | (m) (data)                 |
| Select graphics mode (in AG mode only)  | ESC * $(m) (c_1) (c_2)$    |
|                                         | (data)                     |
| Miscellaneous                           |                            |
| Sound the bell                          | BEL                        |
| Unidirectional printing on/off          | ESC U (n)                  |
| (on: $n = 1$ , off: $n = 0$ )           |                            |
| Add a carriage return to all line feeds | ESC 5 (n)                  |
| (on: $n = 1$ , off: $n = 0$ )           |                            |
| Printer offline                         | ESC j                      |
| Enter online setup mode*                | ESC e ONLINE               |
|                                         | (data)                     |
| Select default settings                 | ESC [ $K(n_1)(n_2)$        |
|                                         | $(i) (ID) (p_1) (p_2)$     |

# EPSON ESC/P2 EMULATION

This section describes the printer commands for the Epson ESC/P2 emulation. Asterisks in the "Function" column indicate extended commands that are not supported by the original printer.

| Function                                     | Command      |
|----------------------------------------------|--------------|
| Print Mode Control                           |              |
| Double-strike (bold) printing on             | ESC G        |
| Double-strike (bold) printing off            | ESC H        |
| Emphasized (shadow) printing on              | ESC E        |
| Emphasized (shadow) printing off             | ESC F        |
| Italic printing on                           | ESC 4        |
| Italic printing off                          | ESC 5        |
| Select character style                       | ESC q (n)    |
| n = 0: Normal                                |              |
| 1: Outlined                                  |              |
| 2: Shaded                                    |              |
| <ol><li>Outlined and shadowed</li></ol>      |              |
| One-line double-width characters on          | SO or ESC SO |
| One-line double-width characters off         | DC4          |
| Double-width characters on/off               | ESC W (n)    |
| (on: $n = 1$ , off: $n = 0$ )                |              |
| Double-height characters on/off              | ESC w (n)    |
| (on: $n = 1$ , off: $n = 0$ )                |              |
| Condensed characters on                      | SI or ESC SI |
| Condensed characters off                     | DC2          |
| Subscript or superscript printing on         | ESC S (n)    |
| (subscript: $n = 1$ , superscript: $n = 0$ ) |              |
| Subscript and superscript printing off       | ESC T        |
| Underline on/off                             | ESC - (n)    |
| (on: $n = 1$ , off: $n = 0$ )                |              |

C-22 User's Manual

| Function                                                                                                    | Command                                    |
|----------------------------------------------------------------------------------------------------|--------------------------------------------|
| Select line $n_1 = 3$ , $n_2 = 0$ , $d_1 = 1$ $d_2 = 0$ : Ignore command 1: Underline 2: Strike through                                                                                                    | ESC $(-(n_1)(n_2)$<br>$(d_1)(d_2)(d_3)$    |
| 3: Overscore  d <sub>3</sub> = 0 or 4: Cancel line selection  1: Single line  2 or 3: Double line  5: Single-dotted line  6 or 7: Double-dotted line  Select printing style  This command allows you to combine various printing styles. The value                         | ESC!(n)                                    |
| of n is the sum of the values of the styles you want to combine.  n = 0: Pica pitch  1: Elite pitch  2: Proportional spacing  4: Condensed  8: Shadow  16: Bold  32: Double-width  64: Italics  128: Underline                                                             |                                            |
| Horizontal Control Space Backspace Carriage return Set elite pitch Set pica pitch Set 15 CPI Proportionally spaced characters on/off (on: n = 1, off: n = 0) Set inter-character space to n/120 inch (for draft) or n/180 inch (for letter and proportional) (0 - n - 127) | SP BS CR ESC M ESC P ESC g ESC g ESC p (n) |

| Function                                                    | Command                         |
|-------------------------------------------------------------|---------------------------------|
| Set character pitch to $(n_1 + n_2 \text{¥ } 256)/360$ inch | ESC c $(n_1)$ $(n_2)$           |
| $(0 - n_1 - 255) (0 - n_2 - 4)$                             | LSC $C(n_1)(n_2)$               |
| Select character pitch (specify unit o pitch)               | ESC ( $U(n_1)(n_2)(d)$          |
| $n_1 = 1, n_2 = 0$                                          | 2 C 1 C 1 C 2 C 1               |
| d = 10  to  19: 10/3600 inch = 1/360 inch                   |                                 |
| d = 20 to 29: 20/3600 inch = 1/180 inch                     |                                 |
| d = 30 to 39: 30/3600 inch = 1/120 inch                     |                                 |
| d = 40 to 49: $40/3600$ inch = $1/90$ inch                  |                                 |
| d = 50 to 59: 50/3600 inch = 1/72 inch                      |                                 |
| d = 60 to 69: $60/3600$ inch = $1/60$ inch                  |                                 |
| Vertical Control                                            |                                 |
| Line feed                                                   | LF                              |
| Form feed FF                                                |                                 |
| Advance paper n/180 inch (1 - n - 255)                      | $\mathrm{ESC}\ \mathrm{J}\ (n)$ |
| Set line spacing to 1/8 inch                                | ESC 0                           |
| Set line spacing to $n/180$ inch $(0 - n - 255)$            | ESC 3 (n)                       |
| Set line spacing to $n/60$ inch $(0 - n - 127)$             | ESC A (n)                       |
| Set line spacing to 1/6 inch                                | ESC 2                           |
| Set line spacing to n/360 inch (0 - n - 255)                | ESC + (n)                       |
| Tabulation                                                  |                                 |
| Horizontal tab execution                                    | HT                              |
| Set horizontal tabs                                         | ESC D                           |
| The values of $n_1$ to $n_k$ in this                        | $(n_1) \dots (n_k) \text{ NUL}$ |
| command are the ASCII values of the                         |                                 |
| print columns (at the current character                     |                                 |
| width) at which tabs are to be set.                         |                                 |
| (1 - n - 255) (1 - k - 32)                                  |                                 |
| Move print position n/60 <sup>(*1)</sup> inch right from    | ESC $(n_1)(n_2)$                |
| left margin (n = $n_1 + n_2 $ ¥ 256)                        |                                 |
| Move print position n/120 <sup>(*1)</sup> inch (for draft)  | $ESC \setminus (n_1)(n_2)$      |
| or n/180 <sup>(*1)</sup> inch (for letter) left or right    |                                 |
| from the current position                                   |                                 |
| $(n = n_1 + n_2 $ 256)                                      | VT                              |
| Vertical tab execution                                      | VT                              |

 $<sup>^{\</sup>ast _{1}}$   $\,$  This pitch is the default, but can be changed by the ESC ( U command beforehand.

C-24 User's Manual

| Function                                                            | Command                                     |
|---------------------------------------------------------------------|---------------------------------------------|
| Set vertical tabs                                                   | ESC B (n <sub>1</sub> )                     |
| The values of $n_1$ to $n_k$ in this                                | $(n_k)$ NUL                                 |
| command are the ASCII values of the                                 | K                                           |
| lines (at the current line spacing)                                 |                                             |
| at which tabs are to be set.                                        |                                             |
| (1 - n - 255) (1 - k - 16)                                          |                                             |
| Move to dot line $(d_1 + d_2 \times 256)/360^{(*1)}$ inch           | ESC ( V (n <sub>1</sub> ) (n <sub>2</sub> ) |
| $n_1 = 2, n_2 = 0$                                                  | $(d_1)(d_2)$                                |
| (0 - d <sub>1</sub> - 255) (0 - d <sub>2</sub> - 127)               |                                             |
| Vertical relative move by $(d_1 + d_2     256)/360^{(*1)}$          | ESC ( v (n <sub>1</sub> ) (n <sub>2</sub> ) |
| inch                                                                | $(d_1)(d_2)$                                |
| $n_1 = 2, n_2 = 0$                                                  |                                             |
| (0 - d <sub>1</sub> - 255) (0 - d <sub>2</sub> - 127)               |                                             |
| $-32768 - d_1 + d_2 $ ¥ 256 - 32768                                 |                                             |
| Page Formatting                                                     |                                             |
| Set right margin to column n                                        | ESC Q (n)                                   |
| (1 - n - 255)                                                       |                                             |
| Set left margin to column n                                         | ESC l(n)                                    |
| (0 - n - 255)                                                       |                                             |
| Set top and bottom margins from top of page                         | ESC ( $c(n_1)(n_2)$                         |
| $n_1 = 4, n_2 = 0$                                                  | $(t_1)(t_2)(b_1)(b_2)$                      |
| • Top margin = $(t_1 + t_2 \times 256)/360^{(*1)}$ inch             |                                             |
| $(0 - t_1 - 255) (0 - t_2 - 127)$                                   |                                             |
| • Bottom margin = $(b_1 + b_2 $ ¥ 256)/360 <sup>(*1)</sup> inch     |                                             |
| (0 - b <sub>1</sub> - 255)                                          |                                             |
| (0 - b <sub>2</sub> - 127)                                          |                                             |
| Set perforation skip by n lines                                     | ESC N (n)                                   |
| (1 - n - 127)                                                       |                                             |
| Perforation skip off                                                | ESC O                                       |
| Set page length to n lines (1 - n - 127)                            | ESC C (n)                                   |
| Set page length to n inches $(1 - n - 22)$                          | ESC C NUL (n)                               |
| Set page length to $(d_1 + d_2  \text{\fine}  256)/360^{(*1)}$ inch | $ESC (C (n_1) (n_2)$                        |
| $n_1 = 2, n_2 = 0$                                                  | $(d_1)(d_2)$                                |
| (0 - d <sub>1</sub> - 255) (0 - d <sub>2</sub> - 127)               |                                             |

 $<sup>^{\</sup>ast_1}$   $\,$  This pitch is the default, but can be changed by the ESC ( U command beforehand.

| Function               |                          | Command   |
|------------------------|--------------------------|-----------|
| Character Set Control  |                          |           |
| Select character set 1 |                          | ESC 7     |
| Select cha             | aracter set 2            | ESC 6     |
| Select cha             | aracter set table        | ESC t (n) |
| n = 0:                 | Italics character set    |           |
| 1:                     | Graphics character set   |           |
| 2:                     | Downloaded character set |           |
| 3:                     | Graphics character set   |           |
| Select int             | ernational character set | ESC R (n) |
| n = 0:                 | USA                      |           |
| 1:                     | France                   |           |
| 2:                     | Germany                  |           |
| 3:                     | United Kingdom           |           |
| 4:                     | Denmark 1                |           |
| 5:                     | Sweden                   |           |
| 6:                     | Italy                    |           |
| 7:                     | Spanish 1                |           |
| 8:                     | Japan                    |           |
| 9:                     | Norway                   |           |
| 10:                    | Denmark 2                |           |
| 11:                    | Spanish 2                |           |
| 12:                    | Latin America            |           |
| 13:                    | Korea                    |           |
| 64:                    | Legal                    |           |
|                        |                          |           |

C-26 User's Manual

| Function                                       | Command                                    |
|------------------------------------------------|--------------------------------------------|
| Assign a character set to active character set | ESC (t (n <sub>1</sub> ) (n <sub>2</sub> ) |
| number 0 to 3                                  | $(d_1)(d_2)(d_3)$                          |
| $n_1 = 3, n_2 = 0$                             |                                            |
| $d_1 = 0$ : Active character set number 0      |                                            |
| 1: Active character set number 1               |                                            |
| 2: Active character set number 2               |                                            |
| 3: Active character set number 3               |                                            |
| $d_2 = 0$ : Italic                             |                                            |
| 1: PC 437 (USA)                                |                                            |
| 3: PC 850 (Multilingual)                       |                                            |
| 7: PC 860 (Portugal)                           |                                            |
| 8: PC 863 (Canada-French)                      |                                            |
| 9: PC 865 (Norway)                             |                                            |
| $d_3 = 0$                                      |                                            |
| Print $n_1 + n_2 $ ¥ 256 characters from all-  | ESC ( $^{\wedge}$ $(n_1)$ $(n_2)$          |
| character set                                  | (character codes)                          |
| $(0 - n_1 - 255) (0 - n_2 - 127)$              |                                            |
| $(0 - n_1 + n_2  \text{\final}  256 - 255)$    |                                            |
| (0 - character codes - 254)                    |                                            |
| Clear input buffer                             | CAN                                        |
| Delete a character                             | DEL                                        |
| Force most significant bit to 1                | ESC >                                      |
| Force most significant bit to 0                | ESC =                                      |
| Cancel control over most significant bit       | ESC #                                      |
| Font Selection and Downloading                 |                                            |
| Select font ESC % (n)                          |                                            |
| n = 0: Resident character set                  |                                            |
| 1: Downloaded character set                    |                                            |
| Select letter or draft quality                 | ESC x (n)                                  |
| n = 0: Draft                                   |                                            |
| 1: Letter                                      |                                            |

| Select type style  •Bitmap font: $n = 0$ : Courier  1: Courier  2: Courier  3: Prestige  4: Courier  5: OCR-B  6: OCR-A  7: Courier  8: Courier  9: Courier  •Scalable font: $n = 0$ : Timeless  1: Nimbus Sans ®  2: Courier  3: Timeless  4: Timeless  5: Timeless  6: Timeless  7: Timeless  8: Timeless  9: Timeless  Set scalable font mode  • m sets character pitch. $m = 0$ : Keep previous pitch  1: Set proportional space mode |              | Function                           | Command                                                    |
|----------------------------------------------------------------------------------------------------|--------------|------------------------------------|------------------------------------------------------------|
| •Bitmap font:  n = 0: Courier  1: Courier  2: Courier  3: Prestige  4: Courier  5: OCR-B  6: OCR-A  7: Courier  8: Courier  9: Courier  •Scalable font:  n = 0: Timeless  1: Nimbus Sans ®  2: Courier  3: Timeless  4: Timeless  5: Timeless  6: Timeless  7: Timeless  8: Timeless  9: Timeless  8: Timeless  Set scalable font mode  • m sets character pitch.  m = 0: Keep previous pitch                                             | Select type  | style                              |                                                            |
| 1: Courier 2: Courier 3: Prestige 4: Courier 5: OCR-B 6: OCR-A 7: Courier 8: Courier 9: Courier •Scalable font:  n = 0: Timeless 1: Nimbus Sans ® 2: Courier 3: Timeless 4: Timeless 5: Timeless 6: Timeless 7: Timeless 8: Timeless 9: Timeless Set scalable font mode • m sets character pitch. m = 0: Keep previous pitch                                                                                                    |              |                                    | ESC k (n)                                                  |
| 2: Courier 3: Prestige 4: Courier 5: OCR-B 6: OCR-A 7: Courier 8: Courier 9: Courier •Scalable font:  n = 0: Timeless 1: Nimbus Sans ® 2: Courier 3: Timeless 4: Timeless 5: Timeless 6: Timeless 7: Timeless 8: Timeless 9: Timeless Set scalable font mode • m sets character pitch. m = 0: Keep previous pitch                                                                                                    | n=0:         | Courier                            |                                                            |
| 3: Prestige 4: Courier 5: OCR-B 6: OCR-A 7: Courier 8: Courier 9: Courier 9: Courier  •Scalable font:  n = 0: Timeless 1: Nimbus Sans ® 2: Courier 3: Timeless 4: Timeless 5: Timeless 6: Timeless 7: Timeless 8: Timeless 9: Timeless 8: Timeless 9: Timeless 9: Timeless  Set scalable font mode • m sets character pitch. m = 0: Keep previous pitch                                                                                   | 1:           | Courier                            |                                                            |
| 4: Courier 5: OCR-B 6: OCR-A 7: Courier 8: Courier 9: Courier  •Scalable font:  n = 0: Timeless 1: Nimbus Sans ® 2: Courier 3: Timeless 4: Timeless 5: Timeless 6: Timeless 7: Timeless 8: Timeless 9: Timeless Set scalable font mode • m sets character pitch. m = 0: Keep previous pitch                                                                                                    | 2:           | Courier                            |                                                            |
| 5: OCR-B 6: OCR-A 7: Courier 8: Courier 9: Courier •Scalable font:  n = 0: Timeless 1: Nimbus Sans ® 2: Courier 3: Timeless 4: Timeless 5: Timeless 6: Timeless 7: Timeless 8: Timeless 9: Timeless Set scalable font mode • m sets character pitch. m = 0: Keep previous pitch                                                                                                    | 3:           | Prestige                           |                                                            |
| 6: OCR-A 7: Courier 8: Courier 9: Courier  •Scalable font:  n = 0: Timeless  1: Nimbus Sans ®  2: Courier  3: Timeless  4: Timeless  5: Timeless  6: Timeless  7: Timeless  8: Timeless  9: Timeless  Set scalable font mode  • m sets character pitch.  m = 0: Keep previous pitch                                                                                                    | 4:           | Courier                            |                                                            |
| 7: Courier 8: Courier 9: Courier 9: Courier •Scalable font:  n = 0: Timeless 1: Nimbus Sans ® 2: Courier 3: Timeless 4: Timeless 5: Timeless 6: Timeless 7: Timeless 8: Timeless 9: Timeless 9: Timeless Set scalable font mode • m sets character pitch. m = 0: Keep previous pitch                                                                                                    | 5:           | OCR-B                              |                                                            |
| 8: Courier 9: Courier 9: Courier •Scalable font:  n = 0: Timeless 1: Nimbus Sans ® 2: Courier 3: Timeless 4: Timeless 5: Timeless 6: Timeless 7: Timeless 8: Timeless 9: Timeless 9: Timeless 9: Timeless Set scalable font mode • m sets character pitch. m = 0: Keep previous pitch                                                                                                    | 6:           | OCR-A                              |                                                            |
| 9: Courier  *Scalable font:  n = 0: Timeless  1: Nimbus Sans ®  2: Courier  3: Timeless  4: Timeless  5: Timeless  6: Timeless  7: Timeless  8: Timeless  9: Timeless  Set scalable font mode  • m sets character pitch.  m = 0: Keep previous pitch                                                                                                    | 7:           | Courier                            |                                                            |
| •Scalable font:  n = 0: Timeless  1: Nimbus Sans ®  2: Courier  3: Timeless  4: Timeless  5: Timeless  6: Timeless  7: Timeless  8: Timeless  9: Timeless  9: Timeless  Set scalable font mode  • m sets character pitch.  m = 0: Keep previous pitch                                                                                                    | 8:           | Courier                            |                                                            |
| n=0: Timeless1: Nimbus Sans ®2: Courier3: Timeless4: Timeless5: Timeless6: Timeless7: Timeless8: Timeless9: TimelessSet scalable font mode• m sets character pitch. $m=0$ : Keep previous pitch                                                                                                    | 9:           | Courier                            |                                                            |
| 1: Nimbus Sans ®  2: Courier  3: Timeless  4: Timeless  5: Timeless  6: Timeless  7: Timeless  8: Timeless  9: Timeless  Set scalable font mode  • m sets character pitch.  m = 0: Keep previous pitch                                                                                                    | •Scalable    | font:                              |                                                            |
| 2: Courier 3: Timeless 4: Timeless 5: Timeless 6: Timeless 7: Timeless 9: Timeless 9: Timeless 9: Timeless 9: Timeless 9: Timeless  Set scalable font mode • m sets character pitch. m = 0: Keep previous pitch                                                                                                    | n = 0:       | Timeless                           |                                                            |
| 3: Timeless 4: Timeless 5: Timeless 6: Timeless 7: Timeless 8: Timeless 9: Timeless 9: Timeless Set scalable font mode • m sets character pitch. m = 0: Keep previous pitch                                                                                                    | 1:           | Nimbus Sans ®                      |                                                            |
| 4: Timeless 5: Timeless 6: Timeless 7: Timeless 8: Timeless 9: Timeless 9: Timeless  Set scalable font mode • m sets character pitch. m = 0: Keep previous pitch                                                                                                    | 2:           | Courier                            |                                                            |
| 5: Timeless 6: Timeless 7: Timeless 8: Timeless 9: Timeless Set scalable font mode • m sets character pitch. m = 0: Keep previous pitch                                                                                                    | 3:           | Timeless                           |                                                            |
| 6: Timeless 7: Timeless 8: Timeless 9: Timeless 9: Timeless  Set scalable font mode • m sets character pitch. m = 0: Keep previous pitch                                                                                                    | 4:           | Timeless                           |                                                            |
| 7: Timeless 8: Timeless 9: Timeless Set scalable font mode • m sets character pitch. $m = 0$ : Keep previous pitch                                                                                                    | 5:           | Timeless                           |                                                            |
| 8: Timeless 9: Timeless Set scalable font mode • m sets character pitch. $m = 0$ : Keep previous pitch                                                                                                    | 6:           | Timeless                           |                                                            |
| 9: Timeless Set scalable font mode • m sets character pitch. $m = 0$ : Keep previous pitch                                                                                                    | 7:           | Timeless                           |                                                            |
| Set scalable font mode  • m sets character pitch. $m = 0$ : Keep previous pitch                                                                                                    | 8:           | Timeless                           |                                                            |
| • m sets character pitch.  m = 0: Keep previous pitch                                                                                                    | 9:           | Timeless                           |                                                            |
| m = 0: Keep previous pitch                                                                                                    | Set scalable | font mode                          | $ESC \times m (n_1) (n_2)$                                 |
|                                                                                                    | • m sets     | character pitch.                   |                                                            |
| Set proportional space mode                                                                                                    | m = 0:       | Keep previous pitch                |                                                            |
|                                                                                                    | 1:           | Set proportional space mode        |                                                            |
| m • 5: Select character pitch                                                                                                    | m • 5:       | Select character pitch             |                                                            |
| (m/360 inch)                                                                                                    |              | (m/360 inch)                       |                                                            |
| (Reset proportional space mode)                                                                                                    |              |                                    |                                                            |
| • $n_1$ and $n_2$ set point size of font.                                                                                                    |              | <del>-</del>                       |                                                            |
| Point size = $(n_1 + n_2  \text{\fine}  256)  \text{\fine}  0.5 \text{ point}$                                                                                                    |              |                                    |                                                            |
| $(0 - n_1 - 255) (0 - n_2 - 127)$                                                                                                    |              |                                    |                                                            |
| Copy resident character set to download area $ESC : NUL(n)(s)$                                                                                                    | Copy reside  | ent character set to download area | ` ' ` '                                                    |
| Create download font $ ESC \& NUL (n_1) (n_2) $ $ (d_0) (d_1) (d_2) (data) $                                                                                                    | Create dow   | nload font                         | ESC & NUL $(n_1)$ $(n_2)$ $(d_0)$ $(d_1)$ $(d_2)$ $(data)$ |

C-28 User's Manual

| Function                           | Command                        |
|------------------------------------|--------------------------------|
| Bit Image Graphics                 |                                |
| Graphics type m graphics           | ESC * $(m) (n_1) (n_2)$        |
|                                    | (data)                         |
| Bit image mode definition          | ESC ? (s) (n)                  |
| Single-density graphics            | ESC K $(n_1)$ $(n_2)$ $(data)$ |
| Double-density graphics            | ESC L $(n_1)$ $(n_2)$ $(data)$ |
| High-speed double-density graphics | ESC Y $(n_1)$ $(n_2)$ (data)   |
| Quadruple-density graphics         | ESC Z $(n_1)$ $(n_2)$ $(data)$ |
| Select raster image graphics       | ESC ( $G(n_1)(n_2)(d)$         |
| $n_1 = 1, n_2 = 0$                 |                                |
| d = 1: Raster image graphics mode  |                                |
| Print raster image graphics        | $ESC\:.\:(c)\:(v)\:(h)\:(m)$   |
|                                    | $(n_1) (n_2) (data)$           |
| Miscellaneous                      |                                |
| Sound the bell                     | BEL                            |
| Move print head to home position   | ESC <                          |
| Unidirectional printing on/off     | ESC U (n)                      |
| (on: $n = 1$ , off: $n = 0$ )      |                                |
| Initialize printer                 | ESC @                          |
| Enter online setup mode *          | ESC e ONLINE                   |
|                                    | (data)                         |

<sup>\*</sup> Indicates extended commands not supported by the original printer.

C-30 User's Manual

## INTERFACE INFORMATION

D

This printer can communicate with a computer through a Centronics parallel interface,

a RS-232C serial interface, or a USB interface. You can specify the interface selection mode so that the printer uses which interface or it can automatically select the interface from which it first receives data.

This appendix provides information you may need for wiring your own interface cables or for programming computer-to-printer communications. Most users do not need the information in this appendix. To simply connect your printer to your computer, follow the instructions in Chapter 2.

#### **PARALLEL INTERFACE**

This parallel interface can operate in the following two modes:

- Unidirectional (forward channel) mode or conventional mode: This
  printer supports a conventional Centronics interface.
- Bidirectional (forward/reverse channel) mode or nibble mode: This
  printer supports a bidirectional communication per Nibble mode of the
  IEEE 1284 Standard.

The cable connector at the printer side should be a shielded, Amphenol DDK 57FE-30360 or equivalent.

The connector pin assignments are given in the following tables by modes. In the tables:

- "Input" denotes a signal from the computer to the printer.
- "Output" denotes a signal from the printer to the computer.
- The return lines specified in the second column represent twisted pairs, with one side connected to signal ground.
- The standard signal levels are 0.0 to +0.4 V (low), and +2.4 to +5.0 V (high).

#### **USB INTERFACE**

#### Cable

This printer supports the USB 1.1 Full speed specification. To connect to the host, use USB 2.0-compliant INF cables (5 meters or shorter). (Use the shielded cables.)

## Connector pin alignment

| No.   | Signal line name | Function      |
|-------|------------------|---------------|
| 1     | vbus             | Power supply  |
| 2     | D-               | Data transfer |
| 3     | D+               | Data transfer |
| 4     | GND              | Signal ground |
| Shell | Shield           |               |

- Connector specification

**Printer side** Type B receptacle (female)

Upstream port

Cable side Type B plug (male)

## **Specification**

- Basic specification USB interface compliant

Note

It does not guarantee all operations on hosts.

- Power control Self-power device

- **Transmission mode** Full speed (Maximum 12 Mbps +

0.25%)

D-2 User's Manual

## **Compatible Mode**

| Pin | Return  | Signal             | Direc- | Description                                                                                                    |
|-----|---------|--------------------|--------|----------------------------------------------------------------------------------------------------|
| No. | Pin No. | name               | tion   | 2 USUL PUOL                                                                                                    |
| 1   | 19      | Data Strobe (DSTB) | Input  | This signal is a strobe pulse for reading data (Data 1 to 8). The printer reads data when this signal is low. The pulse width must be 1 µs or more at the receiving terminal.                                                                                        |
| 2–9 | 2027    | Data 1 to 8        | Input  | Data 8 (pin 9) is the most significant bit; however, this pin is not used in 7-bit ASCII communications.  Logical 1 signals must go high at least 1 µs before the falling edge of the Data Strobe signal and must stay high for at least 1 µs after the rising edge. |
| 10  | 28      | Acknowledge (ACK)  | Output | This pulse signal indicates that the printer has received data and is ready to accept the next set of data.  This signal is also sent when the printer is switched from offline to online.                                                                           |
| 11  | 29      | Busy               | Output | Data cannot be received when<br>this signal is high. This signal is<br>high during data entry, when the<br>printer is offline, when the buffer<br>is full, or when an error occurs.                                                                                  |
| 12  | 30      | Paper Empty (PE)   | Output | This signal is high when the printer is out of paper.                                                                                                    |

| Pin | Return  | Signal        | Direc- | Description                                           |
|-----|---------|---------------|--------|-------------------------------------------------------|
| No. | Pin No. | name          | tion   |                                                       |
| 13  | _       | Select        | Output | This signal is high when the                          |
|     |         | (SLCT)        |        | printer is online.                                    |
| 14  | -       | Auto Feed XT  | Input  | Not used                                              |
| 15  | -       | -             | _      | No connection                                         |
| 16  | -       | Signal Ground | -      | Logic ground level (0 V)                              |
| 17  | ı       | Frame Ground  | _      | Printer chassis ground line. FG and SG are connected. |
| 18  | _       | +5V           | Output | +5 V source (up to 300 mA)                            |
| 19– | -       | Signal Ground | _      | Twisted pair return lines                             |
| 30  |         |               |        |                                                       |
| 31  | -       | Input Prime   | Input  | If this signal is low for more                        |
|     |         | (INPRM)       |        | than 50 µs, the printer is reset to                   |
|     |         |               |        | the initial condition and is placed online.           |
| 32  | _       | Fault         | Output | This signal is low when the                           |
|     |         |               |        | printer is offline, paper is out, or                  |
|     |         |               |        | when there is a printer error.                        |
| 33  | _       | Signal Ground | _      | Logic ground level (0 V)                              |
| 34  | _       | -             | _      | No connection                                         |
| 35  | _       | +5 VR         | Output | Pulled up to +5 V through a                           |
|     |         |               |        | 3.3 ký resistor                                       |
| 36  | _       | SLCT-IN       | Input  | Not used                                              |

D-4 User's Manual

## **Nibble Mode**

Pin numbers 2 to 9, 15 to 31, and 33 to 35 are the same as the conventional mode.

| Pin<br>No. | Return<br>Pin No. | Signal<br>name | Direc-<br>tion | Description                                                                                                    |
|------------|-------------------|----------------|----------------|----------------------------------------------------------------------------------------------------|
| 1          | 19                | Host Clock     | Input          | This signal is set high when the host requests the reverse data transfer phase (nibble mode).                                                                                                    |
| 10         | 28                | Printer Clock  | Output         | Reverse data transfer phase: This signal goes high when data being sent to the host is established. Reverse idle phase: This signal is set low then goes high to interrupt the host, indicating that data is available. |
| 11         | 29                | Printer Busy   | Output         | Reverse data transfer phase: Data bit 3, data bit 7, then forward path (host to printer) busy status                                                                                                    |
| 12         | 30                | Ack Data Req   | Output         | Reverse data transfer phase: Data bit 2, then data bit 6 Reverse idle phase: This signal is set high until the host requests data and, after that, follows the Data Available signal.                                   |
| 13         | -                 | X Flag         | Output         | Reverse data transfer phase: Data bit 1, then data bit 5                                                                                                    |

| Pin | Return  | Signal         | Direc- | Description                                                                                                    |
|-----|---------|----------------|--------|----------------------------------------------------------------------------------------------------|
| No. | Pin No. | name           | tion   |                                                                                                    |
| 14  | _       | Host Busy      | Input  | Reverse data transfer phase: This signal is set low when the host can receive data, and goes high when the host has received data. Following a reverse data transfer, the interface enters the reverse idle phase when the Host Busy signal goes low and the printer has no data. Reverse idle phase: This signal goes high when the Printer Clock signal goes low so that the interface re-enters the reverse data transfer phase. If it goes high with the 1284 Active signal low, the 1284 idle phase is aborted and the interface returns to the compatibility mode. |
| 32  | -       | Data Available | Output | Reverse data transfer phase: This signal is set low when the printer is ready to send data to the host. During the data transfer, it is used as data bit 0 (LSB), then data bit 4. Reverse idle phase: This signal is used to indicate that data is available.                                                                                                    |
| 36  | _       | 1284 Active    | Input  | This signal goes high to cause the printer to enter the reverse data transfer phase (nibble mode).                                                                                                    |

D-6 User's Manual

## **Data Transmission Timing**

In unidirectional mode (conventional Centronics interface), this printer guarantees the received data when the Data and Data Strobe signals from the computer have the following timing with respect to the Busy and Acknowledge signals from the printer.

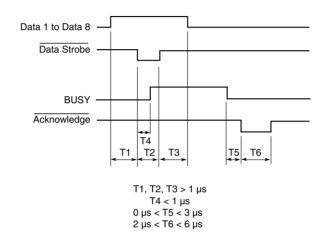

In bidirectional mode (nibblemode), this printer can send data to the computer. Data is sent in units of four bits (nibble) using four output signal lines as data paths. The following outlines one byte of data sent during reverse data transfer phase in nibble mode.

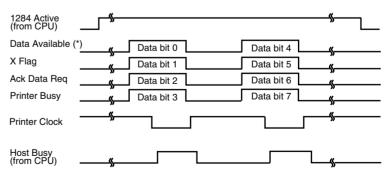

<sup>\*</sup> Data Available is assigned for the cable.

### **SERIAL INTERFACE**

RS-232C is the standard serial interface for data terminal equipment. The cable connector at the printer side should be a D-subminiature Cannon or Cinch DB-25P male connector or equivalent that conforms to EIA standards.

The table that follows shows the pin assignments commonly used by most computers. In the table:

- "Input" denotes a signal from the computer to the printer.
- "Output" denotes a signal from the printer to the computer.
- The signal level for mark state (logical 1) is -3 V or lower; for space state (logical 0), it is +3 V or higher.

| Pin<br>No. | Signal<br>Name | Direc-<br>tion | Description                                                                                                    |
|------------|----------------|----------------|----------------------------------------------------------------------------------------------------|
| 1          | FG             | _              | Frame Ground                                                                                                    |
| 2          | TD             | Output         | Transmitted Data. This pin carries information from the printer to the computer.                                                                                   |
| 3          | RD             | Input          | Received Data. This pin carries information from the computer to the printer.                                                                                      |
| 4          | RTS            | Output         | Request To Send. Spaces are sent when the printer is ready to transmit data.                                                                                       |
| 5          | CTS            | Input          | Clear To Send. Spaces are sent when the computer is ready to receive data.                                                                                         |
| 6          | DSR            | Input          | Data Set Ready. Spaces are sent when the computer has been powered on and is ready to receive or transmit data.                                                    |
| 7          | SG             | _              | Signal Ground (common return)                                                                                                    |
| 8          | CD             | Input          | Carrier Detect. Spaces are sent when the computer allows the printer to receive data.                                                                              |
| 11         | RC             | Output         | Reverse Channel. This signal is used instead of<br>the DTR signal in the RC protocol. Spaces are<br>sent when the printer is ready to receive or<br>transmit data. |
| 20         | DTR            | Output         | Data Terminal Ready. Spaces are sent when the printer has been powered on and is ready to receive or transmit data.                                                |

D-8 User's Manual

# Interface

## **Serial Options**

The serial options for the computer and the printer must match. Use the printer control panel, the computer operating system, or your software to change options specified as "selectable."

**Transmission mode:** Asynchronous, full duplex, or half duplex

(selectable)

**Speed:** 150, 300, 600, 1200, 2400, 4800, 9600, or 19200

baud (selectable)

**Data bits:** 7 or 8 bits (selectable)

**Parity bit:** Odd, even, mark, space, or none (selectable)

Start bit: 1 bit

**Stop bit:** 1 or 2 bits (selectable)

**Protocol:** XON/XOFF (DC1/DC3), DTR (Data Terminal

Ready), or RC (Reverse Channel) (selectable)

**Buffer size:** 256, 2K, 8K, 24K, 32K, 96K, or 128K bytes

(selectable)

## **Cable Wiring**

This printer allows two types of serial communication control: DSR-enabled and DSR-disabled. The type of control required is determined by your computer requirements. The type of control also affects the way the interface cable is wired. To determine whether you need DSR-enabled control or DSR-disabled control, use the printer HARDWRE function (see Chapter 5).

DSR-disabled control offers simpler cabling and communication than does DSR-enabled control. DSR-disabled control can be used to interface with an IBM PC and most other personal computers. With DSR-disabled control, the input control signals DSR, CTS, and CD are always considered high, regardless of their actual states. Therefore, no wire connection for these pins is required. The following figure shows the wiring required for connection to an IBM PC.

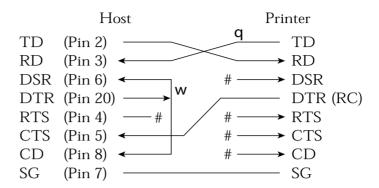

# indicates an open wire.

Wire **q** is unnecessary for the DTR (or RC) protocol. Some computers may not require wire **w**.

DSR-enabled control enables communication using an RS-232C interface. The CTS and DSR input control signals are enabled; CD is ignored. DSR must be high when the printer receives data. If the printer has data to be transmitted to the computer, the printer transmits the data when both DSR and CTS are high.

When using DSR-enabled control, use a straight-through cable to connect to a DCE (data communications equipment) device. Use a null-modem cable to connect to a DTE (data terminal equipment) device, as shown below.

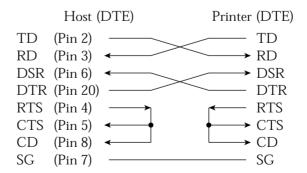

D-10 User's Manual

## **Serial Protocols**

A protocol is a set of instructions that control the way data is transmitted between devices such as a computer and printer. The protocol ensures that the computer does not send information to the printer faster than the information can be processed. By telling the computer when the printer can receive data, the protocol prevents the printer's buffer from overflowing.

This printer offers a choice of four different protocols for connection to a variety of computers: XON/XOFF, DTR, and RC. If you computer documentation does not recommend a particular protocol, try DTR. The following table describes the three protocols.

| Protocol              | Description                                                                                                    |
|-----------------------|----------------------------------------------------------------------------------------------------|
| XON/XOFF<br>(DC1/DC3) | When the printer is ready to receive data, it sends the XON (DC1) code (hex 11). When fewer than 255 bytes of space remain in the buffer (or when the printer is taken offline), the printer sends the XOFF (DC3) code (hex 13). (When the input buffer is configured for 256 bytes, the buffer limit is reduced from 255 bytes to 63 bytes.) The computer must stop transmitting data within 255 (63) characters of receiving the XOFF code, or information may be lost. If paper runs out, the printer sends an NAK code (hex 15). |
| DTR                   | DTR is a hardware protocol; that is, the DTR signal on interface cable pin 20 is used to control the flow of data rather than transmission of a character code. When the printer is ready to receive data, pin 20 is high. When fewer than 255 (63) bytes of space remain in the buffer (or when the printer is taken offline), pin 20 is low. The computer must stop transmitting data within 255 (63) characters of DTR being low, or information may be lost.                                                                     |
| RC                    | The RC protocol is the same as the DTR protocol, except that the Reverse Channel signal (pin 11) is used instead of the Data Terminal Ready signal (pin 20).                                                                                                    |

D-12 User's Manual

#### **CHARACTER SETS**

Below are character sets 1 and 2 of Code Page 437, available in the DPL24C PLUS command set and the IBM Proprinter XL24E emulation. Characters enclosed in boxes differ for sets 1 and 2. Characters in set 2 also vary with the national character set. Code Page 437 is for the USA character set.

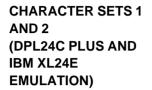

#### Code Page 437 Character Set 1

| Г/Н | 0   | 1.  | 2  | 3 | 4 | 5 | 6 | 7   | 8   | 9   | A   | В   | С           | D   | E  | F  |
|-----|-----|-----|----|---|---|---|---|-----|-----|-----|-----|-----|-------------|-----|----|----|
| 0   | NUL | DLE | SP | 0 | @ | P | ~ | р   | NUL | DLE | á   | ::: | L           | Ш   | O£ | Ξ  |
| 1   | SOH | DC1 | ţ  | 1 | A | Q | a | q   | SOH | DC1 | 1   | - 2 | 1           | 7   | ß  | ±  |
| 2   | STX | DC2 | 11 | 2 | В | R | b | r   | STX | DC2 | ó   |     | -           | 1   | Γ  | 2  |
| 3   | ETX | DC3 | #  | 3 | С | S | С | s   | ETX | DC3 | ú   | T   | +           | IL. | π  | ≤  |
| 4   | EOT | DC4 | \$ | 4 | D | T | d | t   | EOT | DC4 | ñ   | 4   | -           | E   | Σ  | ſ  |
| 5   | ENQ | NAK | %  | 5 | E | U | e | u   | ENQ | Nak | Ñ   | =   | +           | F   | σ  | J  |
| 6   | ACK | SYN | δr | 6 | F | ٧ | f | v   | ACK | SYN | ā   | 4   | F           | ir. | μ  | +  |
| 7   | BEL | ETB | 1  | 7 | G | W | g | W   | BEL | ETB | Q   | Ť   | ┢           | #   | τ  | *  |
| 8   | BS  | CAN | (  | 8 | H | Х | h | х   | BS  | CAN | J   | ="  | L           | #   | Φ  | ۰  |
| 9   | HT  | EM  | )  | 9 | 1 | Y | i | у   | HT  | EM  | -   | 1   | 1           | ٦   | θ  | •  |
| A   | LF  | SUB | *  | : | J | Z | j | Z   | LF  | SUB | 7   | H   | <u> 1</u> L | г   | Ω  | •  |
| В   | VT  | ESC | +  | ; | K | [ | k | {   | VT  | ESC | 1/2 | j   | T           |     | δ  | √  |
| C   | FF  | FS  | ,  | < | L | \ | 1 | 1   | FF  | FS  | 1/4 | 1   | ŀ           | =   | 00 | n  |
| D   | CR  | GS  | _  | = | M | ] | m | }   | CR  | GS  | i   | Ш   | =           | Г   | Ø  | 2  |
| E   | SO  | RS  |    | > | N | ^ | n | ~   | SO  | RS  | *   | ╛   | Ī           | 'n  | ε  | -  |
| F   | SI  | US  | /  | ? | 0 | _ | 0 | DEL | SI  | US  | *   | ٦   | 7           | 4   | n  | SP |

#### Code Page 437 Character Set 2

| Γ/H | 0   | 1   | 2  | 3 | 4  | 5  | 6 | 7   | 8 | 9  | Α   | В   | С        | D | E  | F  |
|-----|-----|-----|----|---|----|----|---|-----|---|----|-----|-----|----------|---|----|----|
| 0   | NUL | DLE | SP | 0 | @  | P  | ~ | р   | Ç | É  | á   | 111 | L        | Ж | O. | =  |
| 1   | SOH | DC1 | 1  | 1 | A  | Q  | a | q   | ü | æ  | 1   | *   | 1        | = | ß  | ±  |
| 2   | STX | DC2 | ** | 2 | В  | R  | b | r   | é | Æ  | ó   | *** | т        | 1 | Γ  | 2  |
| 3   |     | DC3 | #  | 3 | С  | S  | С | s   | â | ô  | ú   | T   | -        | 1 | π  | ≤  |
| 4   |     | DC4 | \$ | 4 | D  | T  | d | t   | ä | ö  | ñ   | 4   | -        | E | Σ  | ſ  |
| 5   |     | §   | %  | 5 | E  | U  | e | u   | à | ò  | Ñ   | =   | +        | F | σ  | J  |
| 6   |     | SYN | δr | 6 | F' | V  | f | v   | å | û  | a   | -1  | F        | ı | μ  | ÷  |
| 7   | BEL | ETB | ,  | 7 | G  | W  | g | W   | ç | ù  | ō   | 7   | 1        | # | τ  | ≈  |
| 8   | BS  | CAN | (  | 8 | H  | X. | h | x   | ê | ÿ  | J   | Ť   | L        | # | Φ  | 0  |
| 9   | HT  | EM  | )  | 9 | Ι  | Y  | í | У   | ë | Ö  | -   | 4   | ſŕ       | ٦ | θ  | •  |
| A   | LF  | SUB | *  | : | J  | Z  | j | Z   | è | Ü  | 7   |     | 1        | Γ | Ω  | •  |
| В   | VT  | ESC | +  | ; | K  | ĺ  | k | {   | ï | ¢  | 1/2 | j   | ٦F       |   | δ  | √  |
| C   | FF  | FS  | ,  | < | L  | \  | 1 | ١   | î | £  | 1/4 | ᆁ   | ŀ        | Ξ | ∞  | n  |
| D   | CIR | GS  | -  | = | M  | 1  | m | }   | ì | ¥  | i   | Ш   | -11      | Г | Ø  | 2  |
| E   | SO  | RS  | ٠  | > | N  | ^  | n | ~   | Ä | Pt | «   | 긬   | Ï        | 1 | ε  | •  |
| F   | SI  | US  | 1  | ? | 0  |    | 0 | DEL | Å | f  | *   | 7   | <u> </u> | # | N  | SP |

# ITALIC AND GRAPHICS CHARACTER SETS (ESC/ P2 EMULATION)

The following shows character sets available in the Epson ESC/P2 emulation. Characters differ in codes 128 to 255 (hex 80 to FF).

#### **Italic Character Set**

| L/H | 0   | 1   | 2  | 3 | 4 | 5 | 6 | 7   | 8   | 9   | A  | В  | С                | D                | Е | F  |
|-----|-----|-----|----|---|---|---|---|-----|-----|-----|----|----|------------------|------------------|---|----|
| 0   | NUL | DLE | SP | 0 | @ | P | ~ | р   | NUL | DLE | SP | 0  | a                | P                | - | р  |
| 1   | SOH | DC1 | 1  | 1 | Α | Q | a | q   | SOH | DC1 | 1  | 1  | A                | Q                | а | q  |
| 2   | STX | DC2 | ** | 2 | В | R | b | r   | STX | DC2 | ** | 2  | В                | R                | b | r  |
| 3   | EIX | DC3 | #  | 3 | C | S | С | s   | ETX | DC3 | #  | 3  | С                | S                | С | s  |
| 4   | EOT | DC4 | \$ | 4 | Ð | T | d | t   | EOT | DC4 | \$ | 4  | D                | $\boldsymbol{T}$ | d | t  |
| 5   | ENQ | NAK | %  | 5 | E | U | е | u   | ENQ | NAK | 2  | 5  | $\boldsymbol{E}$ | U                | e | u  |
| 6   | ACK | SYN | δr | 6 | F | V | f | v   | ACK | SYN | δr | 6  | F                | V                | f | v  |
| 7   | BEL | EIB | •  | 7 | G | W | g | W   | BEL | ETB | ,  | 7  | G                | W                | g | W  |
| 8   | BS  | CAN | (  | 8 | Н | X | h | х   | BS  | CAN | (  | 8  | H                | X                | h | X  |
| 9   | HT  | EM  | )  | 9 | 1 | Y | i | У   | HT  | EM  | )  | 9  | I                | Y                | í | y  |
| A   | LF  | SUB | *  | : | J | Z | j | Z   | LF  | SUB | *  | :  | J                | $\boldsymbol{z}$ | j | z  |
| В   | VT  | ESC | +  | ; | K | [ | k | {   | VT  | ESC | +  | ;  | K                | ſ                | k | {  |
| С   | FF  | FS  | ,  | < | L | \ | 1 | - 1 | FF  | FS  | ,  | <  | L                | 1                | 1 | 1  |
| D   | CR  | GS  | -  | = | M | ] | m | }   | CIR | GS  | -  | == | М                | ]                | m | }  |
| E   | SO. | RS  | ٠  | > | N | ^ | n | ~   | SO  | RS  |    | >  | N                | ^                | n | ~  |
| F   | SI  | US  | /  | ? | 0 |   | 0 | DEL | SI  | US  | /  | ?  | 0                |                  | 0 | SP |

### **Graphics Character Set 1**

|     | Γ   |     |    |   |   |   |   |     |     |     |                 |         |     |     |    |    |
|-----|-----|-----|----|---|---|---|---|-----|-----|-----|-----------------|---------|-----|-----|----|----|
| L/H | 0   | 1   | 2  | 3 | 4 | 5 | 6 | 7   | 8   | 9   | A               | В       | С   | D   | E  | F  |
| 0   | NUL | DLE | SP | 0 | @ | P | ~ | р   | NUL | DLE | á               | -       | L   | Ш   | O. | Ξ  |
| 1   | SOH | DC1 | !  | 1 | A | Q | a | q   | SOH | DC1 | í               | ***     | 1   | Ŧ   | ß  | ±  |
| 2   | STX | DC2 | ** | 2 | В | R | b | r   | STX | DC2 | ó               |         | т   | 1   | Г  | 2  |
| 3   | ETX | DC3 | #  | 3 | C | S | С | s   | ETX | DC3 | ú               | T       | -   | I   | π  | ≤  |
| 4   | EOT | DC4 | \$ | 4 | D | T | đ | t   | EOT | DC4 | ñ               | 4       |     | Ŀ   | Σ  | (  |
| 5   | ENQ | §   | %  | 5 | E | U | е | u   | ENQ | NAK | Ñ               | =       | +   | F   | σ  | J  |
| 6   | ACK | SYN | δr | 6 | F | V | f | v   | ACK | SYN | <u>a</u>        | 4       | -   | i i | μ  | +  |
| 7   | BEL | EIB | •  | 7 | G | W | g | W   | BEL | ETB | Q               | n<br>TR | 1   | #   | τ  | *  |
| 8   | BS  | CAN | (  | 8 | Н | X | h | х   | BS  | CAN | j               | 4       | L   | #   | Φ  | •  |
| 9   | HT  | EM  | )  | 9 | I | Y | i | У   | HT  | EM  | r               | 4       | ır  | 7   | θ  | •  |
| A   | LF  | SUB | *  | : | J | Z | 1 | z   | LF  | SUB | 7               |         | 1   | г   | Ω  |    |
| В   | VT  | ESC | +  | ; | K | ſ | k | {   | VΓ  | ESC | 1/2             | j       | ٦F  |     | δ  | √  |
| С   | FF  | FS  |    | < | L | Ň | 1 | ĺ   | FF  | FS  | 1<br>1          | ال      | Ţ   | =   | ∞  | n  |
| D   | CR  | GS  | _  | = | M | 1 | m | }   | CR  | GS  | ī               | Ш       | -11 | Г   | ø  | 2  |
| E   | so  | RS  |    | > | N | ~ | n | ~   | SO  | RS  | «               | 긢       | t   | `   | ε  |    |
| F   | SI  | US  | 1  | ? | 0 | - | 0 | DEL | SI  | US  | <b>&gt;&gt;</b> | ٦       | 1   | 4   | N  | SP |
| 1 1 | 1   |     |    |   |   |   |   |     |     |     |                 |         |     |     |    |    |

E-2 User's Manual

# **Graphics Character Set 2**

| L/H   | 0        | 1   | 2  | 3 | 4 | 5 | 6 | 7   | 8 | 9   |          | В    | c        | D   | Е  | F  |
|-------|----------|-----|----|---|---|---|---|-----|---|-----|----------|------|----------|-----|----|----|
| 17/17 | <u> </u> |     |    |   | - |   |   |     |   |     |          |      |          |     | L  | E. |
| 0     | NUL      | DLE | SP | 0 | @ | P | ~ | р   | Ç | É   | á        | :::  | L        | Ж   | O. | Ξ  |
| 1     | SOH      | DC1 | !  | 1 | A | Q | а | q   | ü | æ   | í        | *    | 1        | ₹   | ß  | ±  |
| 2     | STX      | DC2 | ** | 2 | В | R | b | r   | é | Æ   | ó        |      | т        | +   | Г  | ≥  |
| 3     | EIX      | DC3 | #  | 3 | C | S | c | s   | â | ô   | ú        | Ŧ    | +        | L   | Ħ  | ≤  |
| 4     | EOT      | DC4 | \$ | 4 | D | T | d | t   | ä | ö   | ñ        | 4    | <u>'</u> | F   | Σ  | ſ  |
| 5     | ENQ      | §   | %  | 5 | E | U | е | u   | à | ò   | Ñ        | 4    | +        | F   | σ  | J  |
| 6     | ACK      | SYN | &  | 6 | F | V | f | v   | å | û   | <u>a</u> | -1   | F        | II. | μ  | ÷  |
| 7     | BEL      | EIB | •  | 7 | G | W | g | W   | ç | ù   | ō        | 78   | ŀ        | #   | τ  | ≈  |
| 8     | BS       | CAN | (  | 8 | Н | X | h | x   | ê | ÿ   | ż        | ="   | Œ        | #   | Φ  | ۰  |
| 9     | HT       | EM  | )  | 9 | 1 | Y | i | у   | ë | Ö   | _        | 4    | ΙĒ       | ١   | θ  | •  |
| A     | LF       | SUB | *  | : | J | Z | j | z   | è | Ü   | -        | - 11 | 1        | г   | Ω  | •  |
| В     | VT       | ESC | +  | ; | K | [ | k | {   | ï | ¢   | 1/2      | j    | T        |     | δ  | √  |
| C     | FF       | FS  | ,  | < | L | \ | 1 | 1   | î | £   | 14       | 7    | lF.      | =   | ∞  | n  |
| D     | CR       | GS  | _  | = | M | ] | m | }   | ì | ¥   | i        | Ш    | -11      | Г   | Ø  | 2  |
| E     | SO       | RS  |    | > | N | ^ | n | ~   | Ä | Pa. | «        | ⅎ    | t        | 1   | ε  |    |
| F     | SI       | US  | /  | ? | 0 | _ | 0 | DEL | Å | f   | >>       | 7    | #        | ď   | n  | SP |
|       | I        |     |    |   |   |   |   |     |   |     |          |      |          |     |    |    |

## NATIONAL CHARACTER SETS (ALL EMULATIONS)

Below are the 50 national character sets available for all emulations of this printer. These character sets support different characters and symbols specific to different languages. Note that these tables are for Courier 10, a resident font, and that some national character sets do not have some characters and symbols whose use depends on resident fonts. For details, see the table at the end of this appendix.

#### PAGE437/USA (Code Page 437/USA)

| L/H                                                      | 0   | 1 | 2                          | 3             | 4                         | 5                         | 6            | 7             | 8                   | 9                           | A                              | В         | С        | D | Е                           | F         |
|----------------------------------------------------------|-----|---|----------------------------|---------------|---------------------------|---------------------------|--------------|---------------|---------------------|-----------------------------|--------------------------------|-----------|----------|---|-----------------------------|-----------|
| 0<br>1<br>2<br>3<br>4<br>5<br>6<br>7<br>8<br>9<br>A<br>B | • • | § | 2 ! " # \$ % & , ( ) * + , | 0123456789:;< | @ A B C D E F G H I J K L | P Q R S T U V W X Y Z I / | abcdefghijkl | PqrstuvwxYz { | 8 Çüéâäàå Çê ë è ïî | 9 É Æ Æ Ô Ö Ò Û Ù Ÿ Ö Ü Ç £ | A á í ó ú ñ Ña º º º L T 12-14 | B         |          |   | E 0.2 Γ π Σ σ μ τ Φ θ Ω δ ∞ | H +1 ≥1 ≤ |
| D<br>E<br>F                                              |     |   | ;                          | =<br>><br>?   | M<br>N<br>O               | _<br>_                    | m<br>n<br>o  | } ~           | ì<br>Ä<br>Å         | ¥<br>R<br>f                 | †<br>«<br>»                    | الـ<br>اـ | <u>+</u> | 5 | Ø<br>ε<br>N                 | 2         |

#### **UK (British English)**

| 0                                                                                                    | L/H                                                                | 0 | 1 | 2                  | 3                                                           | 4                             | 5                         | 6              | 7             | 8                           | 9                             | A                      | В | С | D | Е                             | F                      |
|----------------------------------------------------------------------------------------------------|--------------------------------------------------------------------|---|---|--------------------|-------------------------------------------------------------|-------------------------------|---------------------------|----------------|---------------|-----------------------------|-------------------------------|------------------------|---|---|---|-------------------------------|------------------------|
| C , $\langle L \setminus 1 \mid \hat{1} \in \frac{1}{4} \mid 0 \rangle$ D -= M   m   1 \ \cdot 1 \   1 \ \cdot 0 \ \cdot 0 \ \cdo | 0<br>1<br>2<br>3<br>4<br>5<br>6<br>7<br>8<br>9<br>A<br>B<br>C<br>D | • |   | ! " £ \$ % & ' ( ) | 0<br>1<br>2<br>3<br>4<br>5<br>6<br>7<br>8<br>9<br>: ; < = > | @ A B C D E F G H I J K L M N | P Q R S T U V W X Y Z [ \ | `abcdefghijklm | pqrstuvwxyz{: | Çüé a ä à a ç e ë è ï î ì Ä | É Æ Æ Ô Ö Ò Û Ù Ÿ Ö Ü Ç £ ¥ R | áíóúñÑaº¿C T la la l « |   |   | T | α β Γ π Σ σ μ τ Φ θ Ω δ ∞ Ø ∈ | == ± ≥ ≤ ∫ + ≈ · √ n 2 |

#### **GERMAN (German)**

| L/H                        | 0 | 1 | 2  | 3 | 4 | 5            | 6 | 7 | 8 | 9 | A               | В    | С  | D   | Е  | F |
|----------------------------|---|---|----|---|---|--------------|---|---|---|---|-----------------|------|----|-----|----|---|
| 0                          |   |   |    | 0 | S | P            | ~ | р | ç | É | á               |      | L  | 1   | α  | Ξ |
|                            |   |   | 1  | 1 | Ā | Q            | a | q | ů | æ | í               | *    | 1  | =   | β  | ± |
| 2                          |   |   | ** | 2 | В | Ŕ            | b | ŕ | é | Æ | ó               | Ä    | -  | 1   | Γ  | 2 |
| 3                          |   |   | #  | 3 | С | S            | C | s | â | ô | ú               | T    | -  | I   | π  | ≤ |
| 1<br>2<br>3<br>4<br>5<br>6 |   |   | Ş  | 4 | D | T            | d | t | ä | ö | ñ               | -    | 1  | Ŀ   | Σ  | ( |
| 5                          |   | S | %  | 5 | Е | U            | е | u | à | ò | Ñ               | =    | +  | ۴   | σ  | ] |
| 6                          |   | _ | &  | 6 | F | V            | £ | v | å | û | <u>a</u>        | 4    | =  | l m | μ  | + |
| 7                          |   |   | T  | 7 | G | W            | g | w | ç | ù | Q               | - 11 | 1  | #   | τ  | ≈ |
| 8                          |   |   | (  | 8 | Н | Х            | ń | х | ê | ÿ | ż               | =    | L  | #   | Φ  | 0 |
| 9                          |   |   | )  | 9 | 1 | Y            | i | У | ë | ö | -               | 4    | Æ  | ]   | θ  |   |
| A                          |   |   | *  | : | J | $\mathbf{z}$ | j | z | è | Ü | -               | -    | 1  | г   | Ω  | . |
| В                          |   |   | +  | ; | K | Ä            | k | ä | ĭ | ¢ | 1               | #    | ٦Ē |     | δ  | V |
| c                          |   |   | ,  | < | L | ö            | 1 | ö | î | £ | 12 14           | j    | Ļ  | =   | 00 | n |
| D                          |   |   | _  | = | М | Ü            | m | ü | ì | ¥ | ī               | .11  | 1  | f   | ø  | 2 |
| Е                          |   |   |    | > | N | ^            | n | ß | Ä | R | «               | 긜    | #  | 'n  | €  |   |
| F                          |   |   | /  | ? | 0 | _            | 0 |   | Å | f | <b>&gt;&gt;</b> | 7    | 4  | 4   | N  |   |

# SWEDISH (Swedish)

| L/H         | 0 | 1 | 2  | 3 | 4 | 5            | 6 | 7 | 8 | 9 | A        | В   | С  | D | E  | F        |
|-------------|---|---|----|---|---|--------------|---|---|---|---|----------|-----|----|---|----|----------|
| 0           |   |   |    | 0 | É | P            | é | р | ç | É | á        |     | L  | ш | α  | Ξ        |
| 1           |   |   | 1  | 1 | A | Q            | a | q | ü | æ | í        | *   | 1  | Ŧ | β  | ±        |
| 2           |   |   | 11 | 2 | В | R            | b | r | é | Æ | ó        |     | т  | + | Г  | ≥        |
| 2 3         |   |   | #  | 3 | C | S            | С | s | â | ô | ú        | I   | -  | I | π  | ≤        |
| 4           | * |   | Ħ  | 4 | D | T            | d | t | ä | ö | ñ        | 4   |    | Ł | Σ  | ſ        |
| 4<br>5<br>6 | + | S | %  | 5 | E | U            | е | u | à | ò | Ñ        | 4   | +  | F | σ  | J        |
| 6           | • |   | &  | 6 | F | V            | f | v | å | û | <u>a</u> | 4   | -  | ı | μ  | ÷        |
| 7           |   |   | 1  | 7 | G | W            | g | w | ç | ù | Q        | -18 | 1  | # | τ  | <b>≈</b> |
| 8           |   |   | (  | 8 | H | Х            | h | х | é | ÿ | ż        | 7   | L  | # | Φ  | ٥        |
| 9           |   |   | )  | 9 | Ι | Y            | i | У | ë | ö | _        | 4   | F  | 1 | 6  | •        |
| A           |   |   | *  | : | J | $\mathbf{z}$ | i | z | è | Ü | -        | 1   | 7  | г | Ω  | •        |
| В           |   |   | +  | ; | K | Ä            | k | ä | ï | ¢ | 1/2      | ]   | ٦F |   | δ  | √        |
| C           |   |   | ,  | < | L | Ö            | 1 | ö | î | £ | 1/2 1/4  | 7   | F  | = | 00 | n        |
| D           |   |   | _  | = | М | Å            | m | å | ì | ¥ | i        | Ш   | =  | Г | Ø  | 2        |
| E           |   |   |    | > | N | Ü            | n | ü | Ä | R | «        | 긜   | Ţ  | ኀ | €  | •        |
| F           |   |   | /  | ? | 0 |              | 0 |   | Å | f | *        | ٦   | 7  | 4 | U  |          |

E-4 User's Manual

### ISO8859/ECMA94 (ISO 8859-1/ECMA94)

| L/H                   | 0 | 1 | 2   | 3 | 4 | 5            | 6 | 7 | 8 | 9 | A        | В        | С | D | Е | F |
|-----------------------|---|---|-----|---|---|--------------|---|---|---|---|----------|----------|---|---|---|---|
| 0                     |   |   |     | 0 | @ | P            | ` | р |   |   |          | О        | À | Đ | à | ð |
| 1                     |   |   | 1   | 1 | Α | Q            | a | q |   |   | ī        | ±        | Á | Ñ | á | ñ |
| 2                     |   |   | 13  | 2 | В | R            | b | r |   |   | ¢        | 2        | Â | Ó | â | ò |
| 1<br>2<br>3           |   |   | #   | 3 | C | S            | С | s |   |   | £        | 3        | Ã | Ó | ã | ó |
| 4                     | + |   | \$  | 4 | D | $\mathbf{T}$ | d | t |   |   | Ŋ        | -        | Ä | ô | ä | ô |
| 5                     | • | S | ક્ષ | 5 | E | U            | е | u |   |   | ¥        | μ        | Â | õ | å | õ |
| 6                     | • |   | &   | 6 | F | V            | f | v |   |   | 1        | 1        | Æ | Ö | æ | ö |
| 4<br>5<br>6<br>7<br>8 |   |   | 1   | 7 | G | W            | g | W |   |   | S        | •        | Ç | × | ç | ÷ |
| 8                     |   |   | (   | 8 | H | X            | h | х |   |   | ••       | ۵        | È | Ø | è | Ø |
| 9                     |   |   | )   | 9 | Ι | Y            | i | У |   |   | 0        | ī        | É | Ù | é | ù |
| 9<br>A                |   |   | *   | : | J | $\mathbf{z}$ | j | z |   |   | <u>a</u> | ō        | Ê | Ú | ê | ú |
| В                     |   |   | +   | ; | K | ſ            | k | { |   |   | «        | >>       | Ë | Û | ë | û |
| C                     |   |   | ,   | < | L | ١            | 1 | 1 |   |   | 7        | 14       | Ì | Ü | ì | ü |
| C<br>D                |   |   | _   | = | М | ]            | m | j |   |   | _        |          | Í | Ý | í | Ý |
| Е                     |   |   |     | > | N | ^            | n | ~ |   |   | 働        | 100 1314 | Î | Þ | î | þ |
| F                     |   |   | /   | ? | 0 | _            | o |   |   |   |          | š        | Ϊ | ß | ï | ÿ |

# PAGE850 (Code Page 850(Multilingual))

| L/H         | 0 | 1 | 2  | 3 | 4 | 5 | 6 | 7 | 8 | 9 | A | В   | С  | D  | E      | F  |
|-------------|---|---|----|---|---|---|---|---|---|---|---|-----|----|----|--------|----|
| 0           |   |   |    | 0 | 9 | P | ` | р | ç | É | á | 111 | L  | ð  | Ó      | _  |
| 1           |   |   | 1  | 1 | Α | Q | а | q | ü | æ | í |     | Τ  | Đ  | ß      | ±  |
| 1<br>2<br>3 |   |   | ** | 2 | В | R | b | r | é | Æ | ó | M   | т  | Ê  | ٥      |    |
|             | ٠ |   | #  | 3 | С | S | C | 8 | â | ô | ú | T   | ŀ  | É  | Ò      | 7  |
| 4           | • |   | \$ | 4 | D | T | đ | t | ä | ö | ñ | 4   |    | È. | õ      | Ì  |
| 5           | • | S | ૠ  | 5 | E | U | e | u | à | ò | Ñ | Å   | +  | 1  | Ò      | S  |
| 6           | • |   | &  | 6 | F | v | f | v | ā | û | a | A   | å  | Í  | И      | +  |
|             |   |   | ٠  | 7 | G | W | g | W | Ç | ù | Q | A   | Ã  | Î  | þ      |    |
| 8           |   |   | (  | 8 | H | X | h | x | ě | ÿ | ં | •   | Ŀ  | Ï  | Þ      | •  |
| 9           |   |   | )  | 9 | I | Y | i | у | ë | ö | • | 4   | æ  | ı  | ΰ      | •• |
| A           |   |   | *  | : | J | Z | j | z | è | Ü | - | ı   | Ţ  | г  | Û      |    |
| В           |   |   | +  | ; | K | Ţ | k | { | ĭ | ø | ł | 4   | 47 |    | Ù      | 1  |
| С           |   |   | ,  | < | L | ١ | 1 | i | î | £ | Ī | H   | Ţ  | =  |        | 3  |
| D           |   |   | _  | = | M | 3 | m | j | ì | Ø | ī | ¢   | -  | 7  | Ý<br>Ý | 2  |
| E           |   |   |    | > | N | ^ | n | ~ | Ä | × | * | ¥   | 4  | Ì  | _      |    |
| F           |   |   | 1  | ? | 0 |   | 0 |   | A | f | * | 7   | d  |    | -      |    |

# PAGE852/PG852-T (Code Page 852)

| L/H                   | 0 | 1 | 2  | 3 | 4        | 5            | 6 | 7   | 8 | 9 | A        | В    | С      | D | E      | F |
|-----------------------|---|---|----|---|----------|--------------|---|-----|---|---|----------|------|--------|---|--------|---|
| 0                     |   |   |    | 0 | <b>@</b> | P            | ` | р   | ç | É | á        | :::  | L      | đ | Ó      | _ |
| 1                     |   |   | 1  | 1 | Α        | Q            | a | q   | ü | Ĺ | í        | - 33 | $\bot$ | Ð | ß      | ~ |
| 1<br>2<br>3<br>4<br>5 |   |   | "  | 2 | В        | R            | b | r   | é | í | ó        |      | т      | Ď | Ô      |   |
| 3                     | • |   | #  | 3 | C        | S            | С | 8   | â | ô | ú        | T    | -      | Ë | Ń      | ٤ |
| 4                     | * |   | \$ | 4 | D        | Т            | d | t   | ä | ö | Ą        | 4    | _      | ď | ń      | _ |
| 5                     | • | S | ૠ  | 5 | E        | U            | e | u   | ů | Ľ | ą        | Á    | +      | Ň | ň      | S |
| 6                     | • |   | &  | 6 | F        | V            | f | v   | Ć | ľ | Ž        | Â    | Å      | Í | Š      | ÷ |
| 7<br>8                |   |   | ١  | 7 | G        | W            | g | w   | Ç | Ś | ž        | Ě    | ă      | Î | š      |   |
| 8                     |   |   | (  | 8 | Н        | Х            | h | х   | ł | ś | Ę        | Ş    | Ŀ      | ě | Ŕ      | • |
| 9                     |   |   | )  | 9 | Ι        | Y            | i | У   | ë | Ö | ę        | 1    | F      | ٦ | Ú      |   |
| A                     |   |   | *  | : | J        | $\mathbf{z}$ | j | z   | Ő | Ü |          | i    | 1      | г | ŕ      | • |
| В                     |   |   | +  | ; | K        | [            | k | {   | ő | Ť | ź        | j    | ٦Ē     |   | Ű      | ű |
| C                     |   |   | ,  | < | L        | \            | 1 | - } | î | ť | Č        | J    | F      | = | ý      | Ř |
| D                     |   |   | -  | = | М        | ]            | m | }   | Ź | Ł | ş        | Ż    | _      | Ţ | Ý<br>Ý | ř |
| E                     |   |   |    | > | N        | ^            | n | ~   | Ä | × | «        | Ż    | ţ      | Û | ţ      |   |
| F                     |   |   | /  | ? | 0        | _            | 0 |     | Ć | č | <b>»</b> | ٦    | Ħ      |   | -      |   |

# PAGE855 (Code Page 855)

| L/H           | 0 | 1 | 2 | 3 | 4 | 5            | 6 | 7 | 8          | 9  | Α | В   | С  | D | E  | F |
|---------------|---|---|---|---|---|--------------|---|---|------------|----|---|-----|----|---|----|---|
| 0             |   |   |   | 0 | @ | P            | ~ | р | ħ          | Љ  | a | 111 | L  | л | Я  | Ξ |
| 1             |   |   | 1 | 1 | Α | Q            | а | q | Ъ          | Љ  | Α |     | 1  | Л | р  | ы |
| 2             |   |   | " | 2 | В | R            | b | r | ŕ          | њ  | б |     | т  | M | P  | Ы |
| 3             | ٧ |   | # | 3 | C | S            | С | s | ŕ          | Ь  | Б | T   | +  | M | С  | 3 |
| <b>4</b><br>5 | + |   | Ş | 4 | D | $\mathbf{T}$ | d | t | ë          | ħ  | ц | +   |    | н | С  | 3 |
| 5             | 4 | S | % | 5 | Е | U            | e | u | Ë          | Ћ  | Ц | x   | +  | Н | т  | ш |
| 6             | • |   | & | 6 | F | V            | £ | v | $\epsilon$ | Ŕ  | д | Х   | -  | 0 | T  | Ш |
| 7             |   |   | , | 7 | G | W            | g | W | €          | Ŕ  | Д | И   | 1  | 0 | у  | э |
| 8             |   |   | ( | 8 | H | X            | h | х | S          | ÿ  | е | И   | L  | п | У  | Э |
| 9             |   |   | ) | 9 | 1 | Y            | i | У | S          | ў  | E | 뤼   | F  | ٦ | ж  | Щ |
| Α             |   |   | * | : | J | $\mathbf{z}$ | j | z | i          | IJ | ф | -   | I  | г | Ж  | Щ |
| В             |   |   | + | ; | K | Į            | k | { | Ι          | Ų  | Φ | j   | 76 |   | в  | ч |
| C             |   |   | , | < | L | \            | 1 | į | ï          | ю  | Г | الـ | ŀ  | = | В  | ч |
| D             |   |   | _ | = | M | ]            | m | } | Ϊ          | Ю  | Γ | й   |    | Π | ъ  | § |
| Е             |   |   |   | > | N | ^            | n | ~ | j          | ъ  | « | Й   | #  | я | ь  |   |
| F             |   |   | / | ? | 0 |              | 0 |   | J          | Ъ  | * | 7   | 4  | - | N⊵ |   |

#### PAGE860 (Code Page 860(Portugal))

| L/H                   | 0 | 1 | 2 | 3  | 4 | 5            | 6 | 7 | 8 | 9 | A    | В   | С  | D  | E  | F        |
|-----------------------|---|---|---|----|---|--------------|---|---|---|---|------|-----|----|----|----|----------|
| 0                     |   |   |   | 0  | @ | P            | ` | р | Ç | É | á    | ::: | L  | 1  | O. | Ξ        |
| 1                     |   |   | 1 | 1  | Α | Q            | a | q | ü | À | í    | 33  | 1  | Ŧ  | ß  | ±        |
| 2                     |   |   | " | 2  | В | R            | b | r | é | È | ó    |     | т  | 1  | Γ  | ≥        |
| 3                     |   |   | # | 3  | C | $\mathbf{s}$ | C | ន | â | ô | ú    | T   | +  | L  | π  | ≤        |
| 1<br>2<br>3<br>4<br>5 | + |   | Ş | 4  | D | $\mathbf{T}$ | d | t | ã | õ | ñ    | 4   |    | F  | Σ  | ſ        |
| 5                     |   | § | % | 5  | Е | U            | е | u | à | ò | Ñ    | =   | +  | F  | σ  | J        |
| 6                     | • |   | & | 6  | F | V            | £ | v | Á | Ú | a    | -1  | F  | ı, | μ  | +        |
| 7                     |   |   | , | 7  | G | W            | g | W | ç | ù | ō    | i   | 1  | #  | τ  | <b>≈</b> |
| 8                     |   |   | ( | 8  | Н | Х            | h | х | ê | Ì | ż    | f   | L  | +  | Φ  | ٥        |
| 9                     |   |   | ) | 9  | Ι | Y            | i | Y | Ê | õ | Ó    | 4   | I  | ٦  | θ  | •        |
| A                     |   |   | * | :  | J | $\mathbf{z}$ | j | z | è | Ü | 7    |     | 1  | г  | Ω  | •        |
| В                     |   |   | + | ;  | K | [            | k | { | Í | ¢ | 1/2  | j   | ٦F |    | δ  | √        |
| C                     |   |   | , | <  | L | \            | 1 | - | ô | £ | 1214 | ᆁ   | F  | Ξ  | 00 | n        |
| D                     |   |   | - | == | М | 1            | m | } | ì | Ù | ĭ    | Ш   | =  | Г  | Ø  | 2        |
| E                     |   |   |   | >  | N | ^            | n | ~ | Ã | Æ | «    | ⅎ   | 非  | ì  | ε  |          |
| F                     |   |   | / | ?  | О |              | 0 |   | Â | Ó | *    | ٦   | #  |    | U  |          |

#### PAGE863 (Code Page 863 (Canada-French))

| L/H                             | 0 | 1 | 2  | 3 | 4 | 5            | 6 | 7 | 8 | 9 | A        | В   | С  | D  | Е   | F        |
|---------------------------------|---|---|----|---|---|--------------|---|---|---|---|----------|-----|----|----|-----|----------|
| 0                               |   |   |    | 0 | a | P            | ` | р | ç | É | ł        | 111 | L  | ш  | OL. | Ξ        |
|                                 |   |   | 1  | 1 | À | Q            | a | q | ű | È | -        | 8   | ㅗ  | 7  | ß   | ±        |
| 2                               |   |   | ** | 2 | В | ñ            | b | r | é | Ê | ó        |     | _  | 1  | Γ   | ≥        |
| 1<br>2<br>3<br>4<br>5<br>6<br>7 | ٠ |   | #  | 3 | С | S            | C | s | â | ô | ú        | T   | +  | L  | 77  | ≤        |
| 4                               | + |   | \$ | 4 | D | $\mathbf{T}$ | d | t | Â | Ë | ••       | 4   | _  | F  | Σ   | ſ        |
| 5                               | • | S | %  | 5 | E | U            | е | u | à | Ϊ |          | 4   | +  | F  | σ   | )        |
| 6                               | • |   | &  | 6 | F | V            | f | v | 1 | û | 3        | -1  | F  | ı  | μ   | ÷        |
| 7                               |   |   | •  | 7 | G | W            | g | W | ç | ù |          | T   | ŀ  | +  | τ   | <b>≈</b> |
| 8                               |   |   | (  | 8 | H | X            | h | х | ê | Ø | Î        | #   | L  | #  | Φ   | •        |
| 9                               |   |   | )  | 9 | Ι | Y            | i | y | ë | ô | _        | 4   | F  | J  | θ   | •        |
| A                               |   |   | *  | : | J | $\mathbf{z}$ | i | z | è | Ü | -,       | 1   | I  | г  | Ω   |          |
| В                               |   |   | +  | ; | K | ſ            | k | { | ï | ¢ | 1/2      |     | ΤĒ |    | δ   | √        |
| C                               |   |   | ,  | < | L | \            | 1 | 1 | î | £ | 1/4      | 1   | I  | =  | ∞   | n        |
| D                               |   |   | _  | = | М | ]            | m | j | _ | Ù | 12 14 34 | Ш   | =  | Г  | Ø   | 2        |
| Е                               |   |   |    | > | N | ^            | n | ~ | À | Û | «        | ⅎ   | Ť  | 'n | ε   |          |
| F                               |   |   | /  | ? | 0 |              | 0 |   | S | f | *        | 7   | 4  | ď  | N   |          |

#### PAGE865 (Code Page 865(Nordic))

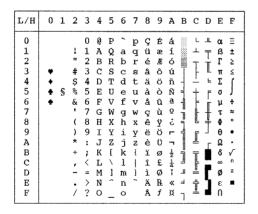

### PAGE866 (Code Page 866(Cyrillic))

| L/H           | 0 | 1 | 2      | 3 | 4 | 5 | 6 | 7 | 8 | 9 | A | В    | С       | D   | E | F  |
|---------------|---|---|--------|---|---|---|---|---|---|---|---|------|---------|-----|---|----|
| 0             |   |   |        | 0 | 6 | P | ` | р | A | P | а |      | L       | ш   | D | Ë  |
| 1             |   |   | 1      | 1 | Α | Q | а | q | Б | С | б | 33   | $\perp$ | ₹   | c | ë  |
| 2             |   |   | 17     | 2 | В | R | b | r | В | Т | в |      | _       | +   | т | €  |
| 3             | • |   | #      | 3 | С | s | С | s | Γ | у | г | 1000 | -       | L   | y | €  |
|               | + |   | \$     | 4 | D | Т | d | t | П | Φ | д | 4    | 1       | Ŀ   | Ď | Ĭ  |
| <b>4</b><br>5 | • | § | ·<br>% | 5 | Е | U | е | u | E | х | e | 4    | +       | F   | x | ï  |
| 6             | • | _ | &      | 6 | F | V | f | v | ж | Ц | x | 4    | F       | I I | Ц | ў  |
| 7             |   |   | •      | 7 | G | W | g | w | 3 | ч | 3 | 11   | 1       | #   | ч | ÿ  |
| 8             |   |   | (      | 8 | Н | Х | ĥ | х | И | Ш | и | ]    | t       | #   | ш | •  |
| 9             |   |   | )      | 9 | Ι | Y | i | У | Й | Щ | й | 4    | F       | J   | Щ | •  |
| A             |   |   | *      | : | J | Z | j | z | K | ъ | ĸ | 1    | 1       | г   | ъ | •  |
| в             |   |   | +      | ; | K | [ | k | { | Л | Ы | Л | ή    | ٦Ē      |     | ы | √  |
| c             |   |   | ,      | < | L | \ | 1 | 1 | М | ь | М | إ    | Ţ       | =   | ь | No |
| D             |   |   | _      | = | М | ] | m | } | Н | Э | н | Ш    | _       | ſ   | э | Ø  |
| Е             |   |   |        | > | N | ^ | n | ~ | 0 | Ю | 0 | ⅎ    | Î       | ነ   | ю | •  |
| F             |   |   | /      | ? | 0 | _ | 0 |   | Π | Я | п | ٦    | 1       | 4   | я |    |

E-6 User's Manual

# HUNGARY/HUNG-T (Hungarian)

# SLOV/SLOV-T (Slovenian)

| L/H                                                      | 0   | 1 | 2                      | 3                                              | 4                       | 5                       | 6             | 7             | 8                      | 9                       | A               | В  | С | D | Е                                                     | F        |
|----------------------------------------------------------|-----|---|------------------------|------------------------------------------------|-------------------------|-------------------------|---------------|---------------|------------------------|-------------------------|-----------------|----|---|---|-------------------------------------------------------|----------|
| 0<br>1<br>2<br>3<br>4<br>5<br>6<br>7<br>8<br>9<br>A<br>B | * * | S | ! " # \$ % & • ( ) * + | 0<br>1<br>2<br>3<br>4<br>5<br>6<br>7<br>8<br>9 | Ž A B C D E F G H I J K | P Q R S T U V W X Y Z Š | žabcdef ghijk | pqrstuvwx yzš | Çü é â ä à å ç ê ë è ï | É æ Æ ô ö ò û ù Ÿ Ö Ü ¢ | áíóúñÑaº¿l Tala | )  |   |   | α<br>β Γ<br>π<br>Σ<br>σ<br>μ<br>τ<br>Φ<br>Θ<br>Ω<br>δ | == ± ≥ ≤ |
| C<br>D                                                   |     |   | _                      | =                                              | L<br>M                  | Đ                       | l<br>m        | đ             | î                      | £                       | <b>‡</b>        | TI | I | r | ø                                                     | 2        |
| E<br>F                                                   |     |   | ;                      | ><br>?                                         | N<br>O                  | Č                       | n<br>o        | č             | Ä                      | ₽<br>f                  | «<br>»          | 1  | Î | 1 | E                                                     | =        |

### POLISH/POLSH-T (Polish)

| L/H                                                                | 0     | 1 | 2             | 3                                                       | 4              | 5                           | 6              | 7             | 8                         | 9                         | A                     | В | С  | D                                | E                       | F |
|--------------------------------------------------------------------|-------|---|---------------|---------------------------------------------------------|----------------|-----------------------------|----------------|---------------|---------------------------|---------------------------|-----------------------|---|----|----------------------------------|-------------------------|---|
| 0<br>1<br>2<br>3<br>4<br>5<br>6<br>7<br>8<br>9<br>A<br>B<br>C<br>D | + + + | S | !"#5%&'()*+,- | 0<br>1<br>2<br>3<br>4<br>5<br>6<br>7<br>8<br>9<br>; < = | @ABCDEFGHIJKLM | P Q R S T U V W X Y Z [ \ ] | `abcdefghijklm | pqrstuvwxyz{} | Çü é a a û a çê ë ő ő î ć | Ę ęł ô ö ć ľ ù s ö Ü Ť Ł¥ | 22000 n n 2 2 3 5 5 5 |   |    | đĐ Đ Đ Đ Ở Ở Ở Ở Ć Đ Č Đ Č Đ Č Ž | O B O T E N S S R Ú Ý Ý | - |
| E                                                                  |       |   | ,             | ?                                                       | N<br>O         |                             | n<br>o         |               | Ä                         | É                         | «<br>»                | ٦ | ij | Ů                                | ţ                       | • |

### MAZOWIA/MAZOW-T (Mazowian)

| L/H                   | 0 | 1 | 2  | 3  | 4 | 5            | 6 | 7 | 8  | 9  | A    | В   | С  | D   | Е  | F |
|-----------------------|---|---|----|----|---|--------------|---|---|----|----|------|-----|----|-----|----|---|
| 0                     |   |   |    | 0  | @ | P            | ` | р | Ç  | Ę  | ź    | ::: | L  | 11  | O. | Ξ |
| 1                     |   |   | 1  | 1  | Α | Q            | а | q | ü  | ę  | Z    | *   | L. | Ŧ   | β  | ± |
| 2                     |   |   | ** | 2  | В | R            | b | r | é  | ł  | ó    |     | т  | Ť   | Γ  | 2 |
| 3                     |   |   | #  | 3  | С | S            | C | ន | â  | ô  | Ó    | T   | +  | IL. | π  | ≤ |
| 1<br>2<br>3<br>4<br>5 | • |   | Ş  | 4  | D | $\mathbf{T}$ | d | t | ä  | ö  | ń    | 4   |    | Ł   | Σ  | ſ |
| 5                     | * | S | %  | 5  | E | U            | e | u | à  | Ć  | Ń    | =   | +  | F   | σ  | J |
| 6                     | • |   | &  | 6  | F | V            | f | v | ą  | û  | ź    | 4   | F  | IL. | μ  | ÷ |
| 7                     |   |   | •  | 7  | G | W            | g | W | ç  | ù  | Ż    | 70  | 1  | #   | τ  | ≈ |
| 8                     |   |   | (  | 8  | H | X            | ĥ | х | ê  | Ś  | S    | 7   | L  | #   | Φ  | • |
| 9                     |   |   | )  | 9  | Ι | Y            | i | У | ë  | ö  | _    | 4   | F  | J   | θ  | • |
| A                     |   |   | *  | :  | J | $\mathbf{z}$ | i | z | è  | Ü  | ~    | -   | 1  | r   | Ω  |   |
| В                     |   |   | +  | ;  | K | [            | k | { | ï  | zł | 1/2  | 4   | ٦F |     | δ  | √ |
| c                     |   |   | ,  | <  | L | \            | 1 | 1 | î. | Ł  | 1214 | ]   | ŀ  | =   | 00 | n |
| D                     |   |   | _  | == | М | 1            | m | } | ć  | ¥  | ī    | Ш   | 1  | r   | Ø  | 2 |
| Е                     |   |   |    | >  | N | ^            | n | ~ | Ä  | ś  | «    | 님   | t  | 4   | Ē  |   |
| F                     |   |   | 1  | ?  | o |              | О |   | A  | f  | *    | ٦   | 1  | 4   | n  |   |

# LATIN2/LATN2-T (Latin2)

| L/H                                                                          | 0 | 1. | 2                        | 3                                                        | 4                | 5                             | 6                 | 7                | 8                            | 9                                     | Α                | В | С | D | E                              | F              |
|------------------------------------------------------------------------------|---|----|--------------------------|----------------------------------------------------------|------------------|-------------------------------|-------------------|------------------|------------------------------|---------------------------------------|------------------|---|---|---|--------------------------------|----------------|
| 0<br>1<br>2<br>3<br>4<br>5<br>6<br>7<br>8<br>9<br>A<br>B<br>C<br>D<br>E<br>F | * | S  | 1" # \$% & . ( ) * + , / | 0<br>1<br>2<br>3<br>4<br>5<br>6<br>7<br>8<br>9<br>:;<=>? | @ABCDEFGHIJKLMNO | P Q R S T U V W X Y Z I / I ^ | ` abcdefghijklmno | pqrstuvwxyz{:};~ | Çué a a u a çe e e i î î ă ă | · · · · · · · · · · · · · · · · · · · | áíóúñÑŽŽ¿LŢ½Č;«» | 7 |   |   | O β O π Σ ň Š Š Ŕ Ú Ý S ÝÝ E N | 三±≥≤∫≠≈。・・√Ř斉■ |

# KAMENIC/KAMEN-T (Kamenicky)

| L/H                                                                     | 0   | 1 | 2                    | 3                                                           | 4                | 5                             | 6                 | 7                | 8                             | 9                | Α                | В                                                                                                    | С | D | Е                 | F                                            |
|-------------------------------------------------------------------------|-----|---|----------------------|-------------------------------------------------------------|------------------|-------------------------------|-------------------|------------------|-------------------------------|------------------|------------------|----------------------------------------------------------------------------------------------------|---|---|-------------------|----------------------------------------------|
| 0<br>1<br>2<br>3<br>4<br>5<br>6<br>7<br>8<br>9<br>A<br>B<br>C<br>D<br>E | * * | S | !" #\$%& () * + '- • | 0<br>1<br>2<br>3<br>4<br>5<br>6<br>7<br>8<br>9<br>; < = > ? | @ABCDEFGHIJKLMNO | P Q R S T U V W X Y Z I \ l ^ | · abcdefghijklmno | pqrstuvwxyz{:}}~ | č ü é ď ä Ď Ť č ě É Ĺ Í ľ í Ä | ÉŽŽÔÖÓŮÚÝÖÜŠĽÝŘť | áíóúňňůôšřŕŔ‡§«» | The last terminal terminal ter |   |   | αβΓπΣσμτΦθΩδ∞ Ø∈Ω | == ± ≥ ≤ • • • • • • • • • • • • • • • • • • |

# TURKY/TURKY-T (Turkish)

| L/H    | 0 | 1 | 2  | 3 | 4 | 5            | 6 | 7 | 8 | 9 | A       | В    | С  | D       | Е  | F |
|--------|---|---|----|---|---|--------------|---|---|---|---|---------|------|----|---------|----|---|
| 0      |   |   |    | 0 | @ | P            | ` | р | Ç | É | á       | :::  | L  | П       | α  | Ξ |
| 1      |   |   | 1  | 1 | Α | Q            | a | q | ü | æ | í       | - 88 | 1  | ₹       | β  | ± |
| 2      |   |   | m  | 2 | В | R            | b | r | é | Æ | ó       |      | т  | 1       | Γ  | 2 |
| 2 3    |   |   | #  | 3 | C | $\mathbf{S}$ | С | s | â | ô | ú       | I    | +  | L       | π  | ≤ |
| 4      | + |   | \$ | 4 | D | $\mathbf{T}$ | d | t | ä | ö | ñ       | 4    |    | F       | Σ  | ſ |
| 4<br>5 | 4 | S | %  | 5 | Е | U            | е | u | à | ò | Ñ       | 4    | +  | ۴       | ø  | ) |
| 6      | ٠ |   | &  | 6 | F | V            | £ | v | å | û | Ğ       | -1   | -  | i<br>ar | μ  | ÷ |
| 7      |   |   | •  | 7 | G | W            | g | W | Ç | ù | ğ       | 7    | 1  | #       | τ  | ≈ |
| 8      |   |   | (  | 8 | Н | Х            | h | х | ê | İ | ğ       | 7    | L  | #       | Φ  | • |
| 9      |   |   | )  | 9 | Ι | Y            | i | У | ë | ö | _       | 4    | ſĒ | J       | θ  | • |
| A      |   |   | *  | : | J | Z            | ń | z | è | Ü | 7       |      | T  | г       | Ω  |   |
| В      |   |   | +  | ; | K | E            | k | { | ï | ¢ | 1/2     | -    | ٦Ē |         | δ  | √ |
| С      |   |   | ,  | < | L | \            | 1 | ŀ | î | £ | 1/2 1/4 | ]    | ŀ  | =       | 00 | n |
| D      |   |   | _  | = | М | 1            | m | } | 1 | ¥ | ī       | Ш    | _  | r       | Ø  | 2 |
| Е      |   |   |    | > | N | ^            | n | ~ | Ä | Ş | «       | ᅿ    | İ  | ጎ       | €  |   |
| F      |   |   | /  | ? | 0 |              | 0 |   | Å | ş | ≫       | ٦    | 7  |         | N  |   |

# CYRILIC (Cyrillic)

| L/H | 0 | 1 | 2  | 3 | 4        | 5            | 6 | 7 | 8 | 9 | A          | В | С | D | Е | F          |
|-----|---|---|----|---|----------|--------------|---|---|---|---|------------|---|---|---|---|------------|
| 0   |   |   |    | 0 | <u>@</u> | P            | ~ | р |   |   |            | Α | P | а | p | N⊵         |
| 1   |   |   | 1  | 1 | Α        | Q            | а | q |   |   | Ë          | Б | С | б | C | ĕ          |
| 1 2 |   |   | ** | 2 | В        | R            | b | r |   |   | ď          | В | T | В | т | ħ          |
| 3   | ٠ |   | #  | 3 | С        | S            | C | ន |   |   | ŕ          | Γ | У | г | У | ŕ          |
| 4 5 | + |   | \$ | 4 | D        | $\mathbf{T}$ | d | t |   |   | $\epsilon$ | Д | Ф | д | ф | $\epsilon$ |
| 5   | 4 | S | %  | 5 | Е        | U            | e | u |   |   | S          | E | Х | е | x | S          |
| 6   | • |   | &  | 6 | F        | V            | f | v |   |   | I          | Ж | Ц | ж | ц | i          |
| 7   |   |   | •  | 7 | G        | W            | g | W |   |   | Ï          | 3 | Ч | 3 | ч | ï          |
| 8   |   |   | (  | 8 | H        | Х            | h | х |   |   | J          | И | Ш | И | Ш | j          |
| 9   |   |   | )  | 9 | Ι        | Y            | i | У |   |   | Љ          | Й | Щ | й | щ | Љ          |
| A   |   |   | *  | : | J        | $\mathbf{Z}$ | j | z |   |   | Њ          | K | Ъ | ĸ | ъ | њ          |
| в   |   |   | +  | ; | K        | ſ            | k | { |   |   | Ъ          | Л | Ы | Л | ы | ħ          |
| C   |   |   | ,  | < | L        | \            | 1 | ł |   |   | Ŕ          | М | ь | М | ь | Ŕ          |
| D   |   |   | -  | = | М        | 1            | m | } |   |   |            | Н | Э | н | Э | S          |
| E   |   |   |    | > | N        | ^            | n | ~ |   |   | ÿ          | 0 | Ю | o | ю | ÿ          |
| F   |   |   | /  | ? | О        |              | О |   |   |   | Ц          | П | Я | Π | я | ū          |

E-8 User's Manual

# IBM437 (IBM 437)

| L/H                   | 0 | 1 | 2  | 3 | 4 | 5            | 6 | 7            | 8            | 9 | A | В   | С        | D    | Е  | F |
|-----------------------|---|---|----|---|---|--------------|---|--------------|--------------|---|---|-----|----------|------|----|---|
| 0                     |   |   |    | 0 | @ | P            | _ | р            | A            | P | ι | ::: | L        | 11   | ω  | Ξ |
| 1                     |   |   | 1  | 1 | Α | Q            | a | q            | В            | Σ | K |     | ㅗ        | ₹    | ά  | ± |
| 2                     |   |   | ** | 2 | В | R            | b | r            | Γ            | Т | λ |     | т        | 1    | É  | ≥ |
| 3                     |   |   | #  | 3 | C | S            | С | s            | Δ            | Y | μ | T   | +        | Ĺ    | ή  | ≤ |
| 4                     | + |   | \$ | 4 | D | Т            | d | t            | Е            | Φ | v | 4   | _        | F    | ï  | ſ |
| 1<br>2<br>3<br>4<br>5 |   | S | %  | 5 | Е | U            | е | u            | $\mathbf{z}$ | Х | ξ | 4   | +        | F    | ί  | ) |
| 6                     | • |   | &  | 6 | F | V            | f | $\mathbf{v}$ | Н            | Ψ | ō | -1  | F        | i i  | ó  | ÷ |
| 7                     |   |   | ,  | 7 | G | W            | g | W            | Θ            | Ω | п | 70  | 1        | #    | Ú  | ≈ |
| 8                     |   |   | (  | 8 | H | Х            | h | х            | 1            | α | ρ | 7   | L        | #    | ΰ  | ۰ |
| 9                     |   |   | )  | 9 | Ι | Y            | i | У            | K            | β | σ | 4   | F        | ١    | ώ  | • |
| Α                     |   |   | *  | : | J | $\mathbf{z}$ | j | z            | Λ            | Υ | ς | 1   | 1        | г    | Ω  |   |
| В                     |   |   | +  | ; | K | Į            | k | {            | М            | δ | τ | 1   | ٦F       |      | £  | √ |
| C                     |   |   | *  | < | L | \            | 1 | i            | N            | 3 | υ | 1   | F        | =    | 00 | n |
| D                     |   |   | _  | = | М | 3            | m | }            | Ξ            | ζ | φ | Ш   | #        | Г    | Ø  | 2 |
| E                     |   |   |    | > | N | ^            | n | ~            | 0            | ŋ | x | ⅎ   | t        | ኀ    | ø  | - |
| F                     |   |   | /  | ? | 0 | _            | 0 |              | Π            | θ | ψ | ٦   | <u>+</u> | al l | ΰ  |   |

# IBM851 (IBM 851)

| L/H    | 0 | 1 | 2  | 3 | 4            | 5            | 6 | 7 | 8 | 9  | Α            | В   | С       | D | Е  | F |
|--------|---|---|----|---|--------------|--------------|---|---|---|----|--------------|-----|---------|---|----|---|
| 0      |   |   |    | 0 | 6            | P            | , | р | Ç | Ί  | ι            | 111 | L       | т | ٤  | _ |
| 1      |   |   | ļ  | 1 | Α            | Q            | a | q | ü |    | ί            | -   | $\perp$ | Y | 'n | ± |
| 2      |   |   | ** | 2 | В            | R            | b | r | é | v  | ó            |     | т       | Φ | θ  | υ |
| 3      | • |   | #  | 3 | С            | S            | С | s | â | ô  | ύ            | T   | -       | Х | ι  | φ |
| 4      | • |   | \$ | 4 | D            | Т            | d | t | ä | ö  | Α            | 4   | -       | Ψ | ĸ  | X |
| 5<br>6 | • | S | %  | 5 | Е            | U            | е | u | à | Υ  | В            | ĸ   | +       | Ω | λ  | S |
| 6      | • |   | &  | 6 | F            | V            | f | v | Ά | û  | Γ            | Λ   | ц       | α | μ  | Ψ |
| 7      |   |   | •  | 7 | G            | W            | g | w | Ç | ù  | Δ            | М   | P       | β | v  | Ċ |
| 8      |   |   | (  | 8 | Н            | Х            | h | х | ê | 'Ω | Е            | N   | ഥ       | Y | ξ  | í |
| 9      |   |   | )  | 9 | Ι            | Y            | i | У | ë | Ö  | $\mathbf{z}$ | 1   | F       | Ĺ | ō  |   |
| A      |   |   | *  | : | J            | $\mathbf{z}$ | j | z | è | Ü  | H            | 1   | 1       | г | п  | ω |
| В      |   |   | +  | ; | K            | [            | k | { | ï | ά  | 1/2          | า   | ٦Ē      |   | ρ  | ü |
| C      |   |   | ,  | < | $\mathbf{L}$ | \            | 1 | ; | î | £  | ē            | j   | ŀ       | = | σ  | Ó |
| D      |   |   | -  | = | М            | ]            | m | } | Έ | É  | 1            | Ξ   | 1       | 8 | ς  | ώ |
| E      |   |   |    | > | N            | ^            | n | ~ | Ä | ή  | «            | О   | ţ       | ε | τ  | • |
| F      |   |   | /  | ? | 0            | _            | О |   | Ħ | Ĺ  | <b>»</b>     | ٦   | Σ       |   | -  |   |

# **ELOT928 (ELOT 928)**

| 0                               |   |   |    |   | 4 | Э            | 6 | 7 | 8 | 9 | Α        | В        | С            | D | E | F |
|---------------------------------|---|---|----|---|---|--------------|---|---|---|---|----------|----------|--------------|---|---|---|
|                                 |   |   |    | 0 | 9 | P            | ` | р |   |   |          | •        | ί            | П | ΰ | п |
| 1                               |   |   | ļ  | 1 | Α | Q            | a | q |   |   | ٠        | ±        | Α            | Ρ | α | ρ |
| 2                               |   |   | "  | 2 | В | R            | b | r |   |   | ,        | 2        | В            |   | β | ς |
| 1<br>2<br>3<br>4<br>5<br>6<br>7 | ٠ |   | #  | 3 | С | s            | С | s |   |   | £        | 3        | Γ            | Σ | Υ | σ |
| 4                               | • |   | \$ | 4 | D | Т            | d | t |   |   |          | •        | Δ            | Т | δ | τ |
| 5                               | • | § | %  | 5 | E | U            | е | u |   |   |          | •        | E            | Y | ε | υ |
| 6                               | ٠ |   | &  | 6 | F | V            | £ | v |   |   | - {      | Ά        | $\mathbf{z}$ | Φ | ζ | φ |
| 7                               |   |   | •  | 7 | G | W            | g | W |   |   | S        | •        | Н            | X | η | χ |
| 8                               |   |   | (  | 8 | Н | X            | h | х |   |   | ••       | Έ        | θ            | Ψ | θ | Ψ |
| 8<br>9<br>A                     |   |   | )  | 9 | 1 | Y            | i | y |   |   | 0        | Ή        | Ι            | Ω | L | ω |
| A                               |   |   | *  | : | J | $\mathbf{z}$ | j | z |   |   |          | Ί        | K            | Ï | ĸ | ï |
| В                               |   |   | +  | ; | K | [            | k | { |   |   | <b>«</b> | <b>»</b> | Λ            | Ÿ | λ | ü |
| c                               |   |   | ,  | < | L | \            | 1 | 1 |   |   | _        | σ        | М            | ά | μ | Ó |
| D                               |   |   | -  | = | М | 1            | m | } |   |   | 30       | 1/2      | N            | έ | ٧ | ύ |
| E                               |   |   |    | > | N | ^            | n | ~ |   |   |          | Ÿ        | Ξ            | ή | ξ | ώ |
| F                               |   |   | /  | ? | О |              | 0 |   |   |   | _        | Ω        | О            | Ĺ | o |   |

# **PG-DHN (Code Page DHN)**

| L/H                                                                     | 0 | 1 | 2                            | 3                               | 4                               | 5                               | 6                | 7                 | 8                               | 9                   | A                | В | С | D | Е                                     | F        |
|-------------------------------------------------------------------------|---|---|------------------------------|---------------------------------|---------------------------------|---------------------------------|------------------|-------------------|---------------------------------|---------------------|------------------|---|---|---|---------------------------------------|----------|
| 0<br>1<br>2<br>3<br>4<br>5<br>6<br>7<br>8<br>9<br>A<br>B<br>C<br>D<br>E | • | S | ! # \$ % & • ( ) * + , - • / | 0 1 2 3 4 5 6 7 8 9 : ; < = > ? | @ A B C D E F G H I J K L M N O | P Q R S T U V W X Y Z [ \ \ ] ^ | `abcdefghijklmno | pqrstuvwxyz{ - }~ | A C E L N O S Z Z A C P l n O S | źżzł Söòûù Yöü¢£¥Rf | áíóúññaº¿L¬½¼;«» |   |   |   | α<br>β Γ π<br>Σ σ μ τ Φ θ Ω δ ∞ Ø ∈ Π | == ± ≥ ≤ |

#### **LATIN-P (Latin Polish)**

| L/H                                                                          | 0 | 1 | 2              | 3                                                             | 4                               | 5                               | 6               | 7               | 8                            | 9                               | Α                          | В                               | С | D | Е                  | F       |
|------------------------------------------------------------------------------|---|---|----------------|---------------------------------------------------------------|---------------------------------|---------------------------------|-----------------|-----------------|------------------------------|---------------------------------|----------------------------|---------------------------------|---|---|--------------------|---------|
| 0<br>1<br>2<br>3<br>4<br>5<br>6<br>7<br>8<br>9<br>A<br>B<br>C<br>D<br>E<br>F | • | S | !"#\$%&!()*+,/ | 0<br>1<br>2<br>3<br>4<br>5<br>6<br>7<br>8<br>9<br>: ; < = > ? | @ A B C D E F G H I J K L M N O | P Q R S T U V W X Y Z [ \ l ^ - | abcdefghijklmno | Pqrstuvwxyz{ }~ | Çüé a a à ć Çł ë è ï î ź Ä ć | É æ Æ ô ö ò û Ś Ś Ö Ü ¢ £ Ł R f | áíóú A aa o E e 7 ź ‡ ; «» | 3 2 7 1 1 1 1 1 1 1 1 1 2 2 7 1 |   |   | ÓβΓΝή ήσμτΦθΩδ∞Ø∈Ω | = ± 2 ≤ |

#### ISO-LTN (ISO Latin)

| L/H           | 0 | 1 | 2  | 3 | 4            | 5            | 6 | 7            | 8 | 9 | A | В | С | D | E | F |
|---------------|---|---|----|---|--------------|--------------|---|--------------|---|---|---|---|---|---|---|---|
| 0             |   |   |    | 0 | @            | P            | ` | р            |   |   |   | ۰ | Ŕ | Đ | ŕ | đ |
| 1             |   |   | 1  | 1 | Α            | Q            | a | q            |   |   | Ą | ą | Á | Ń | á | ń |
| 2 3           |   |   | 51 | 2 | В            | R            | b | r            |   |   | • | Ċ | Â | Ň | â | ň |
| 3             | ٠ |   | #  | 3 | С            | s            | C | s            |   |   | Ł | ł | Ă | Ó | ă | ó |
| <b>4</b><br>5 | • |   | \$ | 4 | D            | $\mathbf{T}$ | d | t            |   |   | Ø | - | Ä | ô | ä | ô |
| 5             | • | S | %  | 5 | Е            | U            | е | u            |   |   | Ľ | ĭ | Ĺ | Ő | í | ő |
| 6             | • |   | &  | 6 | F            | V            | f | $\mathbf{v}$ |   |   | Ś | ś | Ć | ö | ć | ö |
| 7             |   |   | ,  | 7 | G            | W            | g | W            |   |   | S | ~ | Ç | × | ç | ÷ |
| 8             |   |   | (  | 8 | H            | Х            | ĥ | х            |   |   |   | 5 | Č | Ř | č | ř |
| 9             |   |   | )  | 9 | Ι            | Y            | i | y            |   |   | Š | š | É | Ů | é | ů |
| A             |   |   | *  | : | J            | $\mathbf{z}$ | j | z            |   |   | Ş | ş | Ę | Ú | ę | ú |
| В             |   |   | +  | ; | K            | Į            | k | £            |   |   | Ť | ť | Ë | Ű | ë | ű |
| C             |   |   | ,  | < | $\mathbf{L}$ | \            | 1 | i            |   |   | Ź | ź | Ĕ | Ü | ě | ü |
| D             |   |   | _  | = | М            | 1            | m | }            |   |   | _ | ~ | Í | Ý | í | Ý |
| E             |   |   |    | > | N            | ^            | n | ~            |   |   | Ž | ž | Î | Ţ | î | ţ |
| F             |   |   | /  | ? | О            |              | 0 |              |   |   | Z | Ż | Ď | ß | ď | • |

#### LITHUA1 (Lithuanian 1)

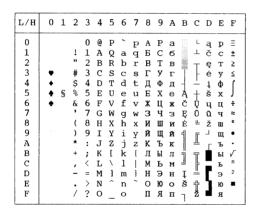

### LITHUA2 (Lithuanian 2)

| L/H                                  | 0 | 1 | 2                 | 3                               | 4                               | 5                               | 6           | 7                   | 8                                         | 9                                | Α                               | В | С | D                      | Е                                         | F                           |
|--------------------------------------|---|---|-------------------|---------------------------------|---------------------------------|---------------------------------|-------------|---------------------|-------------------------------------------|----------------------------------|---------------------------------|---|---|------------------------|-------------------------------------------|-----------------------------|
| 0<br>1<br>2<br>3<br>4<br>5<br>6      | • | § | !<br>#<br>\$<br>& | 0<br>1<br>2<br>3<br>4<br>5<br>6 | @<br>A<br>B<br>C<br>D<br>E<br>F | P<br>Q<br>R<br>S<br>T<br>U<br>V | a b c d e f | p q r s t u v       | A<br>Б<br>В<br>Г<br>Д<br>Е                | Р<br>С<br>Т<br>У<br>Ф<br>Х<br>Ц  | а<br>б<br>в<br>г<br>д<br>е<br>ж | 1 |   | T T I F F              | рстуфхц                                   | Ę<br>ę<br>Ė<br>ė<br>Į       |
| 7<br>8<br>9<br>A<br>B<br>C<br>D<br>E |   |   | () * + , /        | 789:;<=>?                       | G<br>H<br>J<br>K<br>L<br>M<br>N | W<br>X<br>Y<br>Z<br>[<br>\<br>] | ghijkl mno  | w x y z {       } ~ | З<br>И<br>И<br>И<br>И<br>И<br>И<br>О<br>П | И С Ч Ч П П Р<br>В О С Н Н П П Р | з<br>и<br>к<br>л<br>н<br>о<br>п |   |   | †<br>‡<br>A, a, č<br>č | и<br>н<br>н<br>е<br>н<br>е<br>н<br>е<br>н | Š<br>Ųų<br>ū<br>ū<br>ž<br>∎ |

E-10 User's Manual

### MIK

|     |   |   |    |   |   |   |   |   |   |   | - | - |         |     |    |   |
|-----|---|---|----|---|---|---|---|---|---|---|---|---|---------|-----|----|---|
| L/H | 0 | 1 | 2  | 3 | 4 | 5 | 6 | 7 | 8 | 9 | A | В | C       | D   | Е  | F |
| 0   |   |   |    | 0 | e | P | ` | р | A | P | а | р | L       |     | α  | Ξ |
| 1   |   |   | 1  | 1 | Α | Q | a | q | Б | С | б | С | $\perp$ |     | β  | ± |
| 2   |   |   | ** | 2 | В | R | b | r | В | T | В | т | _       | Ĥ   | Г  | ≥ |
| 2 3 |   |   | #  | 3 | C | S | С | s | Γ | У | г | у | 1       | T I | π  | ≤ |
|     | + |   | \$ | 4 | D | т | d | t | Д | Ф | Д | ф | 1       | -   | Σ  | ٢ |
| 5   | • | S | %  | 5 | E | U | е | u | E | Х | e | x | +       | No  | σ  |   |
| 6   |   | _ | δ. | 6 | F | V | f | v | ж | Ц | ж | Ц | 4       | S   | μ  | ÷ |
| 7   |   |   |    | 7 | G | W | q | w | 3 | ч | 3 | ч |         |     | τ  | ≈ |
| 8   |   |   | (  | 8 | Н | X | h | x | И | Ш | и | ш | Ĺ       | ]   | Φ  | • |
| 9   |   |   | )  | 9 | Ι | Y | i | У | Й | Щ | й | Щ | Œ       | J   | θ  | • |
| A   |   |   | *  | : | J | Z | j | z | K | ъ | ĸ | ъ | 1       | _   | Ω  |   |
| В   |   |   | +  | ; | K | ſ | k | 1 | Л | Ы | Л | ы | T       |     | δ  | ✓ |
| c   |   |   |    | ż | L | Ň | 1 | i | М | ь | м | ь | Ļ       | -   | ∞  | n |
| D   |   |   | _  | = | M | 1 | m | } | Н | Э | н | э | 1       | r   | ø  | 2 |
| Е   |   |   |    | > | N | ~ | n | ~ | 0 | Ю | 0 | Ю | #       | ١.  | É  |   |
| F   |   |   | 1  | ? | 0 |   | 0 |   | п | Я | п | я | 1       | 4   | ñ  |   |
| _ [ |   |   |    | • | - | - | _ |   |   |   |   |   | i       |     | •• |   |

# **MACEDON (Macedonian)**

| L/H   | 0 | 1 | 2  | 3  | 4            | 5            | 6 | 7   | A  | 9  |                 | B   | c       | D  | E   | F            |
|-------|---|---|----|----|--------------|--------------|---|-----|----|----|-----------------|-----|---------|----|-----|--------------|
| 15711 | 0 |   |    |    |              |              |   |     |    |    |                 |     |         |    | 1.7 |              |
| 0     |   |   |    | 0  | @            | P            | ` | р   | Α  | Ь  | Č               | ::: | L       | Ш  | а   | њ            |
| 1     |   |   | 1  | 1  | Α            | Q            | а | q   | Б  | 0  | Ć               |     | Т       | ₹  | б   | 0            |
| 2     |   |   | "  | 2  | В            | R            | b | r   | В  | Π  | Đ               |     | Т       | 1  | в   | п            |
| 3     | • |   | #  | 3  | C            | $\mathbf{S}$ | C | s   | Γ  | P  | Š               | T   | -       | L  | г   | P            |
| 4     | + |   | \$ | 4  | D            | $\mathbf{T}$ | d | t   | Д  | C  | ž               | -   |         | F  | Д   | C            |
| 5     | • | S | ઝ  | 5  | Е            | U            | e | u   | Ъ  | T  | μ               | =   | +       | F  | ħ   | $\mathbf{T}$ |
| 6     | • |   | &  | 6  | F            | V            | f | v   | Ε  | Ћ  | Ω               | 1   | þ       | 'n | е   | ħ            |
| 7     |   |   | •  | 7  | G            | W            | g | W   | Ж  | У  | č               | Ü   | ŀ       | #  | Ж   | y            |
| 8     |   |   | (  | 8  | Н            | Х            | h | х   | 3  | Φ  | Y               | ή   | L       | Ť  | 3   | Φ            |
| 9     |   |   | )  | 9  | Ι            | Y            | i | Y   | И  | Х  | Ć               | 1   | Ĩ       | _  | N   | x            |
| A     |   |   | *  | :  | J            | $\mathbf{z}$ | j | z   | J  | Ц  | đ               |     | T       | Γ  | j   | ц            |
| В     |   |   | +  | ;  | K            | [            | k | {   | K  | Ч  | š               | j   | T       |    | K   | ч            |
| C     |   |   | ,  | <  | $\mathbf{L}$ | 1            | 1 | - 1 | Л  | IJ | ž               |     | ŀ       | _  | П   | Ü            |
| D     |   |   | -  | == | M            | ]            | m | }   | ΙP | Ш  | 0               | Ш   | -       | Г  | Љ   | Ш            |
| E     |   |   | ٠  | >  | N            | ^            | n | ~   | М  | O. | <b>«</b>        | ::: | Ï       | 1  | М   | •            |
| F     |   |   | /  | ?  | О            |              | 0 |     | H  | β  | <b>&gt;&gt;</b> | ٦   | <u></u> |    | Н   |              |

#### **ABG**

| L/H                        | 0 | 1 | 2  | 3             | 4        | 5       | 6 | 7 | 8 | 9 | Α | В   | С  | D    | Е       | F |
|----------------------------|---|---|----|---------------|----------|---------|---|---|---|---|---|-----|----|------|---------|---|
| 0                          |   |   |    | 0             | <b>@</b> | P       | ` | П | Α | Р | ι |     | L  | 1    | ω       | Ξ |
|                            |   |   | 1  | 1             | Α        | Q       | Α | Ρ | В | Σ | K |     | 1  | ₹    | ά       | ± |
| 2                          |   |   | "  | 2             | В        | R       | В | Σ | Γ | T | λ | 100 | т  | T    | É       | ≥ |
| 3                          | • |   | #  | 3             | C        | S       | Γ | T | Δ | Y | μ |     | +  | I    | ή       | ≤ |
| 1<br>2<br>3<br>4<br>5<br>6 | • |   | \$ | 4             | D        | T       | Δ | Y | E | Φ | ٧ | 4   | -  | F    | ï       | ſ |
| 5                          | • | S | E  | 5             | Е        | U       | E | Φ | Z | X | ξ | Ħ   | +  | F    | ί       | J |
| 6                          | • |   | δ  | 6             | F        | V       | Z | X | Н | Ψ | 0 | 1   | F  | ır   | Ó       | ÷ |
| 7                          |   |   | •  | 7             | G        | W       | Н | Ψ | Θ | Ω | П | 'n  | it | - 11 | ύ       | ≈ |
| 8                          |   |   | (  | 8             | Н        | X       | θ | Ω | Ι | α | ρ | ä"  | L  | #    | ΰ       | • |
| 9                          |   |   | )  | 9             | 1        | Y       | Ι | У | K | β | σ | ᆌ   | I  | ١    | ώ       | • |
| Α                          |   |   | *  | :             | J        | Z       | K | z | Λ | Υ | ς | I   | 쁘  | Г    | Ω       | • |
| В                          |   |   | +  | ;             | K        | [       | Λ | ŧ | М | δ | τ | i   | ٦F |      | £       | √ |
| С                          |   |   | ,  | Κ,            | L        | 1       | М | i | N | ε | υ | 4   | Ţ  | =    | 00      | n |
| D                          |   |   | -  | =             | Μ        | ]       | N | } | Ξ | ξ | φ | لأ  | =  | ſ    | ø<br>í. | 2 |
| E                          |   |   |    | $\rightarrow$ | N        | e de la | Ξ | ~ | Ο | η | χ | =   | Ţ  | 1    |         | • |
| F                          |   |   | 7  | ?             | О        | -       | О |   | Π | θ | ψ | ٦   | ÿ  | 4    | ΰ       |   |

### **ABY**

| L/H           | 0 | 1 | 2  | 3             | 4 | 5            | 6 | 7            | 8 | 9 | A | В   | С         | D  | Е        | F |
|---------------|---|---|----|---------------|---|--------------|---|--------------|---|---|---|-----|-----------|----|----------|---|
| 0             |   |   |    | 0             | a | P            | ` | П            | Α | Р | ι |     | L         | ш. | ω        | Ξ |
| 1             |   |   | 1  | 1             | Α | Q            | Α | q            | В | Σ | K |     | $\bot$    | =  | ά        | ± |
| 2             |   |   | ** | 2             | В | R            | В | p            | Γ | T | λ |     | $\tau$    | T  | έ        | ≥ |
| 3             | • |   | #  | 3             | С | S            | Ψ | Σ            | Δ | Y | μ | ï   | -         | L  | ή        | ≤ |
|               | • |   | Ş  | 4             | D | Т            | Δ | Т            | Е | Φ | v | -i  | -         | ₽  | ï        | ſ |
| <b>4</b><br>5 | • | S | ૠ  | 5             | E | U            | E | θ            | Z | X | ξ | =   | +         | F  | ί        | J |
| 6             | • |   | &  | 6             | F | V            | Φ | Ω            | Н | Ψ | 0 | 1   | F         | Г  | Ó        | ÷ |
| 7             |   |   | •  | 7             | G | W            | Γ | W            | Θ | Ω | п | 'n  | 1         | +  | ύ        | ≈ |
| 8             |   |   | (  | 8             | Η | Χ            | Н | X            | Ι | α | ρ | Ť   |           | ÷  | ΰ        | ۰ |
| 9             |   |   | )  | 9             | Ι | Y            | Ι | Y            | K | β | σ | ή   | <u>Jr</u> | ٦  | ώ        | • |
| A             |   |   | *  | :             | J | $\mathbf{z}$ | Ξ | $\mathbf{z}$ | Λ | Υ | ς | - ( | <u> </u>  | Г  | Ω        | • |
| В             |   |   | +  | ;             | K | [            | K | í            | Μ | δ | τ | ٦   | Ţ         |    | £        | V |
| С             |   |   | ,  | <             | L | 1            | Λ | 1            | N | ε | υ | 4   | ŀ         | Ξ  | $\infty$ | n |
| D             |   |   | -  | =             | Μ | ]            | Μ | }            | Ξ | ζ | φ | ᅫ   | =         | Г  | øί       | 2 |
| E             |   |   |    | $\rightarrow$ | N | ^            | N | ~            | О | η | х | Ⅎ   | Î         | ì  | ί        | • |
| F             |   |   | /  | ?             | О | _            | О |              | Π | θ | ψ | 7   | 7         | 4  | ΰ        |   |

# PG-MAC

| L/H                   | 0 | 1 | 2  | 3 | 4 | 5 | 6 | 7 | 8 | 9 | Α | В  | С          | D  | Е | F |
|-----------------------|---|---|----|---|---|---|---|---|---|---|---|----|------------|----|---|---|
| 0                     |   |   |    | 0 | ж | П | ж | п | Α | P | а |    | L          | ш  | p | Ë |
| 1                     |   |   | !  | 1 | Α | Љ | а | љ | Б | С | б |    | $_{\perp}$ | ₹  | c | ë |
| 2                     |   |   | ** | 2 | Б | P | б | р | В | T | В |    | т          | 1  | т | € |
| 1<br>2<br>3<br>4<br>5 | • |   | #  | 3 | Ц | С | Ц | C | Γ | У | г | Ī  | -          | I  | у | € |
| 4                     | • |   | \$ | 4 | Д | Т | д | Т | Д | Φ | д | +  |            | F  | Φ | Y |
| 5                     | • | S | %  | 5 | E | У | е | у | Ε | Χ | е | 4  | +          | F  | х | Y |
| 6                     | • |   | &  | 6 | Φ | В | ф | в | Ж | Ц | ж | 4  | F          | 'n | ц | Ĭ |
| 6<br>7                |   |   | •  | 7 | Γ | Ь | г | њ | 3 | Ч | 3 | 71 | t          | #  | ч | ÿ |
| 8                     |   |   | (  | 8 | Х | Ų | х | Ü | И | Ш | И | =" | L          | #  | Ш | • |
| 9                     |   |   | )  | 9 | И | S | И | S | Й | Щ | й | ╡  | IF         | J  | Щ | • |
| A                     |   |   | *  | : | J | 3 | j | 3 | K | Ъ | ĸ | l  | 1          | г  | ъ |   |
| В                     |   |   | +  | ; | K | Ш | ĸ | Ш | Л | Ы | Л | i  | ĪΓ         |    | ы | ✓ |
| C                     |   |   | ,  | < | Л | ŕ | Л | ŕ | М | ь | M | Ţ  | Ţ          | Ξ  | ь | n |
| D                     |   |   | -  | = | М | Ŕ | М | Ŕ | Н | Э | Н | Ш  | -          | Г  | э | ¤ |
| E                     |   |   |    | > | Н | Ч | н | ч | 0 | Ю | 0 | Ⅎ  | Ï          | 1  | Ю | • |
| F                     |   |   | /  | ? | 0 | _ | 0 |   | Π | Я | П | ٦  | <u>±</u>   |    | Я |   |

# ELOT927

| L/H                                       | 0 | 1 | 2            | 3                               | 4             | 5                   | 6                                         | 7                               | 8                                         | 9                          | Α         | В | С          | D        | Е                               | F                          |
|-------------------------------------------|---|---|--------------|---------------------------------|---------------|---------------------|-------------------------------------------|---------------------------------|-------------------------------------------|----------------------------|-----------|---|------------|----------|---------------------------------|----------------------------|
| 0<br>1<br>2<br>3<br>4<br>5<br>6           | • | S | ! # \$ % &   | 0<br>1<br>2<br>3<br>4<br>5<br>6 | @ A B C D E F | P Q R S T U V       | A<br>B<br>Γ<br>Δ<br>E<br>Z                | Π<br>P<br>Σ<br>Τ<br>Υ           | A<br>B<br>Γ<br>Δ<br>E<br>Z<br>H           | P<br>Σ<br>T<br>Y<br>Φ<br>X | ικλμνξο   |   | L 4 T 1 +- | 1 T L F  | ω<br>ά<br>έ<br>ή<br>ϊ<br>ί<br>ό | =<br>±<br>2<br>≤<br>5      |
| 7<br>8<br>9<br>A<br>B<br>C<br>D<br>E<br>F |   |   | · () * + , / | 7<br>8<br>9<br>; ; < = > ?      | GHIJKLMNO     | W X Y Z [ \ \ ] ^ _ | H<br>Θ<br>I<br>K<br>Λ<br>M<br>N<br>E<br>O | Υ<br>Ψ<br>Ω<br>Ϊ<br>Ψ<br>*<br>* | Θ<br>Ι<br>Κ<br>Λ<br>Μ<br>Ν<br>Ξ<br>Ο<br>Π | Ω α β γ δ ε ξ η θ          | πρσςτυφχψ |   |            | <b>5</b> | ύ ὑ ڼ Ω £ ∞ Ø f ń               | ≈<br>•<br>•<br>√<br>n<br>2 |

## **DECGR**

| L/H           | 0        | 1 | 2  | 3 | 4 | 5            | 6 | 7 | 8            | 9 | A | В   | С | D | Е | F |
|---------------|----------|---|----|---|---|--------------|---|---|--------------|---|---|-----|---|---|---|---|
| 0             |          |   |    | 0 | @ | P            | ` | р | Α            | P |   | •   | ί |   | ΰ |   |
| 1             |          |   | !  | 1 | Α | Q            | a | q | В            | Σ | ï | ±   | Α | П | α | п |
| 2             |          |   | "  | 2 | В | R            | b | r | Γ            | Т | i | 2   | В | P | β | ρ |
| 2 3           | •        |   | #  | 3 | C | S            | С | s | Δ            | Y | £ | 3   | Γ | Σ | Υ | σ |
| <b>4</b><br>5 | <b>+</b> |   | \$ | 4 | D | T            | d | t | Ε            | Φ |   |     | Δ | Т | δ | τ |
| 5             | •        | S | %  | 5 | Е | U            | е | u | $\mathbf{z}$ | X | ¥ | μ   | Е | Y | 3 | υ |
| 6<br>7        | •        |   | &  | 6 | F | V            | f | v | Н            | Ψ |   |     | Z | Φ | ξ | φ |
|               |          |   | •  | 7 | G | W            | g | W | Θ            | Ω | S |     | Н | X | η | χ |
| 8             |          |   | (  | 8 | Н | Χ            | h | Х | Ι            | α | ¤ |     | Θ | Ψ | θ | Ψ |
| 9             |          |   | )  | 9 | Ι | Y            | i | У | K            | β | 0 |     | Ι | Ω | ι | ω |
| A             |          |   | *  | : | J | $\mathbf{z}$ | j | z | Λ            | Υ | ₫ |     | K | ά | ĸ | ς |
| В             |          |   | +  | ; | K | [            | k | { | М            | δ | « | >>  | Λ | έ | λ | ύ |
| C             |          |   | ,  | < | L | \            | 1 | 1 | N            | ε |   | 14  | М | ή | μ | ώ |
| D             |          |   | -  | = | М | ]            | m | } | Ξ            | ζ |   | 1 2 | N | ΰ | v | • |
| E             |          |   |    | > | N | ^            | n | ~ | О            | η |   | -   | Ξ |   | ξ |   |
| F             |          |   | /  | ? | О |              | 0 |   | Π            | ө |   | ż   | О | ó | ō |   |

# **GREEK 11**

| L/H                                                                          | 0   | 1 | 2                     | 3                                                           | 4                               | 5                       | 6                      | 7                    | 8 | 9 | Α | В | С | D | Е | F |
|------------------------------------------------------------------------------|-----|---|-----------------------|-------------------------------------------------------------|---------------------------------|-------------------------|------------------------|----------------------|---|---|---|---|---|---|---|---|
| 0<br>1<br>2<br>3<br>4<br>5<br>6<br>7<br>8<br>9<br>A<br>B<br>C<br>D<br>E<br>F | • • | S | !" #\$%&! ()* + /- •/ | 0<br>1<br>2<br>3<br>4<br>5<br>6<br>7<br>8<br>9<br>; < = > ? | @ A B C D E F G H I J K L M N O | P Q R S T U V W X Y Z [ | АВ Ф С Н I Е К Л М N O | П ТР Е Т Ө Ω Т Х Ү Z |   |   |   |   |   |   |   |   |

E-12 User's Manual

# PAGE862

| L/H         | 0 | 1 | 2  | 3 | 4 | 5            | 6 | 7 | 8 | 9  | Α          | В     | С             | D | Е | F |
|-------------|---|---|----|---|---|--------------|---|---|---|----|------------|-------|---------------|---|---|---|
| 0           |   |   |    | 0 | @ | P            | ` | р | Ж | נ  | á          | 111   | L             | ш | α | Ξ |
| 1           |   |   | 1  | 1 | A | Q            | a | q | ב | ٥  | í          |       | $_{\perp}$    | = | β | ± |
| 2           |   |   | ** | 2 | В | Ŕ            | b | r | ٦ | У  | ó          |       | $\overline{}$ | 1 | Γ | 2 |
| 1<br>2<br>3 | • |   | #  | 3 | С | S            | С | s | ٦ | ٩  | ú          | 10000 | L             | I | π | ≤ |
|             | • |   | \$ | 4 | D | Т            | d | t | ה | פ  | ñ          | 4     | _             | F | Σ | ſ |
| 4<br>5<br>6 | • | S | %  | 5 | E | U            | e | u | ١ | γ  | Ñ          | =     | +             | F | σ | J |
| 6           | • |   | &  | 6 | F | V            | f | v | ۲ | Z  | <u>a</u>   | 4     | F             | ı | μ | ÷ |
| 7           |   |   | ٠  | 7 | G | W            | g | W | n | ק  | Ō          | Ï     | t             | + | τ | ≈ |
| 8           |   |   | (  | 8 | Н | Χ            | h | х | υ | ٦  | ż          | -j"   | L             | ¥ | Φ | • |
| 9           |   |   | )  | 9 | Ι | Y            | i | У | , | ש  | _          | ╡     | F             | J | θ | • |
| A           |   |   | *  | : | J | $\mathbf{z}$ | j | z | ٦ | IJ | ¬          | 1     | 1             | Г | Ω | • |
| В           |   |   | +  | ; | K | [            | k | { | כ | ¢  | 1/2        | j     | ΠĒ            |   | δ | √ |
| C           |   |   | ,  | < | L | \            | 1 | 1 | ל | £  | 1/2<br>1/4 | ال    | Ī             | Ξ | ∞ | n |
| D           |   |   | -  | = | М | ]            | m | } | ۵ | ¥  | ī          | Ш     |               | Г | Ø | 2 |
| E           |   |   |    | > | N | ^            | n | ~ | מ | R  | «          | ⅎ     | Ï             | 1 | € | • |
| F           |   |   | /  | ? | О | _            | 0 |   | 1 | f  | <b>»</b>   | ٦     | 4             | 4 | N |   |

# **HBR OLD**

| L/H           | 0 | 1 | 2  | 3 | 4          | 5  | 6 | 7 | 8 | 9 | Α        | В  | С       | D   | Е  | F |
|---------------|---|---|----|---|------------|----|---|---|---|---|----------|----|---------|-----|----|---|
| 0             |   |   |    | 0 | @          | Р  | א | ) | Ç | É | á        |    | L       | Ш   | α  | Ξ |
| 1             |   |   | 1  | 1 | Α          | Q  | ב | ٥ | ü | æ | í        |    | $\perp$ | ₹   | β  | ± |
| 2             |   |   | "  | 2 | В          | R  | ٨ | ע | é | Æ | ó        |    | $\tau$  | ή.  | Γ  | 2 |
| 2             | ٠ |   | #  | 3 | C          | S  | ٦ | ባ | â | ô | ú        | ï  | -       | L   | π  | ≤ |
| <b>4</b><br>5 | • |   | \$ | 4 | D          | Т  | ה | פ | ä | ö | ñ        | 4  |         | F   | Σ  | ſ |
| 5             | • | S | %  | 5 | E          | U  | ١ | γ | à | ò | Ñ        | 4  | +       | F   | σ  | J |
| 6             | • |   | &  | 6 | F          | V  | τ | Z | å | û | ₫        | -1 | F       | ir. | μ  | ÷ |
| 7             |   |   | •  | 7 | G          | W  | n | ק | ç | ù | ō        | ī  | ŀ       | #   | τ  | ≈ |
| 8             |   |   | (  | 8 | Н          | X  | υ | ٦ | ê | ÿ | ż        | 4  | L       | ¥   | Φ  | • |
| 9             |   |   | )  | 9 | Ι          | Y  | , | ש | ë | ö | _        | 4  | ſĒ      | J   | θ  | • |
| Α             |   |   | *  | : | J          | Z  | ٦ | ת | è | Ü | _        | ı  | 1       | г   | Ω  | • |
| В             |   |   | +  | ; | K          | [  | S | { | ï | ¢ | 1/2      | ä  | ٦Ē      |     | δ  | ✓ |
| С             |   |   | ,  | < | $_{\rm L}$ | Λ. | ל | 1 | î | £ | 1/2      |    | Ţ       | =   | 00 | n |
| D             |   |   | _  | = | М          | ]  |   | } | ì | ¥ | ī        | Ш  | ==      | Г   | Ø  | 2 |
| Ε             |   |   |    | > | N          | ^  | מ | ~ | Ä | R | «        | Ⅎ  | Î       | ì   | €  | • |
| F             |   |   | /  | ? | О          | _  | 1 |   | Å | f | <b>»</b> | ٦  | 보       | 4   | N  |   |

### **HBR DEC**

| L/H                                                                          | 0   | 1 | 2              | 3                                                           | 4                               | 5                             | 6                | 7                | 8                             | 9                | Α                  | В | С | D | Е                | F                |
|------------------------------------------------------------------------------|-----|---|----------------|-------------------------------------------------------------|---------------------------------|-------------------------------|------------------|------------------|-------------------------------|------------------|--------------------|---|---|---|------------------|------------------|
| 0<br>1<br>2<br>3<br>4<br>5<br>6<br>7<br>8<br>9<br>A<br>B<br>C<br>D<br>E<br>F | • • | § | !"#\$%&'()*+'/ | 0<br>1<br>2<br>3<br>4<br>5<br>6<br>7<br>8<br>9<br>; < = > ? | @ A B C D E F G H I J K L M N O | P Q R S T U V W X Y Z [ \ ] ^ | `abcdefghijklmno | pqrstuvwxyz{:-}~ | Çüé â ä à å ç ê ë è ï î ì Ä Å | ÉæÆôöòûùÿÖÜ¢£¥Rf | áíóúñÑæºċ⊏⊓¹¤¹⁴;«» |   |   |   | ומםלכדיטחזוהדגבא | תשרקצץפףעסנ√י₂ ■ |

### ISO-TUK

| L/H | 0 | 1 | 2  | 3 | 4 | 5            | 6 | 7 | 8 | 9 | Α  | В      | С | D | Е | F |
|-----|---|---|----|---|---|--------------|---|---|---|---|----|--------|---|---|---|---|
| 0   |   |   |    | 0 | 0 | P            | ` | р |   |   |    | 0      | À | Ğ | à | ğ |
| 1   |   |   | !  | 1 | Α | Q            | a | q |   |   | ī  | ±      | Á | Ñ | á | ñ |
| 2   |   |   | ** | 2 | В | R            | b | r |   |   | ¢  | 2      | Â | Ò | â | ò |
| 3   | ٠ |   | #  | 3 | C | S            | С | s |   |   | £  | 3      | Ã | Ó | ã | ó |
| 4   | + |   | \$ | 4 | D | Т            | d | t |   |   | Ø  |        | Ä | Ô | ä | ô |
| 5   | • | S | %  | 5 | E | U            | е | u |   |   | ¥  | μ      | Å | õ | å | õ |
| 6   | ٠ |   | &  | 6 | F | V            | f | v |   |   | 1  | ¶      | Æ | Ö | æ | ö |
| 7   |   |   | •  | 7 | G | W            | g | W |   |   | S  | •      | Ç | × | ç | ÷ |
| 8   |   |   | (  | 8 | Н | Х            | h | х |   |   | •• |        | È | Ø | è | Ø |
| 9   |   |   | )  | 9 | Ι | Y            | i | У |   |   | 0  | 1      | É | Ù | é | ù |
| Α   |   |   | *  | : | J | $\mathbf{z}$ | j | z |   |   | ₫  | ō      | Ê | Ú | ê | ú |
| В   |   |   | +  | ; | K | [            | k | { |   |   | «  | >>     | Ë | Û | ë | û |
| С   |   |   | ,  | < | L | \            | 1 | 1 |   |   | 7  | 14     | Ì | Ü | ì | ü |
| D   |   |   | _  | = | М | ]            | m | } |   |   | -  |        | Í | İ | í | 1 |
| E   |   |   |    | > | N | ^            | n | ~ |   |   | ®  | 1034.0 | Î | ş | î | ş |
| F   |   |   | /  | ? | 0 | _            | 0 |   |   |   | _  | į      | Ϊ | ß | ï | ÿ |

## NATIONAL CHARACTER SETS (DPL24C PLUS AND IBM XL24E EMULATION)

The following character sets differ from those of Code Page 437 (USA), available in the DPL24C PLUS command set and the IBM Proprinter XL24E emulation.

### **FRENCH (French)**

| L/H                                                                          | 0 | 1 | 2                   | 3                               | 4                               | 5                               | 6                | 7               | 8                            | 9                               | A                | В | С | D | E                 | F |
|------------------------------------------------------------------------------|---|---|---------------------|---------------------------------|---------------------------------|---------------------------------|------------------|-----------------|------------------------------|---------------------------------|------------------|---|---|---|-------------------|---|
| 0<br>1<br>2<br>3<br>4<br>5<br>6<br>7<br>8<br>9<br>A<br>B<br>C<br>D<br>E<br>F | • | S | !" £\$%&! () * + ,/ | 0 1 2 3 4 5 6 7 8 9 : ; < = > ? | À A B C D E F G H I J K L M N O | P Q R S T U V W X Y Z ° ° § § ^ | `abcdefghijklmno | pqrstuvwxyzéùè. | Çüé â ä à å çe ë è ï î i Ä Å | É æ Æ ô Ö ò û ù Ÿ Ö Ü ¢ £ ¥ R f | áíóúñÑaº¿L『¼¼I≪≫ |   |   |   | αβΓπΣσμτΦθΩδ∞ Ø∈Π |   |

### ITALIAN (Italian)

| L/H                                                                          | 0   | 1 | 2              | 3                                                           | 4                 | 5                               | 6                               | 7               | 8                             | 9                | A                    | В | С | D | Е                               | F                       |
|------------------------------------------------------------------------------|-----|---|----------------|-------------------------------------------------------------|-------------------|---------------------------------|---------------------------------|-----------------|-------------------------------|------------------|----------------------|---|---|---|---------------------------------|-------------------------|
| 0<br>1<br>2<br>3<br>4<br>5<br>6<br>7<br>8<br>9<br>A<br>B<br>C<br>D<br>E<br>F | * * | ş | !"£\$%&.()*+,/ | 0<br>1<br>2<br>3<br>4<br>5<br>6<br>7<br>8<br>9<br>: ;< = >? | SABCDEFGHIJKLM NO | P Q R S T U V W X Y Z ° Ç é ^ _ | ù a b c d e f g h i j k l m n o | pqrstuvwxyzàòèì | Çué a a a a ç e e è ï î i ă A | 在金融合合合位位学符符中是某品方 | áíóúññaº: Criviti «» |   |   |   | α β Γ π Σ σ μ τ Φ θ Ω δ ∞ Ø ∈ Π | = ± ≥ ≤ ∫ + ≈ • • √ n 2 |

## SPANISH (Spanish)

| L/H                                                                          | 0   | 1 | 2                  | 3                               | 4                | 5                             | 6                | 7                | 8                               | 9                               | A                 | В | С | D | Е                               | F                       |
|------------------------------------------------------------------------------|-----|---|--------------------|---------------------------------|------------------|-------------------------------|------------------|------------------|---------------------------------|---------------------------------|-------------------|---|---|---|---------------------------------|-------------------------|
| 0<br>1<br>2<br>3<br>4<br>5<br>6<br>7<br>8<br>9<br>A<br>B<br>C<br>D<br>E<br>F | * * | S | ! "£\$%&. ()* + ,/ | 0 1 2 3 4 5 6 7 8 9 : ; < = > ? | §ABCDEFGHIJKLMNO | P Q R S T U V W X Y Z i ñ ¿ ^ | `abcdefghijklmno | pqrstuvwxyz° ñç° | Çüé a a a a a ç e e e i î î ă ă | É Æ Æ Ó Ö Ò Û Û Ÿ Ö Ü Ç £ ¥ R f | áíóúñÑaº:Crī½4;«» |   |   |   | α β Γ π Σ σ μ τ Φ θ Ω δ ∞ Ø ∈ Ω | = ± ≥ ≤ ∫ + ≈ • • √ n 2 |

# FINNISH (Finnish)

| L/H    | 0 | 1 | 2  | 3 | 4 | 5            | 6 | 7 | 8 | 9 | A   | В | С       | D  | E  | F        |
|--------|---|---|----|---|---|--------------|---|---|---|---|-----|---|---------|----|----|----------|
| 0      |   |   |    | 0 | É | P            | é | р | ç | É | á   |   | L       | B. | α  | Ξ        |
| 1      |   |   | 1  | 1 | Α | Q            | а | g | ũ | æ | í   | * | $\perp$ | Ŧ  | β  | ±        |
| 2      |   |   | ** | 2 | В | Ŕ            | b | r | é | Æ | ó   | Ã | _       |    | Г  | 2        |
| 1 2 3  | ٠ |   | #  | 3 | С | S            | C | s | â | ô | ú   | T | +       | I  | π  | ≤        |
| 4<br>5 | + |   | X  | 4 | D | $\mathbf{T}$ | đ | t | ä | ö | ñ   | 4 | -       | F  | Σ  | ſ        |
| 5      |   | S | %  | 5 | E | U            | е | u | à | ò | Ñ   | = | +       | f  | σ  | j        |
| 6      | ٠ |   | &  | 6 | F | V            | f | v | å | û | ₫   | 1 | -       | ı  | μ  | ÷        |
| 7      |   |   | 1  | 7 | G | W            | g | W | ç | ù | ō   | ű | ┢       | +  | τ  | <b>≈</b> |
|        |   |   | (  | 8 | Н | X            | h | х | ê | ÿ | ż   | 4 | L       | #  | Φ  | •        |
| 8      |   |   | )  | 9 | Ι | Y            | i | У | ë | ö | _   | 1 | F       | J  | θ  | •        |
| A      |   |   | *  | : | J | $\mathbf{z}$ | j |   | è | Ü | 7   | 1 | 1       | г  | Ω  |          |
| В      |   |   | +  | ; | K | Ä            | k | ä | ï | ¢ | 1/2 | 1 | ٦Ē      |    | δ  | √        |
| C      |   |   | ,  | < | L | ö            | 1 | ö | î | £ | 1/4 | ] | F       | =  | 00 | n        |
| D      |   |   | _  | = | М | Å            | m | å | ì | ¥ | 1   | Ш | -11     | Г  | Ø  | 2        |
| E      |   |   |    | > | N | Ü            | n | ü | Ä | R | «   | ᆿ | İ       | ì  | Ε  |          |
| F      |   |   | 1  | ? | 0 |              | 0 |   | Å | f | *   | ٦ | 4       |    | Λ  |          |

E-14 User's Manual

#### DANISH1/NORWEGN (Danish1/Norwegian)

| L/H                                       | 0 | 1 | 2                  | 3                                              | 4                          | 5                     | 6                     | 7                     | 8                     | 9                   | Α                  | В | С | D | Е                     | F                                                                                                    |
|-------------------------------------------|---|---|--------------------|------------------------------------------------|----------------------------|-----------------------|-----------------------|-----------------------|-----------------------|---------------------|--------------------|---|---|---|-----------------------|----------------------------------------------------------------------------------------------------|
| 0<br>1<br>2<br>3<br>4<br>5<br>6<br>7<br>8 | * | S | ! # \$ % & . ( ) * | 0<br>1<br>2<br>3<br>4<br>5<br>6<br>7<br>8<br>9 | É A B C D E F G H I        | P Q R S T U V W X Y   | é a b c d e f g h i   | p q r s t u v w x y   | Çüéâäàâçêë            | É æ Æ ô ö ò û ù ÿ ö | áíóúñ<br>Ña<br>º : | ) |   |   | α β Γ π Σ σ μ τ Φ θ   | +  \lambda \lambda \cdot \display \display \dinplay \display \display \display \display \display \display \display \display \display \d |
| A<br>B<br>C<br>D<br>E<br>F                |   |   | + , - , /          | :; < = >?                                      | J<br>K<br>L<br>M<br>N<br>O | Z<br>Æ<br>Ø<br>Å<br>Ü | j<br>k<br>l<br>m<br>n | z<br>æ<br>ø<br>å<br>ü | è<br>î<br>ì<br>Ä<br>Å | Ü ¢ £<br>¥<br>R     | 7 1/2 1/4 =        |   |   | 5 | Ω<br>⊗<br>⊗<br>€<br>Π | √<br>n<br>2                                                                                                    |

### DANISH2 (Danish2)

| L/H                   | 0                                       | 1 | 2  | 3 | 4        | 5            | 6 | 7 | 8 | 9 | A   | В | С        | D  | Е  | F |
|-----------------------|-----------------------------------------|---|----|---|----------|--------------|---|---|---|---|-----|---|----------|----|----|---|
| 0                     | .,,,,,,,,,,,,,,,,,,,,,,,,,,,,,,,,,,,,,, |   |    | 0 | <b>@</b> | P            | ~ | р | ç | É | á   |   | L        | 1  | O. | Ξ |
| 1                     |                                         |   | 1  | 1 | Α        | Q            | а | q | ü | æ | í   | * | T        | Ŧ  | β  | ± |
| 2                     |                                         |   | ** | 2 | В        | R            | b | r | é | Æ | ó   |   | т        | +  | Γ  | ≥ |
| 3                     |                                         |   | #  | 3 | C        | S            | С | s | â | ô | ú   | T | +        | L  | Ħ  | ≤ |
| 1<br>2<br>3<br>4<br>5 |                                         |   | Ş  | 4 | D        | $\mathbf{T}$ | d | t | ä | ö | ñ   | + | <u>-</u> | F  | Σ  | ſ |
| 5                     | •                                       | S | %  | 5 | E        | U            | е | u | à | ò | Ñ   | 4 | +        | F  | σ  | J |
| 6                     | •                                       |   | &  | 6 | F        | V            | £ | v | å | û | ₫   | 4 | F        | 'n | μ  | ÷ |
| 7                     |                                         |   | •  | 7 | G        | W            | g | w | ç | ù | ō   | i | A        | #  | τ  | ≈ |
| 8                     |                                         |   | (  | 8 | H        | X            | h | x | ê | ÿ | ż   | 4 | L        | +  | Φ  | • |
| 9                     |                                         |   | )  | 9 | Ι        | Y            | i | У | ë | Ö | _   | 1 | F        | ١  | θ  | • |
| A                     |                                         |   | *  | : | J        | $\mathbf{z}$ | j | z | è | Ü | 7   |   | 1        | ٤  | Ω  | • |
| В                     |                                         |   | +  | ; | K        | [            | k | { | ï | Ø | 1/2 | j | T        |    | δ  | √ |
| c                     |                                         |   | ,  | < | L        | 1            | 1 | ; | î | £ | 1/2 | J | F        | Ξ  | 00 | n |
| D                     |                                         |   | -  | = | M        | ]            | m | } | ì | Ø | ī   | Ш | =        | Г  | Ø  | 2 |
| Е                     |                                         |   |    | > | N        | ^            | n | ~ | Ä | R | «   | ⅎ | #        | 1  | ε  | • |
| F                     |                                         |   | 1  | ? | 0        |              | 0 |   | Å | f | ≫   | ٦ | =        |    | N  |   |
| 1                     |                                         |   |    |   |          | _            |   |   |   |   |     | • |          |    |    |   |

# NATIONAL CHARACTER SETS (ESC/P2 EMULATION)

The following character sets differ from the graphics character sets available in the Epson ESC/P2 emulation.

# DANISH1 (Danish1)

| L/H    | 0 | 1 | 2  | 3 | 4 | 5 | 6 | 7 | 8 | 9 | A        | В                                  | С  | D   | E  | F  |
|--------|---|---|----|---|---|---|---|---|---|---|----------|------------------------------------|----|-----|----|----|
| 0      |   |   |    | 0 | @ | P | - | р | ç | É | á        |                                    | L  | Ш   | α  | Ξ  |
| 1      |   |   | 1  | 1 | Α | Q | а | q | ü | æ | í        | 33                                 | _  | =   | β  | ±  |
| 2      |   |   | ## | 2 | В | R | b | ŕ | é | Æ | ó        | MANUAL<br>CONTRACTOR<br>CONTRACTOR | т  | 1   | Г  | ≥  |
| 1 2 3  |   |   | #  | 3 | C | S | С | ន | â | ô | ú        | T I                                | -  | L   | π  | ≤  |
|        |   |   | Ş  | 4 | D | T | d | t | ä | ö | ñ        | 4                                  |    | E   | Σ  | ſ  |
| 4<br>5 |   | S | 8  | 5 | E | U | е | u | à | ò | Ñ        | 4                                  | +  | F   | σ  | J  |
| 6      |   | - | &  | 6 | F | V | £ | v | å | û | <u>a</u> | 4                                  | -  | i i | μ  | ÷  |
| 7      |   |   | •  | 7 | G | W | g | W | ç | ù | Q        | 11                                 | 1  | #   | τ  | ≈  |
| 8      |   |   | (  | 8 | H | X | ĥ | х | ê | ÿ | ż        | #                                  | L  | 4   | Φ  |    |
| 9      |   |   | )  | 9 | 1 | Y | i | У | ë | ö | ,        | 4                                  | F  | ١   | θ  | •  |
| A      |   |   | *  | : | J | Z | ń | z | è | Ü | 7        | -                                  | 1  | _   | Ω  |    |
| В      |   |   | +  | ; | K | Æ | k | æ | ï | ¢ | 1/2      | #                                  | ٦F |     | δ  | √  |
| c      |   |   | ,  | < | L | Ø | 1 | ø | î | £ | 1/2      | ]                                  | F  | =   | 30 | n  |
| D      |   |   | _  | = | М | Å | m | å | ì | ¥ | Ŧ        | Ш                                  | -  | r   | Ø  | .2 |
| Е      |   |   |    | > | N | ^ | n | ~ | Ä | R | «        | ⅎ                                  | ŧ  | 1   | €  | =  |
| F      |   |   | 1  | ? | 0 |   | o |   | Å | f | *        | 7                                  | 1  | 4   | n  |    |

# SPANSH1 (Spanish1)

| 0   |   |    | 3 | 4 | 5            | 6 | 7  | 8 | 9 | A        | В   | С        | D      | E   | F |
|-----|---|----|---|---|--------------|---|----|---|---|----------|-----|----------|--------|-----|---|
| -   |   |    | 0 | @ | P            | ` | р  | ç | É | á        | 111 | L        | ᅫ      | OL. | = |
| 1   |   | 1  | 1 | A | Q            | a | q  | ü | æ | í        | 8   | 1        | =      | β   | ± |
|     |   | ** | 2 | В | Ŕ            | b | r  | é | Æ | ó        | Ä   |          | 1      | Γ   | 2 |
| 2 3 |   | R  | 3 | С | $\mathbf{s}$ | C | s  | â | ô | ú        | T   | -        | L      | π   | ≤ |
| 4   |   | \$ | 4 | D | $\mathbf{T}$ | d | t  | ä | ö | ñ        | 4   | 1        | F      | Σ   | ſ |
| 4 5 | S | ૃ  | 5 | Е | U            | е | u  | à | ó | Ñ        | 4   | +        | F      | σ   | j |
| 6   | _ | &  | 6 | F | V            | £ | v  | å | û | <u>a</u> | 4   | -        | i<br>n | μ   | ÷ |
| 7   |   | •  | 7 | G | W            | g | w  | Ç | ù | Q        | 11  | 1        | #      | τ   | ≈ |
| 8   |   | (  | 8 | Н | Х            | h | х  | ê | ÿ | ż        | 1   | L        | #      | Φ   | • |
| 9   |   | )  | 9 | Ι | Y            | i | У  | ë | ö | _        | 4   | ۱Ē       | 1      | θ   | • |
| A   |   | *  | : | J | $\mathbf{z}$ | İ | z  | è | Ü | 7        |     | 1        | -      | Ω   | • |
| В   |   | +  | ; | K | ī            | k | •• | ĭ | ¢ | 1/2      | #   | ٦c       |        | δ   | √ |
| C   |   |    | < | L | Ñ            | 1 | ñ  | î | £ | 1/4      | ]   | Ļ        | =      | 00  | n |
| D   |   | _  | = | М | ż            | m | }  | ì | ¥ | ī        | Ш   | 1        | r      | Ø   | 2 |
| E   |   |    | > | N | ^            | n | ~  | Ä | Æ | «        | 긜   | Ï        | 4      | E   |   |
| F   |   | /  | ? | 0 |              | 0 |    | Å | f | >>       | ٦   | <u>¥</u> |        | Π   |   |

# ITALIAN (Italian)

| L/H              | 0 | 1 | 2  | 3 | 4  | 5            | 6 | 7 | 8  | 9 | A   | В   | С        | D  | Е  | F |
|------------------|---|---|----|---|----|--------------|---|---|----|---|-----|-----|----------|----|----|---|
| 0                |   |   |    | 0 | Q. | P            | ù | р | Ç  | É | á   | ::: | L        | ш  | α  | Ξ |
| 1                |   |   | 1  | 1 | Α  | Q            | a | q | ü  | æ | í   |     | $\bot$   | ₹  | β  | ± |
| 2                |   |   | ** | 2 | В  | R            | b | r | é  | Æ | ó   |     | т        | Ť  | Γ  | 2 |
| 3                |   |   | #  | 3 | С  | S            | С | s | â  | ô | ú   | T   | +        | L  | π  | ≤ |
| 2<br>3<br>4<br>5 |   |   | \$ | 4 | D  | $\mathbf{T}$ | đ | t | ä  | ö | ñ   | +   |          | F  | Σ  | 1 |
| 5                |   | S | %  | 5 | Ε  | U            | е | u | à  | ó | Ñ   | =   | +        | F  | σ  | 1 |
| 6                |   |   | &  | 6 | F  | V            | £ | v | å  | û | a   | 4   | +        | ir | μ  | + |
| 7                |   |   | •  | 7 | G  | W            | g | W | ç  | ù | ō   | ı"  | 1        | +  | τ  | ~ |
| 8                |   |   | (  | 8 | H  | Х            | h | Х | ê  | ÿ | ż   | ٦"  | L        | +  | Φ  | ۰ |
| 9                |   |   | )  | 9 | Ι  | Y            | i | У | ë  | Ö | _   | 4   | F        | ٦  | θ  | • |
| A                |   |   | *  | : | J  | $\mathbf{z}$ | j | z | è  | Ü | ٦   | -   | 1        | Г  | Ω  |   |
| В                |   |   | +  | ; | K  | 0            | k | à | ï  | ¢ | 1/4 | j   | ٦Ē       |    | δ  | √ |
| C                |   |   | ,  | < | L  | \            | 1 | ò | î  | £ | 4   | 4   | F        | Ξ  | 00 | n |
| D                |   |   | _  | = | М  | é            | m | è | ì. | ¥ | Ī   | Ш   | <u>"</u> | Г  | Ø  | 2 |
| E                |   |   |    | > | N  | ^            | n | ì | Ä  | R | «   | ⅎ   | Î        | ì  | E  |   |
| F                |   |   | /  | ? | 0  | _            | 0 |   | Å  | f | *   | ٦   | <u>¥</u> |    | n  |   |

# SPANSH2 (Spanish2)

| L/H | 0  | 1 | 2  | 3 | 4 | 5 | 6 | 7  | 8  | 9 | A | В      | С  | D | E  | F      |
|-----|----|---|----|---|---|---|---|----|----|---|---|--------|----|---|----|--------|
| 0   |    |   |    | 0 | á | P | ` | р  | Ç  | É | á |        | L  | 1 | α  | Ξ.     |
| 1 1 |    |   | 1  | 1 | A | Q | а | q. | ü  | æ | í | 8      | 1  | Ŧ | β  | ±      |
| 2   |    |   | ** | 2 | В | Ř | b | ŕ  | é  | Æ | ó | M      | _  | 1 | Γ  | 2      |
| 3   |    |   | #  | 3 | С | S | С | 8  | a  | ð | ú | LEGIS. | Ļ  | L | π  | Š      |
| 4   |    |   | \$ | 4 | Ď | T | d | ŧ  | ä  | ŏ | ñ | 1      |    | Ŀ | Σ  | 7      |
| 4 5 |    | S | Š  | 5 | E | Ü | ē | u  | à  | ŏ | Ñ | 1      | +  |   | 0  | 1      |
| 6   |    | - | &  | 6 | F | v | f | v  | ā  | ũ | a | h      | L  | 1 | μ  | ÷      |
| 7   |    |   | ĩ  | 7 | Ġ | W | g | w  | ç  | ù | Q | 1      | Į. | I | T  | 2      |
| 8   |    |   | 1  | 8 | Н | x | h | ×  | ě  | ÿ | į | 1      | t  | I | i  |        |
| 9   |    |   | ì  | 9 | ï | Ŷ | i | y  | ë  | Ö | - | 4      |    | Τ | ě  |        |
| Á   |    |   | *  | : | Ĵ | ż | j | Z  | è  | Ü | _ | 1      | 1  | _ | ŭ  | -      |
| В   |    |   |    | - |   | 1 | k | í  | ĭ  | _ | 7 | 1      |    | Ţ |    | -      |
|     |    |   | 7  | ٠ | K |   |   | _  | _  | ¢ | 1 | 7      | I  |   | ô  | v<br>n |
| C   |    |   | ,  | < | L | Ñ | 1 | ñ  | î. | £ | 1 | #1     | ř  |   | 90 |        |
| D   | l  |   | -  | = | M | ٤ | m | Ó  | 1  | ¥ | 1 | ш      |    | Γ | Ø  | 2      |
| E   | Į. |   | •  | > | N | é | n | ú  | A  | R | * | 4      | #  | 1 | E  |        |
| F   |    |   | /  | ? | 0 | _ | 0 |    | Å  | f | * | ٦      | #  |   | U  |        |

# JAPAN (Japanese)

| L/H                             | 0 | 1 | 2 | 3 | 4  | 5            | 6 | 7 | 8 | 9 | A               | В    | С  | D     | Е  | F   |
|---------------------------------|---|---|---|---|----|--------------|---|---|---|---|-----------------|------|----|-------|----|-----|
| 0                               |   |   |   | 0 | Q. | P            | ~ | р | Ç | É | á               | :::  | L  | #     | α  | 111 |
|                                 |   |   | 1 | 1 | Α  | Q            | a | q | ü | æ | í               | - 88 | Ŧ  | 〒     | β  | ±   |
| 2                               |   |   | " | 2 | В  | R            | b | r | é | Æ | ó               |      | т  | - II  | Γ  | ≥   |
| 3                               |   |   | # | 3 | С  | $\mathbf{s}$ | C | s | â | ô | ú               | T    | -  | I     | π  | ≤   |
| 1<br>2<br>3<br>4<br>5<br>6<br>7 |   |   | S | 4 | D  | $\mathbf{T}$ | d | t | ä | ö | ñ               | 4    | 1  | E     | Σ  | (   |
| 5                               |   | S | 8 | 5 | E  | U            | е | u | à | ò | Ñ               | 4    | +  | F     | σ  | 1   |
| 6                               |   | _ | & | 6 | F  | V            | £ | v | å | û | <u>a</u>        | 4    | -  | i a   | μ  | ÷   |
| 7                               |   |   |   | 7 | G  | W            | q | W | ç | ù | ō               | #    | 1  | #     | τ  | 2   |
| 8                               |   |   | ( | 8 | H  | Х            | h | х | ê | ÿ | ż               | 7    | L  | #     | Φ  | ۰   |
| 9                               |   |   | ) | 9 | 1  | Y            | i | У | ë | ö | _               | 4    | Æ  | _     | θ  | •   |
| A                               |   |   | * | : | J  | Z            | i | z | è | Ü | -               | -    | 1  | г     | Ω  |     |
| В                               |   |   | + | ÷ | K  | E            | k | { | ï | ¢ | 1/2             | 7    | ٦F |       | δ  | √   |
| С                               |   |   | , | < | L  | ¥            | 1 | 1 | î | £ | 1/2             |      | ŀ  | =     | 00 | n   |
| D                               |   |   | _ | = | М  | ]            | m | } | ì | ¥ | ī               | _#   |    | r     | Ø  | 2   |
| Е                               |   |   |   | > | N  | ^            | n | ~ | Ä | R | «               | 긜    | #  | 1     | €  | -   |
| F                               |   |   | 1 | ? | О  |              | О |   | Å | f | <b>&gt;&gt;</b> | ٦    | #  | all i | N  |     |

# **LATIN A (Latin American)**

| L/H                                                                          | 0 | 1 | 2             | 3                               | 4                               | 5                             | 6                  | 7               | 8                         | 9                        | A                   | В | С | D | E                         | F                           |
|------------------------------------------------------------------------------|---|---|---------------|---------------------------------|---------------------------------|-------------------------------|--------------------|-----------------|---------------------------|--------------------------|---------------------|---|---|---|---------------------------|-----------------------------|
| 0<br>1<br>2<br>3<br>4<br>5<br>6<br>7<br>8<br>9<br>A<br>B<br>C<br>D<br>E<br>F |   | s | !"#5%&"()*+,/ | 0 1 2 3 4 5 6 7 8 9 : ; < = > ? | Á A B C D E F G H I J K L M N O | P Q R S T U V W X Y Z I N ¿ é | uabcdef ghijkl mno | pqrstuvwxyzíňóú | Çuéa a da çe e è 11 i x A | <b>企業服のおめなな女がひむや毛¥Rf</b> | áióúñnag: crīti. «» |   |   |   | αβΓπΣσμτ <b>Φ</b> ΘΩδ∞Ø∈Ω | = ± ≥ ≤ ∫ + * • • · √ n ≥ ■ |

E-16 User's Manual

# NORWEGN (Norwegian)

| L/H                             | 0 | 1 | 2           | 3                | 4                | 5           | 6                | 7           | 8                | 9           | A                | В                                       | С          | D | Е            | F             |
|---------------------------------|---|---|-------------|------------------|------------------|-------------|------------------|-------------|------------------|-------------|------------------|-----------------------------------------|------------|---|--------------|---------------|
| 0<br>1<br>2<br>3<br>4<br>5<br>6 |   |   | ! "         | 0<br>1<br>2<br>3 | É<br>A<br>B<br>C | P<br>Q<br>R | é<br>a<br>b<br>c | p<br>q<br>r | Ç<br>ü<br>é<br>â | É<br>Æ<br>Æ | á<br>í<br>ó<br>ú | *************************************** | L<br>T     | T | οι<br>β<br>Γ | N IV I+ III   |
| 4<br>5                          |   | § | ¤<br>¤<br>% | 4<br>5           | DE               | T           | d<br>e           | t           | ä                | ö           | ñ                | 1                                       | <u>_</u> + | E | Σ            | Ĵ             |
|                                 |   | _ | &           | 6<br>7           | F<br>G           | V<br>W      | f                | V<br>W      | å<br>ç           | û<br>ù      | ₫<br>Q           | 1                                       | -          | ļ | μ<br>τ       | <b>+</b><br>≈ |
| 8                               |   |   | ( ) *       | 9                | H                | Y           | h                | х<br>У      | ê                | ÿ           | č                | 4                                       | l          | Ť | 0            | •             |
| A<br>B<br>C                     |   |   | +           | : ; <            | J<br>K<br>L      | ÆØ          | j<br>k<br>l      | z<br>æ<br>ø | è                | Ü           | 1 1 1 1          | ]                                       | T          |   | Ω<br>δ<br>∞  | √<br>n        |
| D<br>E                          |   |   | <u>-</u>    | =<br>>           | M<br>N           | ÂÜ          | m<br>n           | å           | ìÄ               | ¥           | †<br>«           | F                                       | 1 1        | ζ | ø<br>E       | 2             |
| F                               |   |   | /           | ?                | 0                | _           | 0                |             | Å                | f           | »                | 7                                       | <u>*</u>   | # | n            |               |

# FRENCH (French)

| L/H         | 0 | 1 | 2      | 3     | 4           | 5           | 6      | 7           | 8           | 9           | A      | В    | С      | D      | Е           | F      |
|-------------|---|---|--------|-------|-------------|-------------|--------|-------------|-------------|-------------|--------|------|--------|--------|-------------|--------|
| 0<br>1      |   |   | 1      | 0     | à<br>A      | P<br>Q      | a      | q<br>q      | Ç           | Éæ          | á<br>í | :::: | L      | T<br>T | α.<br>β     | ≘<br>± |
| 1<br>2<br>3 |   |   | #      | 3     | B<br>C      | R<br>S      | b      | r<br>s      | é<br>â      | Æ           | ó<br>ú | I    | F      | İ      | T           | ≥      |
| 4<br>5      |   | S | \$%    | 5     | D<br>E      | U           | d<br>e | t<br>u      | ä           | ö           | ñ      | 1    | +      | F      | Σ<br>σ      | ſ      |
| 6<br>7      |   |   | &<br>• | 7     | F<br>G      | V           | f<br>g | V           | åç          | û           | ā<br>Q | 1    | E      | Ŧ      | μ<br>T<br>Φ | ÷<br>≈ |
| 8<br>9<br>A |   |   | )<br>* | 8 9 : | H<br>I<br>J | X<br>Y<br>Z | h<br>i | х<br>У<br>z | ê<br>ë<br>è | ÿ<br>Ö<br>Ü | ر<br>د | 1    | 1      | Ţ      | Ω<br>Φ      | •      |
| B<br>C      |   |   | +      | į     | K           | o<br>Ç      | k<br>l | é           | ï           | ¢           | 12 14  |      | T      |        | ٠<br>د<br>د | √<br>n |
| D<br>E      |   |   | -      | = >   | M<br>N      | Š           | m<br>n | è           | ì           | ¥           | i<br>« | -H   | #<br>† | ζ      | ø<br>E      | 2      |
| F           |   |   | ,      | ?     | ö           |             | 0      |             | Å           | f           | »      | ٦    | 1      | 7      | ñ           |        |

# DANISH2 (Danish2)

| L/H                   | 0 | 1 | 2        | 3           | 4           | 5           | 6           | 7           | 8           | 9      | A           | В                                      | С      | D      | E           | F           |
|-----------------------|---|---|----------|-------------|-------------|-------------|-------------|-------------|-------------|--------|-------------|----------------------------------------|--------|--------|-------------|-------------|
| 0<br>1<br>2           |   |   | !        | 0<br>1<br>2 | É<br>A<br>B | P<br>Q<br>R | é<br>a<br>b | p<br>q<br>r | Ç<br>ü<br>é | ÉÆ     | á<br>í<br>ó | :::::::::::::::::::::::::::::::::::::: | ь<br>Т | 1<br>T | α<br>β<br>Γ | ≘<br>±<br>≥ |
| 1<br>2<br>3<br>4<br>5 |   |   | #<br>\$  | 3<br>4      | C<br>D      | S<br>T      | c<br>d      | s           | â<br>ä      | ô      | ú<br>ñ      | 1                                      | 1      | L      | π<br>Σ      | ≤<br>(      |
| 5<br>6                |   | § | %<br>&   | 5<br>6      | E<br>F      | U<br>V      | e<br>f      | u<br>v      | à<br>å      | ò<br>û | Ñ<br>a      | 1                                      | ‡      | F      | σ<br>μ      | )<br>÷      |
| 7<br>8                |   |   | (        | 7<br>8      | G<br>H      | W           | g<br>h      | W<br>X      | ç           | ù<br>Ÿ | Ω<br>3      | 1                                      | t      | #      | τ           | ≈<br>•      |
| 9<br>A                |   |   | )        | 9           | I<br>J      | Y           | i           | Y           | ë           | ö      | _           | 1                                      | 1      | 7      | θ<br>Ω      | •           |
| B                     |   |   | +        | ;           | K           | Æ           | k<br>l      | æ           | ï           | ¢      | 12 14       | ]                                      | Ţ      |        | δ           | √<br>n      |
| D<br>E                |   |   | <u>-</u> | = >         | M           | ÂÜ          | m           | å           | ì           | ¥      | 4<br>1<br>« | H<br>F                                 | 1      | ζ      | ø<br>E      | 2           |
| F                     |   |   | 7        | ?           | ō           |             | 0           |             | Å           | f      | »           | ٦                                      | 1      | 4      | ñ           |             |

# KOREA (Korea)

| L/H                                                                          | 0 | 1 | 2                  | 3                                                        | 4                               | 5                         | 6                | 7                | 8                            | 9                 | Α                           | В | С | D | E                 | F                         |
|------------------------------------------------------------------------------|---|---|--------------------|----------------------------------------------------------|---------------------------------|---------------------------|------------------|------------------|------------------------------|-------------------|-----------------------------|---|---|---|-------------------|---------------------------|
| 0<br>1<br>2<br>3<br>4<br>5<br>6<br>7<br>8<br>9<br>A<br>B<br>C<br>D<br>E<br>F |   | § | !" #5%& () * + , / | 0<br>1<br>2<br>3<br>4<br>5<br>6<br>7<br>8<br>9<br>:;<=>? | @ A B C D E F G H I J K L M N O | P Q R S T U V W X Y Z [₩] | `abcdefghijklmno | pqrstuvwxyz{:}}~ | Çüé a ä à a çê ë è ï î ì Ä Å | É æÆôöòûùŸÖÜ¢£¥Rf | áíóúññaº: ¿ l T la la i « » |   |   |   | αβΓπΣσμτΦθΩδ∞ Ø∈Π | = ± ≥ ≤ ∫ ÷ ≈ ° • · √ n 2 |

#### **LEGAL (Legal)**

| L/H   | 0 | 1 | 2  | 3 | 4            | 5            | 6 | 7  | 8 | 9 | A        | В  | С        | D            | Е  | F        |
|-------|---|---|----|---|--------------|--------------|---|----|---|---|----------|----|----------|--------------|----|----------|
| 0     |   |   |    | 0 | §            | P            | ` | р  | ç | É | á        |    | L        | 11           | α  | ≣        |
|       |   |   | !  | 1 | Ā            | Q            | a | q  | ü | æ | í        | 33 | 1        | ₹            | β  | ±        |
| 2     |   |   | ** | 2 | В            | Ŕ            | b | r  | é | Æ | ó        |    | т        | т<br>Т       | Γ  | ≥        |
| 1 2 3 |   |   | #  | 3 | С            | S            | С | s  | â | ô | ú        | Ï  | ŀ        | $\mathbb{I}$ | π  | ≤        |
|       |   |   | \$ | 4 | D            | т            | d | t  | ä | ö | ñ        | 4  | _        | F            | Σ  | ſ        |
| 4 5   | İ | S | ૃ  | 5 | Е            | U            | e | u  | à | ò | Ñ        | =  | +        | F            | σ  | J        |
| 6     |   | _ | &  | 6 | F            | V            | f | v  | å | û | <u>a</u> | -1 | +        | IL.          | μ  | ÷        |
| 7     |   |   | •  | 7 | G            | W            | g | W  | ç | ù | ō        | ï  | È        | #            | τ  | <b>≈</b> |
| 8     | ĺ |   | (  | 8 | Н            | Х            | h | х  | ê | ÿ | ż        | Ŧ" | L        | Ť            | Φ  | •        |
| 9     | İ |   | )  | 9 | 1            | Y            | i | y  | ë | Ö | _        | ╣  | ır       | ١            | θ  | •        |
| A     |   |   | *  | : | J            | $\mathbf{z}$ | j | z  | è | Ü | _        | -  | ᅶ        | Г            | Ω  | •        |
| В     |   |   | +  | ; | K            | ۰            | k | 0  | ï | ¢ | 1/2      | j  | TF       |              | δ  | √        |
| C     |   |   | ,  | < | $\mathbf{L}$ | •            | 1 | ®  | î | £ |          |    | Ţ        | Ξ            | 00 | n        |
| D     | 1 |   | _  | = | Μ            | **           | m | ŧ  | ì | ¥ | ī        | Ш  | -        | Г            | Ø  | 2        |
| E     |   |   |    | > | N            | ¶            | n | TH | Ä | R | «        | 긤  | Ï        | 1            | E  | •        |
| F     |   |   | /  | ? | О            |              | 0 | •  | Å | f | <b>»</b> | ٦  | <u>*</u> | =            | n  |          |

## NATIONAL CHARACTER SETS AND SUPPORTED RESIDENT FONTS (ALL EMULATIONS)

In all emulations, this printer supports 50 national character sets for characters and symbols specific to different languages. Some national character sets, however, do not have some characters and symbols and may not be usable, depending on resident fonts. The following tables show which of the resident fonts are supported for each national character set:

| Resident fo                       | ont                 | Courier     | Elite 12    | Compress    | Draft       | <b>Bold PS</b> | Pica 10 | Courier    | Timeless | Nimbus S | Correspo    | H-draft*** | OCR-B | OCR-A |
|-----------------------------------|---------------------|-------------|-------------|-------------|-------------|----------------|---------|------------|----------|----------|-------------|------------|-------|-------|
| National<br>character set         | Name in setup menu  | 10          |             | S           |             |                |         | scalable** | *        | Sans **  | respondence | *          |       |       |
| USA *<br>United Kingdom<br>German | USA<br>UK<br>GERMAN | √<br>√<br>√ | √<br>√<br>√ | √<br>√<br>√ | √<br>√<br>√ | √<br>√<br>√    | 1       |            | 1        |          | √<br>√<br>√ |            | 1     |       |

(Continued on the next page)

- \* USA is the same as Code Page 437.
- \*\* These are scalable and provided with upright, italic, and bold as resident fonts
- \*\*\* H-draft stands for high-speed draft.
- √: Supported

E-18 User's Manual

| Resident font             |                    | Courier 10 | Elite 12 | Compress | Draft | Bold PS | Pica 10   | Courier scalable** | Timeless ** | Nimbus Sans ** | Correspondence | H-draft*** | OCR-B     | OCR-A     |
|---------------------------|--------------------|------------|----------|----------|-------|---------|-----------|--------------------|-------------|----------------|----------------|------------|-----------|-----------|
| National<br>character set | Name in setup menu | 0          |          |          |       |         |           | alable**           | *           | ans **         | ıdence         | *          |           |           |
| Swedish                   | SWEDISH            | √ ¬        | V        |          |       |         |           |                    |             |                |                |            |           |           |
| ISO 8859-1                | ISO8859            | V 1        | V        |          |       |         |           |                    |             |                |                |            |           |           |
| ECMA94                    | ECMA94             | √ v        | V        |          |       |         |           |                    |             |                |                |            |           |           |
| Code Öage 437 *           | ÖAGE437            | V 1        | V        |          |       |         | $\sqrt{}$ |                    |             |                |                | $\sqrt{}$  | $\sqrt{}$ | $\sqrt{}$ |
| Code Öage 850             | ÖAGE850            | √ n        | V        |          |       |         |           |                    |             |                | $\sqrt{}$      | $\sqrt{}$  | $\sqrt{}$ |           |
| Code Öage 852             | ÖAGE852            | √ ·        | V        |          |       |         |           |                    |             |                |                |            |           |           |
| Code two-Öass             | ÖAGE852-T          | √ v        | V        |          |       |         |           |                    |             |                |                |            |           |           |
| Code Öage 855             | ÖAGE855            | √ v        | V        |          |       |         |           |                    |             |                |                |            |           |           |
| Code Öage 860             | ÖAGE860            | V 1        | V        |          |       |         |           |                    |             |                |                |            |           |           |
| Code Öage 863             | ÖAGE863            | V 1        | V        |          |       |         |           |                    |             |                |                |            |           |           |
| Code Öage 865             | ÖAGE865            | V 1        | V        |          |       |         |           |                    |             |                |                |            |           |           |
| Code Öage 866             | ÖAGE866            | V 1        | V        |          |       |         |           |                    |             |                |                |            |           |           |
| Hungarian                 | HUNGARY            | V 1        | V        |          |       |         |           |                    |             |                |                |            |           |           |
| Hungarian                 | HUNG-T             | V 1        |          |          |       |         |           |                    |             |                |                |            |           |           |
| two-Öass                  |                    |            |          |          |       |         |           |                    |             |                |                |            |           |           |
| Slovenian                 | SLOV               | V 1        |          |          |       |         |           |                    |             |                |                |            |           |           |
| Slovenian                 | SLOV-T             | √ v        |          |          |       |         |           |                    |             |                |                |            |           |           |
| two-Öass                  |                    |            |          |          |       |         |           |                    |             |                |                |            |           |           |
| Öolish                    | ÖOLISH             | 1 1        | 1        |          |       |         |           |                    |             |                |                |            |           |           |
| Öolish two-Öass           | ÖOLSH-T            | 1 1        | 1        |          |       |         |           |                    |             |                |                |            |           |           |
| Mazovian                  | MAZOWIA            | 1 1        | 1        |          |       |         |           |                    |             |                |                |            |           |           |
| Mazovian                  | MAZOW-T            | 1 1        |          |          |       |         |           |                    |             |                |                | $\sqrt{}$  |           |           |
| two-Öass                  |                    |            |          |          |       |         |           |                    |             |                |                |            |           |           |
| Latin 2                   | LATIN2             | 1 1        |          |          |       |         |           |                    |             |                |                | $\sqrt{}$  |           |           |
| Latin 2 two-Öass          | LATIN2-T           | V 1        |          |          |       |         |           |                    |             |                |                |            |           |           |

(Continued on the next page)

- \* USA is the same as Code Page 437.
- \*\* These are scalable and provided with upright, italic, and bold as resident fonts.
- \*\*\* H-draft stands for high-speed draft.
- √: Supported

| Resident fo               | ont                | Courier 10 | Elite 12  | Compress | Draft | Bold PS   | Pica 10 | Courier            | Timeless  | Nimbus Sans | Correspondence | H-draft*** | OCR-B | OCR-A |
|---------------------------|--------------------|------------|-----------|----------|-------|-----------|---------|--------------------|-----------|-------------|----------------|------------|-------|-------|
| National<br>character set | Name in setup menu | 10         |           | Š        |       |           |         | Courier scalable** | *         | Sans **     | ondence        | *          |       |       |
| Kamenicky                 | KAMENIC            | 1          |           |          |       |           |         |                    |           |             |                |            |       |       |
| Kamenicky                 | KAMEN-T            | 1          |           |          |       |           |         |                    |           |             |                |            |       |       |
| two-Öass                  |                    |            |           |          |       |           |         |                    |           |             |                |            |       |       |
| Turkish                   | TURKY              | 1          | $\sqrt{}$ |          |       | $\sqrt{}$ |         |                    | $\sqrt{}$ |             |                | $\sqrt{}$  |       |       |
| Turkish two-Öass          | TURKY-T            | 1          |           |          |       | $\sqrt{}$ |         |                    |           |             | $\sqrt{}$      |            |       |       |
| Cyrillic                  | CYRILIC            | 1          |           |          |       |           |         |                    |           |             |                |            |       |       |
| IBM 437                   | IBM437             | 1          | $\sqrt{}$ |          |       |           |         |                    |           |             |                |            |       |       |
| IBM 851                   | IBM851             | 1          |           |          |       |           |         |                    |           |             |                |            |       |       |
| ELOT 928                  | ELOT928            | 1          | $\sqrt{}$ |          |       |           |         |                    |           |             |                |            |       |       |
| Code Öage DHN             | ÖG-DHN             | 1          | $\sqrt{}$ |          |       |           |         |                    |           |             |                |            |       |       |
| Latin Öolish              | LATIN-Ö            | 1          | $\sqrt{}$ |          |       |           |         |                    |           |             |                |            |       |       |
| ISO Latin                 | ISO-LTN            | 1          | $\sqrt{}$ |          |       |           |         |                    |           |             |                |            |       |       |
| Lithuanian 1              | LITHUA1            | 1          | $\sqrt{}$ |          |       |           |         |                    |           |             |                |            |       |       |
| Lithuanian 2              | LITHUA2            | 1          | $\sqrt{}$ |          |       |           |         |                    |           |             |                |            |       |       |
| MIK                       | MIK                | 1          | $\sqrt{}$ |          |       |           |         |                    |           |             |                |            |       |       |
| Macedonian                | MACEDON            | 1          | $\sqrt{}$ |          |       |           |         |                    |           |             |                |            |       |       |
| ABG                       | ABG                | 1          | $\sqrt{}$ |          |       |           |         |                    |           |             |                |            |       |       |
| ABY                       | ABY                | 1          | $\sqrt{}$ |          |       |           |         |                    |           |             |                |            |       |       |
| Code Öage MAC             | ÖG-MAC             | 1          | $\sqrt{}$ |          |       |           |         |                    |           |             |                |            |       |       |
| ELOT927                   | ELOT927            | 1          | $\sqrt{}$ |          |       |           |         |                    |           |             |                |            |       |       |
| DEC Greek                 | DEC GR             |            | $\sqrt{}$ |          |       |           |         |                    | $\sqrt{}$ |             |                |            |       |       |
| Greek 11                  | GREEK 11           | 1          | $\sqrt{}$ |          |       |           |         |                    | $\sqrt{}$ |             |                |            |       |       |
| Code Öage 862             | ÖG862              | 1          | $\sqrt{}$ |          |       | $\sqrt{}$ |         |                    |           |             |                |            |       |       |
| Hebrew Old                | HBR-OLD            | 1          | $\sqrt{}$ |          |       | $\sqrt{}$ |         |                    |           |             |                |            |       |       |
| Hebrew DEC                | HBR-DEC            | 1          | $\sqrt{}$ |          |       | $\sqrt{}$ |         |                    |           |             |                |            |       |       |
| ISO-Turkish               | ISO-TUK            | 1          | $\sqrt{}$ |          |       |           |         |                    |           |             |                |            |       |       |
| RUSCII                    |                    |            |           |          |       |           |         |                    |           |             |                |            |       |       |
| LATIN-9                   |                    |            |           |          |       |           |         |                    |           |             |                |            |       |       |

<sup>\*</sup> USA is the same as Code Page 437.

E-20 User's Manual

<sup>\*\*</sup> These are scalable and provided with upright, italic, and bold as resident fonts.

<sup>\*\*\*</sup> H-draft stands for high-speed draft.

<sup>√:</sup> Supported

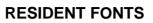

This appendix provides print samples of the printer's nineteen resident fonts.

COURIER 10 The 24-wire dot-matrix printer prints quality characters and symbols using

a variety of sizes and fonts.

PRESTIGE ELITE 12 The 24-wire dot-matrix printer prints

quality characters and symbols using

a variety of sizes and fonts.

DRAFT 12 The 24-wire dot-matrix printer prints

quality characters and symbols using

a variety of sizes and fonts.

COMPRESSED The 24-wire dot-matrix printer prints

quality characters and symbols using

a variety of sizes and fonts.

PICA 10 The 24-wire dot-matrix printer prints

quality characters and symbols using

a variety of sizes and fonts.

CORRESPONDENCE 10 The 24-wire dot-matrix printer prints

quality characters and symbols using

a variety of sizes and fonts.

HIGH-SPEED DRAFT 12 The 24-wire dot-matrix printer prints

quality characters and symbols using

a variety of sizes and fonts.

BOLDFACE PS The 24-wire dot-matrix printer prints

quality characters and symbols using

a variety of sizes and fonts.

OCR-B 10 The 24-wire dot-matrix printer prints

quality characters and symbols using

a variety of sizes and fonts.

OCR-A 10 The 24-wire dot-matrix printer prints

quality characters and symbols using

a variety of sizes and fonts.

COURIER (SCALABLE)

Normal

The 24-wire dot-matrix printer prints quality characters and symbols using a variety of sizes and fonts.

Bold

The 24-wire dot-matrix printer prints quality characters and symbols using a variety of sizes and fonts.

Italic

The 24-wire dot-matrix printer prints quality characters and symbols using a variety of sizes and fonts.

NIMBUS SANS ® (SCALABLE)

Normal

The 24-wire dot-matrix printer prints quality characters and symbols using a variety of sizes and fonts.

Bold

The 24-wire dot-matrix printer prints quality characters and symbols using a variety of sizes and fonts.

Italic

The 24-wire dot-matrix printer prints quality characters and symbols using a variety of sizes and fonts.

TIMELESS (SCALABLE)

Normal

The 24-wire dot-matrix printer prints quality characters and symbols using a variety of sizes and fonts.

Bold

The 24-wire dot-matrix printer prints quality characters and symbols using a variety of sizes and fonts.

Italic

The 24-wire dot-matrix printer prints quality characters and symbols using a variety of sizes and fonts.

F-2 User's Manual

#### **GLOSSARY OF TERMS**

A4 size A standard paper size used in Japan and other countries. Paper is 210

¥ 295 mm (8.25 ¥ 11.6 inches).

**Application software** Software programs that perform tasks on a computer. Such programs

include word processing, database management, and accounting, for

example.

**ASCII** The acronym for American National Standard Code for Information

Interchange. ASCII is a set of 256 codes (numbered 0 to 255) used to communicate information between a computer and another device

such as a printer.

Baud rate The speed, in bits per second, at which data is transmitted to a device

such as a printer. Baud rates apply to serial data only. 1200 baud

equals approximately 120 characters per second.

**Bidirectional printing** Alternate printing of lines from left to right and right to left.

Bidirectional printing is faster than unidirectional printing because

there are no carriage returns.

Bit The smallest unit of information in computer memory. A bit is a

single digit, either a 1 or a 0, in the binary numbering system. Eight

bits equal one byte.

**Buffer** A storage area for data in the printer or computer. The printer's

buffer consists of a print buffer and a download buffer. The print

buffer holds data to be printed. The download buffer holds

downloaded data such as download (soft) fonts.

Byte A byte consists of eight bits that constitute one symbol. A byte

represents a single character, such as number, letter, or special

control character.

**Carriage return (CR)** The return of the print head carriage to the beginning of the next line.

**Centronics interface** A type of parallel interface. See Parallel interface.

**Column** A vertical section on a printed page. This printer can print 80-column

pages at 10-pitch (10 characters per inch).

**Command set** A set of print and format commands used to control the printer. Each

printer has its own resident command sets embedded in the printer firmware. These command sets are actuated by codes sent from the

host computer.

**Condensed print** Print that uses "condensed" characters. Condensed characters are

narrower than regular characters. Using condensed print increases the

number of characters per line.

**Continuous forms** Connected, fan-folded sheets of paper that are fed into the printer

using forms tractors. The fan-folded sheets are separated by tearing

them at their perforations.

**Control panel** A panel containing the printer indicators and buttons. The control

panel is used to control printer operations, such as loading paper,

selecting print features, and changing setup options.

**cpi** Characters per horizontal inch. Also referred to as pitch. For

example, 12-pitch means 12 cpi.

**cps** Characters per second.

**Cut sheets** See Single sheets.

**Defaults** Settings selected automatically by the printer when power is turned

on. Enter setup mode to change the defaults to ensure compatibility

with your system hardware and software.

**Dot matrix**The grid used to print characters on a dot matrix printer. Each dot

corresponds to a wire in the print head.

GI -2 User's Manual

Glossary

**Downloading** Transferring soft fonts from the computer to the printer's memory.

Downloading allows you to use fonts not resident in the computer.

**dpi** Dots per inch.

**Emulation** A command set that allows one printer to print like another printer.

This printer has three resident emulations: Fujitsu DPL24C PLUS (native command set), IBM proprinter XL24E, and Epson ESC/P2.

**Font** A complete set of printable characters having the same size and style.

For example, Courier 10 and Prestige Elite 12 are commonly used

fonts.

**Form feed (FF)** A signal to the printer to advance the paper forward one page. Form

feeds can be executed either by your software or by holding down the

LF/FF button on the printer control panel.

**Graphics printing** Controlling the print head wires (dots) individually to produce a

picture or an image on the page.

**Hexadecimal** A base-16 numbering system (also commonly referred to as hex

numbers). Since a base-16 system requires 16 digits, numbers 0 through 9 and letters A through F are used. Expressing binary

numbers in hexadecimal uses fewer digits.

**Hex dump** A hexadecimal printout of control codes and data. Hex dumps are

used to debug computer programs and to troubleshoot printer malfunctions. To print a hex dump on the printer, use the HEX-

DUMP function in setup mode.

**Interface** A connection that allows communication from one part of a system to

another. For example, electrical signals are transferred between the

computer and printer over an interface cable.

**K byte** Kilobyte. 1K byte equals 1024 bytes.

**Letter size** A standard paper size used in the United States and other countries.

Paper is  $8-1/2 \times 11$  inches (215.9 \times 279.4 mm).

**Line feed (LF)** A signal to the printer that advances the paper forward one line. Line

feeds can be executed either by your software or by pressing the LF/

FF button on the printer control panel.

**Line spacing** The vertical spacing between lines, measured in lines per inch.

**lpi** Lines per inch. Used to measure line spacing.

**Monospacing** Character spacing in which each printed character has the same width.

Also called fixed pitch, monospacing is the opposite of proportional

spacing. Typewriter or computer-printed text is typically

monospaced.

**Nonresident font** Fonts not present (resident) in the printer's permanent memory. Soft

fonts and fonts on font cards are examples of nonresident fonts.

Normal mode One of the printer's two operating modes. In normal mode, the

control panel can be used to perform everyday printer operations, such as loading and unloading paper, feeding paper, and selecting

print features. See also Setup mode.

Offline When the printer is offline, it receives commands from the printer

control panel rather than from the computer. "Offline" indicates that

the printer is not "online" with the computer.

**Online** When the printer is online, it is ready to receive or is receiving

commands from the computer. The printer must be online to print.

Parallel interface A standard computer interface. Information is transferred between

devices over separate wires, allowing all of the bits that make up the

character to be transmitted simultaneously (in parallel).

**Park position** The position in which continuous forms paper is retracted or "parked"

on the rear forms tractors. When continuous forms paper is loaded, it

moves forward from the park position to the platen.

GL-4 User's Manual

**Permanent memory** Memory that retains information even when power is turned off. The

printer's permanent memory retains the default settings specified

using the printer setup mode.

**Pitch** Characters per horizontal inch (cpi).

Platen A hard rubber cylinder that moves paper forward during printing.

**Proportional spacing** Character spacing in which wide characters occupy more space than

do narrow characters. For example, characters such as "W" or "M"occupy more horizontal space than do characters such as "i" or

"l." Many soft fonts are proportionally spaced. Sometimes

designated PS, proportional spacing is the opposite of monospacing.

**Protocol** A set of instructions that control how data is transmitted between

devices such as a computer and printer.

**Rear feed** In rear feed, paper is fed from the rear of the printer. The forms

tractor unit pushes paper into the printer.

Resident fonts Fonts present (resident) in the printer's permanent memory. For this

printer, the resident fonts are Courier 10, Prestige Elite 12, Pica 10,

OCR-B 10, OSR-A 10, Boldface PS, Compressed font,

Correspondence, Draft, and High-speed Draft. Unlike soft fonts,

resident fonts can always be accessed.

**RS-232C interface** A type of serial interface. See Serial interface.

**Self-test** A test that determines whether the printer is working correctly. Test

pages are printed to show print quality and verify whether all

characters print. The self-test only tests the printer. It does not test

how the computer works with the printer.

Serial interface A standard computer interface. Information is transferred between

devices over a single wire (although other wires are used for control). A serial interface can use an interface cable greater than 3 meters (10 feet). A long cable is often necessary in networking environments,

where the printer may be shared.

User's Manual GI -5

Setup mode

One of the printer's two operating modes. In setup mode, the controlpanel can be used to select the printer default settings, such as print features, hardware options, and top-of-form. Setup mode also provides some diagnostic functions. See also Normal mode.

Shadow printing

Shadow printing prints characters twice for emphasis. Characters printed the second time are shifted slightly to the right.

Single sheets

Single sheets are sheets of paper, envelopes, and noncontinuous multipart forms fed into the printer using the cut sheet stand or optional cut sheet feeder. Single sheets are also called cut sheets.

Soft fonts

Fonts downloaded from a disk to the printer memory. Soft fonts are also referred to as downloaded fonts. Unlike resident fonts, soft fonts are available only when in the printer memory.

Software

Programs that control the computer and printer to perform specified tasks, such as word processing, database management, and preparation of spreadsheets. Software is sometimes referred to as application software.

Top margin

The total space at the top of the printed page. The top margin is the sum of the top-of-form setting, the software-specified top margin, and the printer's TOP-MRG setting.

Top-of-form (TOF)

The logical top of the physical page, as "understood" by the printer when loading paper. The default TOF settings are 1 inch (25.4 mm) for both cut sheets and continuous forms.

**Tractor feed** 

A method for feeding continuous forms forward for printing. Holes on the sides of the forms fit over sprockets on two tractors located inside the printer. The forms are pulled for bottom feeding and pushed for rear feeding.

GL-6 User's Manual

#### **Unidirectional printing** Printing is performed in one direction only, left to right.

Unidirectional printing is slower than bidirectional printing, but the vertical alignment is more accurate. Unidirectional printing is useful when precise vertical alignment is required, as in ruled

tables.

# USB interface A serial bus standard. An abbreviation of Universal Serial

Bus.HotSwap using Plug&Play is available. The maximum

cable length is five meters.

The transmission mode is 12 Mbps + 0.25% at full speed.

GL-8 User's Manual

#### **FUJITSU OFFICES**

Please send your comments on this manual or on Fujitsu products to the following addresses (arranged alphabetically):

#### North American Contact:

FUJITSU CANADA INC. 6975 Creditveiw Road, Unit 1, Mississauga, Ontario L5N 8E9 2800, CANADA Phone: (1-905) 286-9666 Fax: (1-905) 286-5977

#### European Contact:

Hayes Park Central, Hayes End Road, Hayes, Middlesex UB4 8FE, U.K. Phone: (44-20)8573-4444 Fax: (44-20)8573-2643

FUJITSU EUROPE LTD.

FUJITSU DEUTSCHLAND GmbH Frankfurter Ring 211, 80807 Munchen, Germany Phone:(49-89)32-378-0 Fax:(49-89)32-378-100

FUJITSU ITALIA S.p.A. Via Nazario Sauro, 38 20099 Sesto S. Giovanni (MI), Italy Phone: (39-02)26294-1, Fax: (39-02)26294-201

FUJITSU ESPANA, S.A. Camino Cerro de los Gamos, 1-28224 Pozuelo de Alarcon, Madrid, Spain

Phone: (34-91)784-9000, Fax: (34-91)784-9266

#### Australian Contact:

FUJITSU AUSTRALIA LTD. Fujitsu House 2 Julius Avenue North Ryde N.S.W. 2113, Australia Phone:(61-2)9776-4555 Fax:(61-2)9776-4556

#### Asian Contact:

FUJITSU HONG KONG LTD. 10F., Lincoln House, 979 King's Road, Taikoo Place, Island East, Hong Kong Phone:(852) 2827-5780 Fax:(852) 2827-4724

FUJITSU TAIWAN LTD. 19th FL., No. 39, 1 Sec. Chung Hwa Rd., Taipei, Taiwan R.O.C. Phone: (886-2)2311-2255 Fax: (886-2)2311-2277

FUJITSU SYSTEMS BUSINESS (THAILAND) LTD. 12th Fl., Olympia Thai Tower, 444 Rachadapisek Road, Samsennok Huay Kwang, Bangkok 10320, Thailand

Phone: (66-2)500-1500 Fax: (66-2)500-1515

FUJITSU ASIA PTE. LTD. 20 Science Park Road #03-01, Tele Tech Park II Singapore 117674 Phone: (65)6777-6577 Fax: (65)6771-5502

FUJITSU PHILIPPINES, INC. 2nd Fl., United Life Bldg., A.Arnaiz, Legaspi Village, Makati, Metro Manila, Philippines

Phone: (63-2) 812-4001 Fax: (63-2) 817-7576

# **FUJITSU**